# **AX-3005PQ**

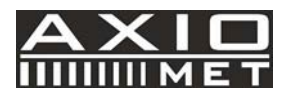

### **EN PROGRAMMABLE DC LAB POWER SUPPLY 0-30V/ USB 2.0**

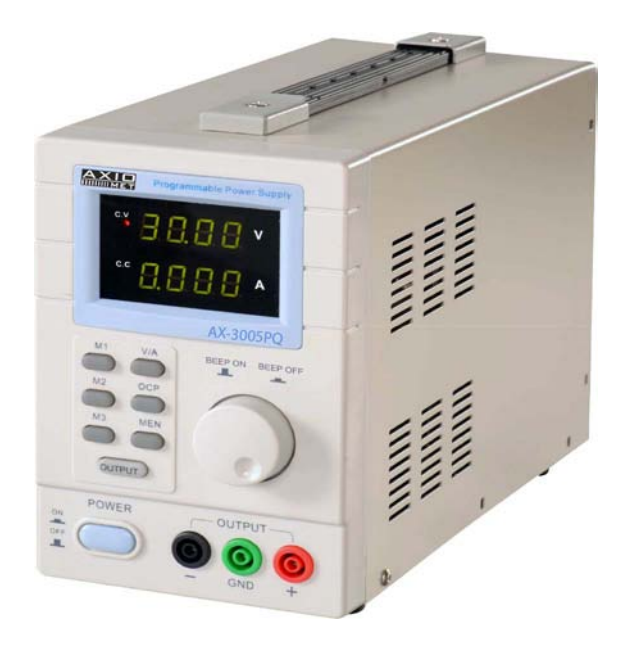

 $C \in$ 

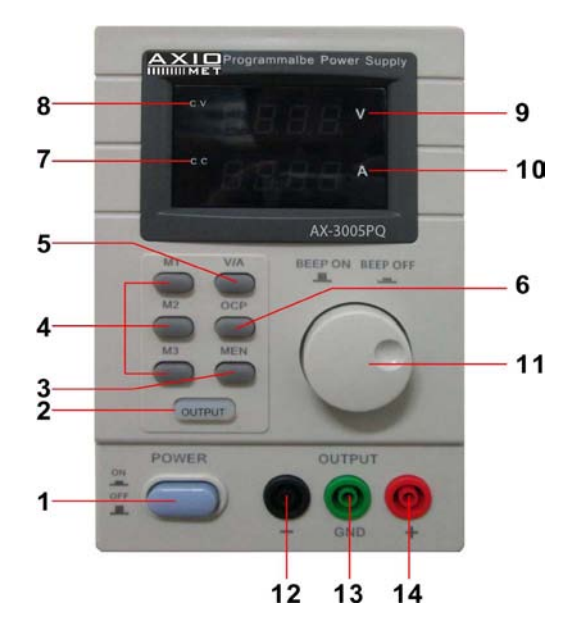

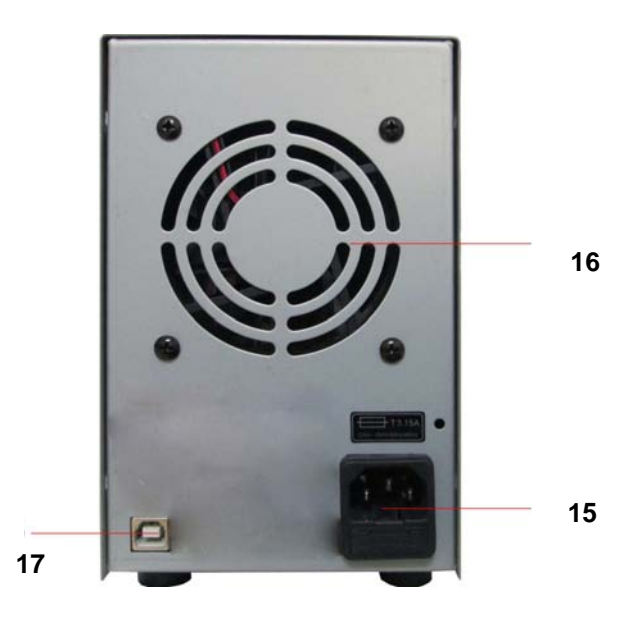

## **USER MANUAL**

### **1. Introduction**

### **To all residents of the European Union**

#### **Important environmental information about this product**

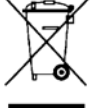

This symbol on the device or the package indicates that disposal of the device after its lifecycle could harm the environment. Do not dispose of the unit (or batteries) as unsorted municipal waste; it should be taken to a specialized company for recycling. This device should be returned to your distributor or to a local recycling service. Respect the local environmental rules.

#### **If in doubt, contact your local waste disposal authorities.**

Thank you for choosing Axiomet! Please read the manual thoroughly before bringing this device into service. If the device was damaged in transit, don't install or use it and contact your dealer.

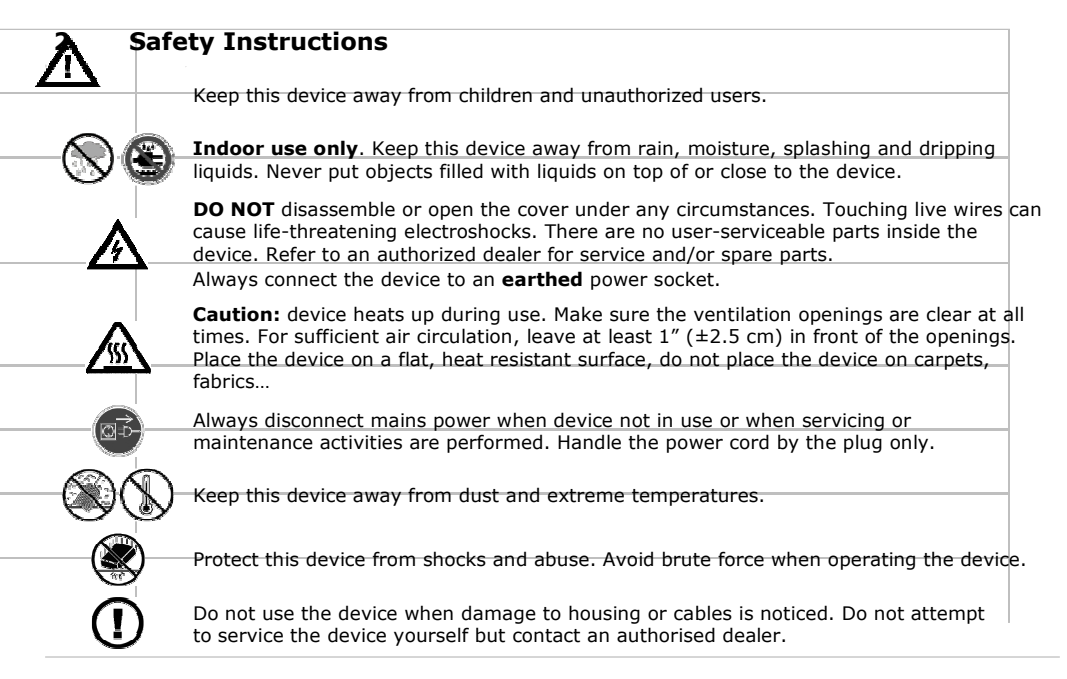

### **3. General Guidelines**

- Familiarize yourself with the functions of the device before actually using it.
- All modifications of the device are forbidden for safety reasons. Damage caused by user modifications to the device is not covered by the warranty.
- Only use the device for its intended purpose. Using the device in an unauthorised way will void the warranty.
- Damage caused by disregard of certain guidelines in this manual is not covered by the warranty and the dealer will not accept responsibility for any ensuing defects or problems.
- Keep this manual for future reference.

### **4. Features**

- dual LED display for voltage and current
- coarse and fine adjustments of voltage and current
- protection mode: current limiting
- output connectors: insulated safety plugs
- organic glass front panel / other panels made of steel
- memory:3 programmable memories
- computer connectivity: pc remote control via USB
- software included for Windows XP, Vista and W7, W8, W8.1 (32 bits  $+ 64$  bits)

### **5. Description**

The AX-3005PQ is a highly accurate, DC-regulated power supply with an adjustable output. This output can be used for constant voltage (C.V.) and constant current (C.C.).

The output voltage can be adjusted between 0V and 30V when the device is in the constant voltage mode. The current-limiting point can be set arbitrarily in this mode.

The output current can be adjusted continuously between 0A and 5A in the constant current mode. The output current and voltage are indicated on the LED displays.

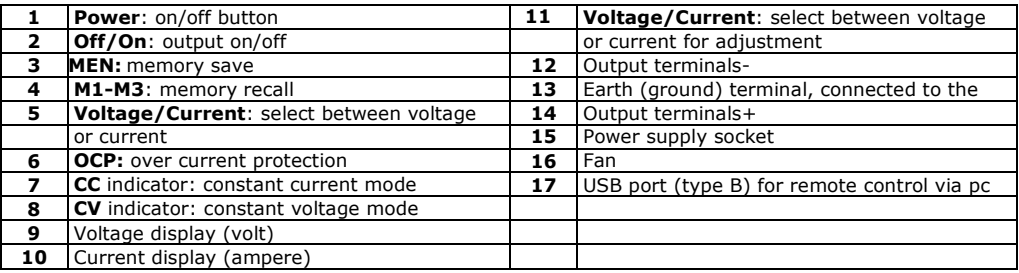

### **6. Operation**

### **Switching the Power Supply On or Off**

**1.** Connect the included power cord to the back of the device **[**15**]** and plug the other end into a suitable, earthed power socket.

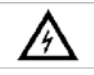

Always connect the device to an **earthed** power socket.

- **2.** Press the **Power** button **[1]** to switch the power supply on. At this moment, there is no output voltage or current on the output terminals.
- **3.** Press the **Power** button **[1]** to switch the power supply off.

### **Using the Power Supply in Constant Voltage Mode**

If you want to use the power supply in constant voltage mode, you set up the desired output voltage between 0V and 30V. You also set up the desired current limit.

If the output current exceeds the limit, the power supply automatically goes into constant current mode.

#### **Using the Power Supply in Constant Current Mode**

If you want to use the power supply in constant current mode: you set up the desired output current between 0A and 5A. You also set up the desired voltage limit.

#### **Setting Voltage and Current**

You can save 3 different voltage/current settings using the memory keys  $M1~M3$ .

- **1.** Press the **Voltage/Current** key **[5]** to set the voltage. The voltage readout flashes. o For use in constant voltage mode: this is the desired constant voltage.
- **2.** Turn the adjustment knob **[11]** until you reach approximately the desired voltage. Press **[11]**  to select a digit in the voltage readout **[9]** and turn the adjustment knob to fine-tune.
- **3.** Press the **Voltage/Current** key **[5]** again to set the current. The current readout flashes. o For use in constant voltage mode: this is the desired current limit.
	- o For use in constant current mode: this is the desired constant current.
	- o If you enable overcurrent protection, the output switches off automatically if the current exceeds this value.
- **4.** Turn the adjustment knob **[11]** until you reach approximately the desired current. Press **[11]**  to select a digit in the current readout **[10]** and turn the adjustment knob to fine-tune.
- **5.** Press the memory key **[3]** again (or wait until the display to start flashing). Then press the m1-m3 button The settings are saved in the selected memory.( the display stops flashing)

#### **Recalling Settings**

To recall one of the saved settings, press the corresponding memory key M1~M3 **[4]**. the corresponding voltage/current settings appear on the display.

**Note**: the output is switched off automatically when you press a memory key to recall a setup.

### **Using Memory 3**

To use memory 3, proceed as follows:

- **1.** Set the voltage and current as desired Press memory key **[3],**Wait until the display start to flashing. Then Press key **[4]** the settings are automatically stored in memory, and until the display stops to flashing.
- **2.** To recall the settings, press key 4.

#### **Connecting a Load**

- **1.** Connect the load's positive terminal to the red + terminal **[14]** of the power supply.
- **2.** Connect the load's negative terminal to the black terminal **[12]** of the power supply.
- **3.** You can connect the + or terminal to the green earth terminal **[13]** of the power supply to pin the voltage to 0V (earth potential) at that terminal.

If you leave the earth terminal unconnected, the output floats with respect to the ground.

### **Applying Voltage to the Load**

- **1.** Press the **Off/On** key **[1]** to apply the voltage to the load. The **OUT [2]** and **C.V.** indicators **[8]** light. The power supply works in constant voltage (CV) mode; the display now shows the actual output voltage and current. If the current exceeds the set current limit, the power supply automatically goes into constant current (CC) mode. The **C.V.** indicator goes out and the **C.C.** indicator **[7]** lights.
- **2.** Press the **Off/On** key **[1]** to switch the output off.

### **Protection**

#### **Using Overcurrent Protection**

- $\Box$  To protect against overcurrent, set up the maximum current and then press the **OCP** button.
- $\Box$  Press **Off/On** to apply the output to the load. If the output current becomes higher than the set value, the power supply cuts off the output and the **OCP** indicator flashes.
- Disconnect the load. To recover, press the **OCP** key.

### **7. Remote Control via PC**

To operate the power supply via the included pc software, proceed as follows:

- **1.** Install the software on your pc and launch the software.
- **2.** Connect the power supply to the pc via the USB **[17]** port and switch it on.

**Note**: the keys on the front panel are locked when the power supply is connected to a pc. You can only operate the power supply via the pc. The LED display and indicators work normally.

- **3.** Click the shortcut icon to launch the software. The opening screen appears.
- **4.** Choose the connected interface number from the drop list and click ENTER to confirm.

1. The first screen appears after communication with PC.

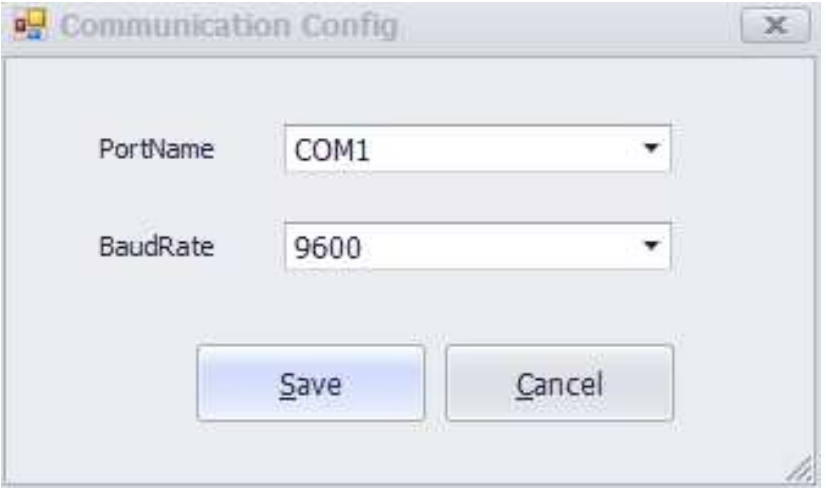

**2.** The main screen appears.

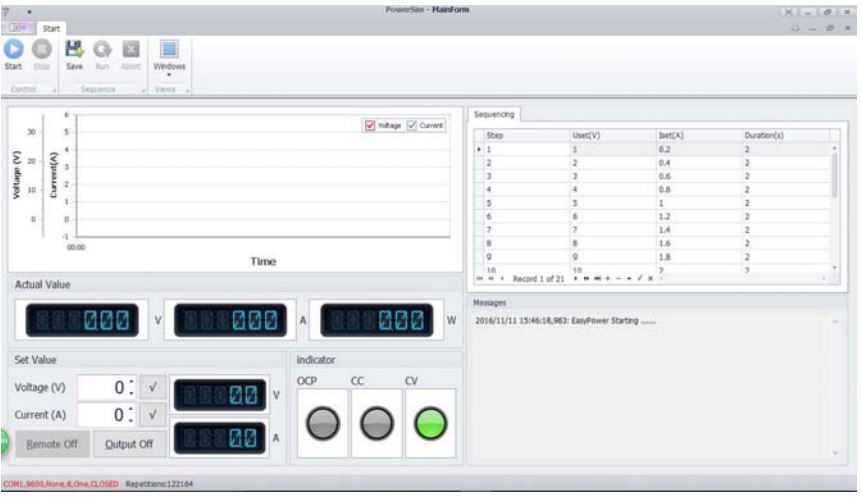

### **MainForm tab**

### **1.Voltage/Current output display**

Display for the output voltage and current.

### **2.Voltage Set/Current Set**

Setting windows for the voltage and current values. Change the value with the arrows.

### **3.Voltage waveform diagram**

Displays the voltage wave curve.

### **4.Current waveform diagram**

Displays the current wave curve.

### **ProgramForm tab**

#### **1.Start**

Software running.

**2.Uset (V)**  Voltage parameters.

**3.Iset (A)**  Current parameters.

### **4.Duration (S)**

Timeout for every parameter.

### **5.Repetition**

Number of cycles of the programming output.

### **6.Output**

On-off button for the programming output. Indicator The unit output state

### **7.Abort**

Suspend to programming output

### **8. Cleaning and Maintenance**

- 1. Disconnect the device from the mains prior to maintenance activities.
- 2. The power supply cables must not show any damage. Have a qualified technician maintain the device.
- 3. Wipe the device regularly with a moist, lint-free cloth. Do not use alcohol or solvents.
- 4. There are no user-serviceable parts, apart from the fuse. Contact your dealer for spare parts if necessary.
- 5. Store the device in a dry, well-ventilated, dust-free room.'

#### **Replacing the Fuse**

- **1** Only replace the fuse by a fuse of the same type and rating.
- **2** Before replacing the fuse, unplug the mains lead.
- **3** Wedge the fuse holder out of its housing with a flat-head screwdriver.
- **4** Remove the damaged fuse from its holder and replace with the exact same type of fuse.
- **5** Insert the fuse holder back in its place and reconnect power.

### **9. Technical Specifications**

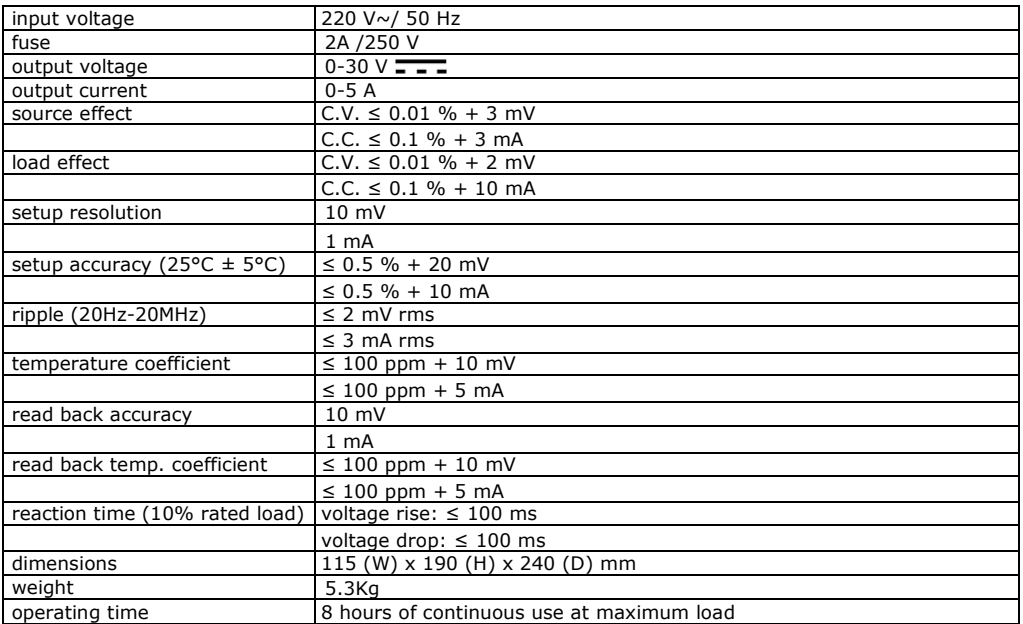

# **AX-3005PQ**

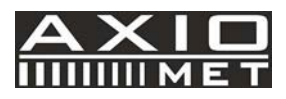

### **DE PROGRAMMIERBARES DC-LABORNETZTEIL 0-30V/ USB 2.0**

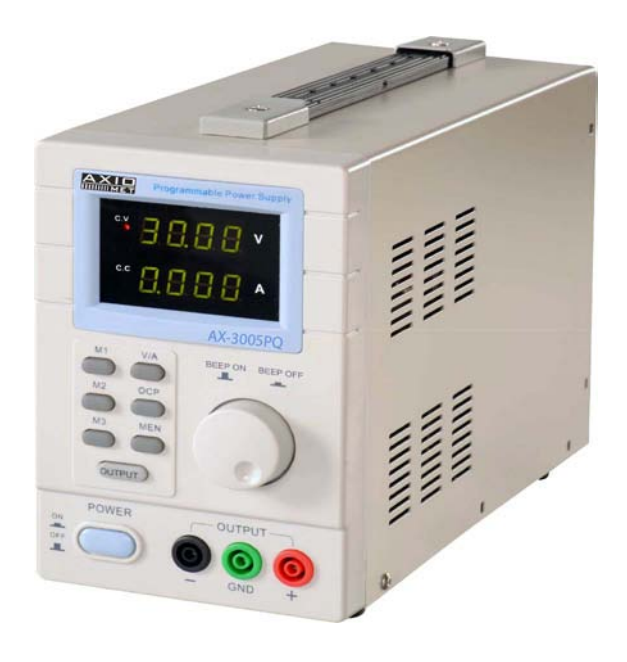

 $\epsilon$ 

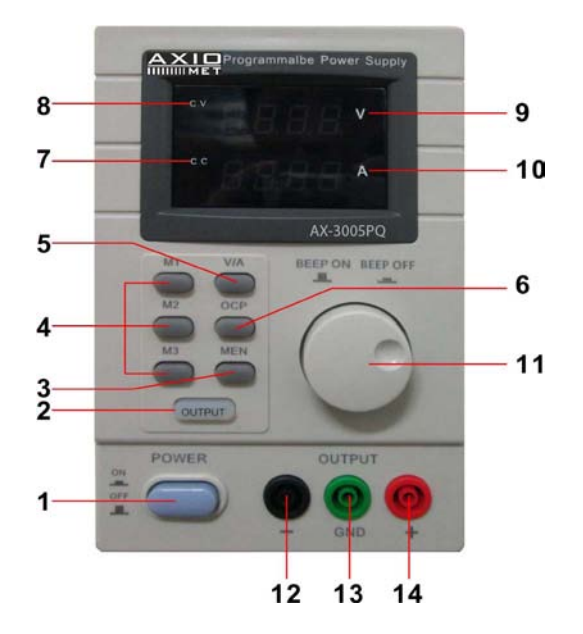

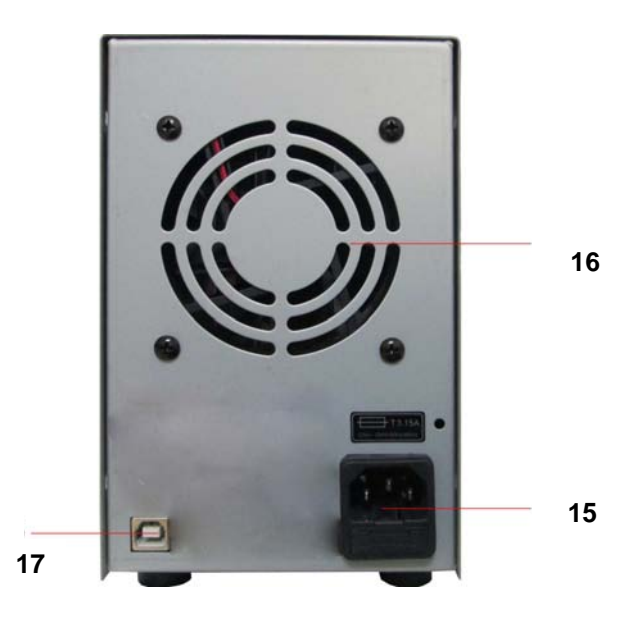

## **BEDIENUNGSANLEITUNG**

### **1. Einführung**

### **An alle Bürger der Europäischen Union**

#### **Wichtige Umweltinformationen zum vorliegenden Produkt**

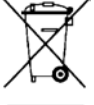

Dieses Symbol am Gerät oder auf der Verpackung bedeutet, dass die Entsorgung des Geräts nach seiner Lebensdauer der Umwelt schaden könnte. Entsorgen Sie die Einheit (oder Batterien) nicht als ungetrennten Haushaltsmüll; es sollte an ein spezielles Unternehmen für Recycling gebracht werden. Dieses Gerät sollte an ihren Händler oder einen lokalen Recyclingservice gebracht werden. Beachten Sie die lokalen Umweltschutzbestimmungen.

**Nehmen Sie im Zweifelsfalle Kontakt zu Ihrer lokalen Abfallentsorgungs-Behörde auf.** 

Vielen Dank, dass Sie sich für Axiomet entschieden haben! Lesen Sie die Bedienungsanleitung sorgfältig, bevor Sie mit dem Gebrauch des Geräts beginnen. Falls das Gerät beim Transport beschädigt wurde, installieren und benutzen Sie es nicht und kontaktieren Sie Ihren Händler.

### **2. Sicherheitshinweise**

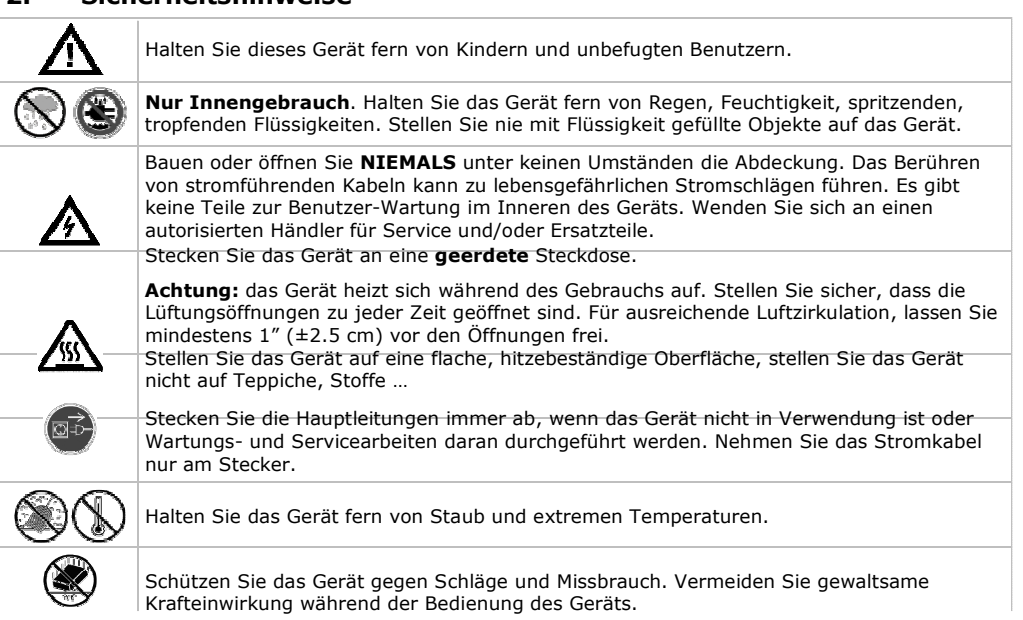

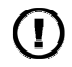

Verwenden Sie das Gerät nicht, wenn Sie Schäden am Gehäuse oder den Kabeln feststellen. Versuchen nicht, das Gerät eigenständig zu warten, sondern kontaktieren Sie einen autorisierten Händler.

### **3. Allgemeine Richtlinien**

- Machen Sie sich mit den Funktionen des Geräts vertraut, bevor Sie es tatsächlich verwenden.
- Jegliche Modifikationen des Geräts sind aus Sicherheitsgründen verboten. Schäden, die durch Benutzer-Modifikationen am Gerät verursacht werden, werden nicht von der Garantie gedeckt.
- Verwenden Sie das Gerät nur für seinen vorgesehenen Zweck. Die Verwendung des Geräts auf unautorisierte Weise führt zum Verlust der Garantie.
- Schäden, die durch die Missachtung bestimmter Richtlinien der vorliegenden Bedienungsanleitung verursacht werden, werden nicht von der Garantie gedeckt und der Händler haftet nicht für jegliche dadurch entstandenen Schäden oder Probleme.
- Bewahren Sie diese Anleitung für zukünftige Referenzzwecke auf.

### **4. Funktionen**

- doppeltes LED-Display für Spannung und Strom
- Grob- und Feineinstellung von Spannunng und Strom
- Schutzmodus: Strombegrenzung
- Ausgangs-Steckverbinder: isolierte Sicherheitsstecker
- Frontpanel aus organischem Glas / restliche Panels aus Stahl
- Speicher: 3 programmierbare Speicherplätze
- Computerverbindung: PC-Fernsteuerung via USB
- Software im Lieferumfang für Windows XP, Vista und W7, W8, W8.1 (32 Bit + 64 Bit)

### **5. Beschreibung**

Das AX-3005PQ ist ein hochpräzises, DC-regulierbares Netzteil mit einem einstellbaren Ausgang. Dieser Ausgang kann für konstante Spannung (C.V.) und konstanten Strom (C.C.) verwendet werden. Die Ausgangsspannung kann zwischen 0V und 30V eingestellt werden, wenn das Gerät sich im konstanten Spannungsmodus befindet. Der Strom-Begrenzer-Punkt kann in diesem Modus beliebig eingestellt werden.

Der Ausgangsstrom kann fließend zwischen 0A und 5A im konstanten Strommodus eingestellt werden. Der Ausgangsstrom und die Ausgangsspannung werden auf den LED-Display angezeigt.

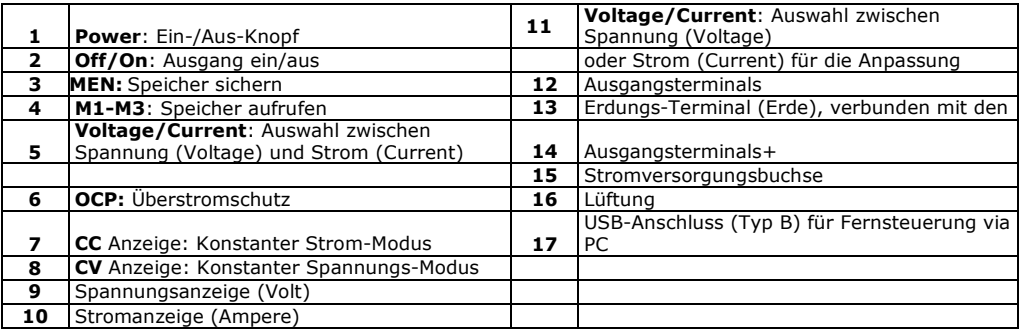

### **6. Betrieb**

### **Ein- und Ausschalten der Stromversorgung**

**1.** Verbinden Sie das im Lieferumfang enthaltene Stromkabel mit der Rückseite des Geräts **[**15**]** und stecken Sie das andere Ende in eine geeignete, geerdete Steckdose.

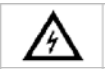

Stecken Sie das Gerät immer an eine **geerdete** Steckdose.

- **2.** Drücken Sie den **Power** Knopf **[1]** um die Stromversorgung einzuschalten. Zu diesem Zeitpunkt sind keine Ausgangsspannung oder Ausgangsstrom an den Ausgangsterminals vorhanden.
- **3.** Drücken Sie den **Power** Knopf **[1]** um die Stromversorgung abzuschalten.

### **Verwendung des Netzteils im Konstanten Spannungs-Modus**

Wenn Sie das Netzteil im konstanten Spannungs-Modus verwenden möchten, stellen Sie die gewünschte Ausgangsspannung zwischen 0V und 30V ein. Sie stellen auch die gewünschte Stromgrenze ein.

Wenn der Ausgangsstrom die Grenze überschreitet, wechselt das Netzteil automatisch in den Konstanten Strom-Modus.

#### **Verwendung des Netzteils im Konstanten Strom-Modus**

Wenn Sie das Netzteil im konstanten Strom-Modus verwenden möchten, stellen Sie den gewünschten Ausgangsstrom zwischen 0A und 5A ein. Sie stellen auch die gewünschte Spannungsgrenze ein.

#### **Einstellung von Spannung und Strom**

Sie können 3 verschiedene Spannungs- und Stromeinstellungen mithilfe der Speichertasten M1~M3 speichern.

- **1.** Drücken Sie den **Voltage/Current** Knopf **[5]** um die Spannung einzustellen. Die Spannungsanzeige blinkt.
	- Für die Vewendung im konstanten Spannungs-Modus: dies ist die gewünschte konstante Spannung.
- **2.** Drehen Sie den Einstellknopf **[11]** bis Sie ungefähr die gewünschte Spannung erreicht haben. Drücken Sie **[11]** um eine Stelle in der Spannungsanzeige auszuwählen **[9]** und drehen Sie den Einstellknopf zur Feineinstellung.
- **3.** Drücken Sie den **Voltage/Current** Knopf **[5]** erneut, um den Strom einzustellen. Die Stromanzeige blinkt.
	- o Für die Verwendung im konstanten Spannungs-Modus: dies ist die gewünschte Stromgrenze.
	- o Für die Verwendung im konstanten Strom-Modus: dies ist die gewünschte konstante Stromstärke.
	- o Wenn Sie den Überstromschutz aktivieren, wird der Ausgangsschalter sich automatisch bei Überschreitung dieses Werts abschalten.
- **4.** Drehen Sie den Einstellknopf **[11]** bis Sie ungefähr die gewünschte Stromstärke erreicht haben. Drücken Sie **[11]** um eine Stelle in der aktuellen Stromanzeige auszuwählen **[10]** und drehen Sie den Einstellknopf zur Feineinstellung.
- **5.** Drücken Sie die Speicher-Taste **[3]** erneut (oder warten Sie, bis das Display zu blinken beginnt). Danach drücken Sie die Knöpfe m1-m3. Die Einstellungen werden im ausgewählten Speicher gespeichert. (Das Display hört auf, zu blinken)

### **Einstellungen aufrufen**

Um eine der gepeicherten Einstellungen aufzurufen, drücken Sie die entsprechende Speicher-Taste M1~M3 **[4]**. Die jeweiligen Spannungs-/Strom-Einstellungen erscheinen auf dem Display. **Hinweis**: der Ausgang wird automatisch abgeschaltet, wenn Sie eine Speicher-Taste zum Aufruf einer Einstellung auswählen.

### **Verwendung von Speicher 3**

Um Speicher 3 zu verwenden, gehen Sie folgendermaßen vor:

- **1.** Stellen Sie Spannung und Strom wie gewünscht ein. Drücken Sie die Speicher-Taste **[3],**  Warten Sie, bis das Display zu blinken beginnt. Danach drücken Sie die Taste **[4]** die Einstellungen werden automatisch gespeichert, und bis das Display aufhört zu blinken.
- **2.** Um die Einstellungen wieder aufzurufen, drücken Sie Taste 4.

### **Anschluss einer Belastung**

- **1.** Stecken Sie das positive Ende der Belastung an das rote + Terminal **[14]** des Netzteils.
- **2.** Stecken Sie das negative Ende der Belastung an das schwarze Terminal **[12]** des Netzteils.
- **3.** Sie können das + oder Terminal am grünen Erdungs-Terminal **[13]** des Netzteils anschließen, um die Spannung an diesem Terminal an 0V zu stecken (Erdungspotenzial). Wenn Sie das Erdungs-Terminal unangeschlossen lassen, fließt der Ausgang in Bezug auf die Erde.

### **Ausgabe von Spannung an die Belastung**

**1.** Drücken Sie die **Off/On** Taste **[1]** um Spannung an die Belastung auszugeben.

Die **OUT [2]** und **C.V.** Anzeigen **[8]** leuchten auf. Das Netzteil arbeitet im konstanten Spannungs-Modus (CV); das Display zeigt jetzt die tatsächlichen Werte der Ausgangsspannung und Stromstärke an.

 Wenn die Stromstärke das eingestellte Strom-Limit überschreitet, wechselt das Netzteil automatisch in den konstanten Strom-Modus (CC). Die C.V. Anzeige geht aus und die C.C. Anzeige [7] leuchtet.

**2.** Drücken Sie die Off/On Taste [1] um den Ausgang auszuschalten.

### **Schutz**

#### **Verwendung des Überstromschutzes**

- Um gegen Überstrom zu schützen, stellen Sie die maximale Stromstärke ein und drücken Sie die **OCP** Taste.
- Drücken Sie **Off/On** um den Ausgang an der Belastung anzuschließen. Wenn der Ausgangsstrom höher als der eingestellte Wert wird, trennt das Netzteil den Ausgang und die **OCP** Anzeige blinkt.
- Trennen Sie die Belastung. Drücken Sie die **OCP** Taste zwecks Wiederherstellung.

### **7. Fernsteuerung via PC**

Um das Netzteil über die enthaltene PC-Software zu bedienen, gehen Sie folgendermaßen vor:

- **1.** Installieren Sie die Software auf Ihrem PC und starten Sie die Software.
- **2.** Schließen Sie das Netzteil am PC via USB **[17]** an und schalten Sie es ein.

**Hinweis**: die Tasten auf dem Frontpanel sind gesperrt, wenn das Netzteil an einen PC angeschlossen ist. Sie können das Netzteil nur über den PC bedienen. Das LED Display und die Anzeigen funktionieren normal.

- **3.** Klicken Sie das Verknüpfungssymbol, um die Software zu starten. Der Startbildschirm erscheint.
- **4.** Wählen Sie die Nummer der angeschlossenen Schnittstelle aus der Auswahlliste und klicken Sie ENTER, um zu bestätigen.

1. Der erste Bildschirm erscheint nach der Kommunikation mit dem PC.

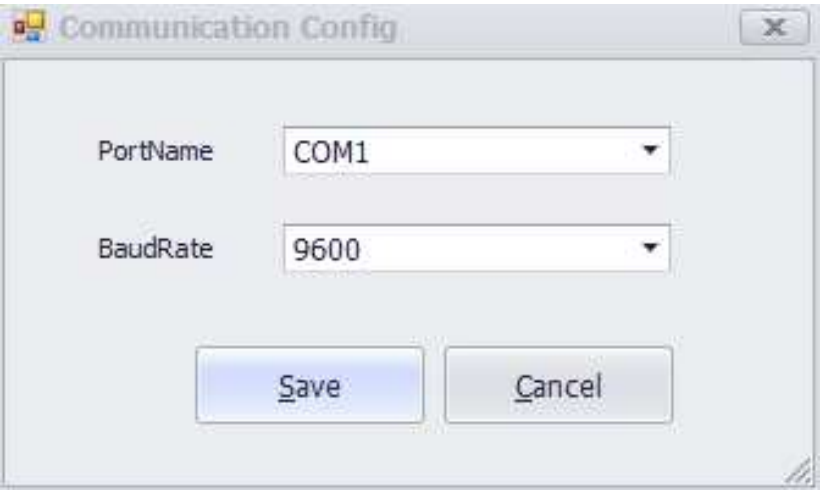

**2.** Der Hauptbildschirm erscheint.

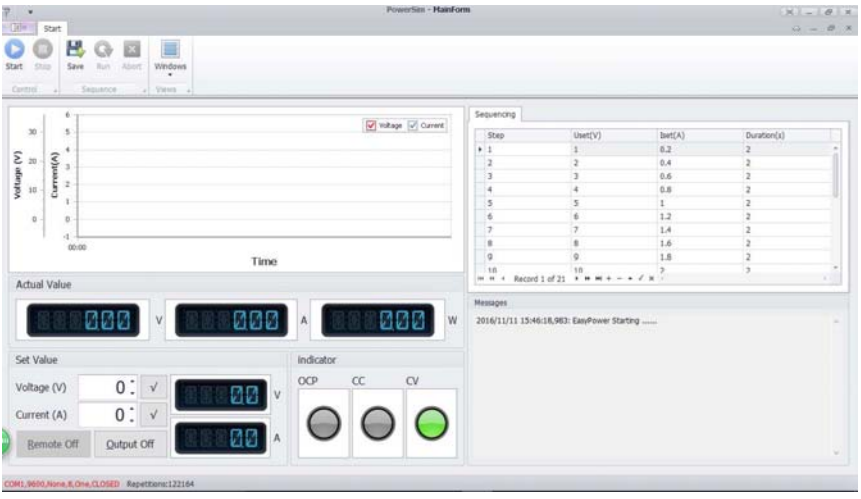

### **HauptForm-Tab**

### **1.Spannungs-/Strom-Ausgang-Display**

Anzeige für Ausgangsspannung und Ausgangsstrom.

#### **2.Spannungs-/Strom-Einstellung**

Einstellfenster für Spannungs- und Stromwerte. Ändern Sie die Werte mithilfe der Pfeile.

### **3.Spannung Wellendiagramm**

Zeigt die Spannungs-Wellenkurve an.

#### **4.Strom Wellendiagramm**

Zeigt die Strom-Wellenkurve an.

### **ProgrammForm-Tab**

**1.Start** 

Software läuft.

**2.Uset (V)**  Spannungs-Parameter.

**3.Iset (A)**  Strom-Parameter.

### **4.Dauer (S)**

Auszeit für jeden Parameter.

### **5.Wiederholung**

Anzahl der Zyklen für die Ausgangs-Programmierung.

### **6.Ausgang**

Ein-Aus-Knopf für die Ausgangs-Programmierung. Anzeige Einheits-Ausgangs-Status

### **7.Abbrechen**

Ausgangs-Programmierung einstellen

### **8. Reinigung und Wartung**

- 1. Trennen Sie das Gerät vor jeglichen Wartungstätigkeiten von der Hauptleitung.
- 2. Die Stromversorgungskabel dürfen keine Schäden aufweisen. Die Wartung des Geräts sollte von einem qualifizierten Elektriker durchgeführt werden.
- 3. Wischen Sie das Gerät regelmäßig mit einem feuchten, fusselfreien Lappen ab. Verwenden Sie weder Alkohol noch Lösungsmittel.
- 4. Es gibt keine Teile, die vom Benutzer gewartet werden können, mit Ausnahme der Sicherungen. Kontaktieren Sie bei Bedarf Ihren Händler für Ersatzteile.
- 5. Lagern Sie das Gerät an einem trockenen, gut gelüfteten, staubfreien Ort.'

#### **Sicherung wechseln**

- **1** Ersetzen Sie die Sicherung nur mit einer Sicherung vom selben Typ und Stufe.
- **2** Stecken Sie die Hauptleitung vor dem Austausch der Sicherung aus.
- **3** Heben Sie die Sicherungshalterung aus dem Gehäuse mit einem flachen Schraubenzieher heraus.
- **4** Entfernen Sie die beschädigte Sicherung aus ihrem Gehäuse und ersetzen Sie diese durch eine Sicherung vom exakt selben Typ.
- **5** Setzen Sie die Sicherungshalterung zurück an ihren Platz und schließen Sie den Strom wieder an.

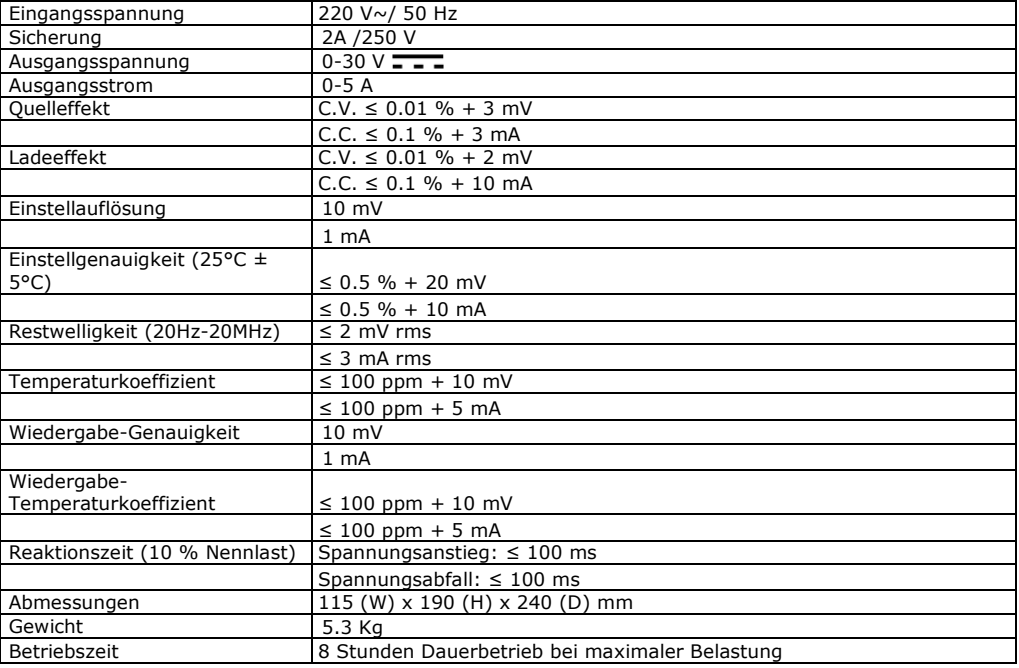

### **9. Technische Daten**

# **AX-3005PQ**

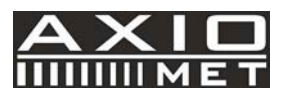

### **NL PROGRAMMEERBARE DC LAB STROOMVOORZIENING 0-30V/ USB 2.0**

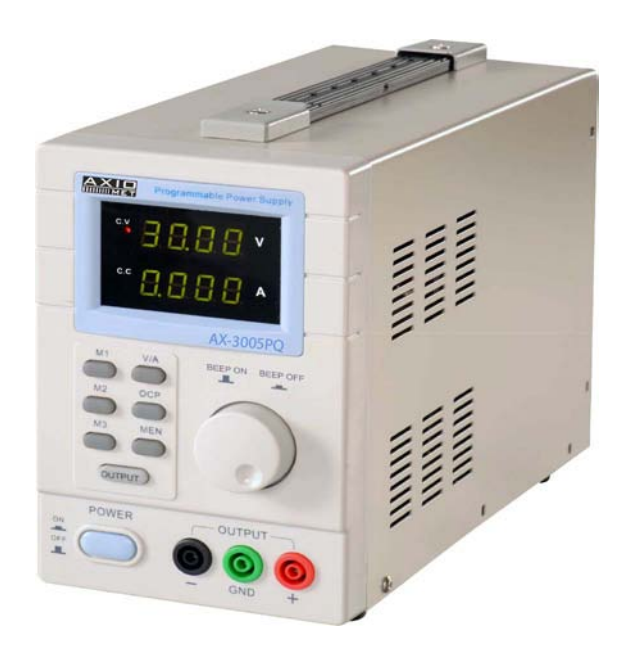

 $C \in$ 

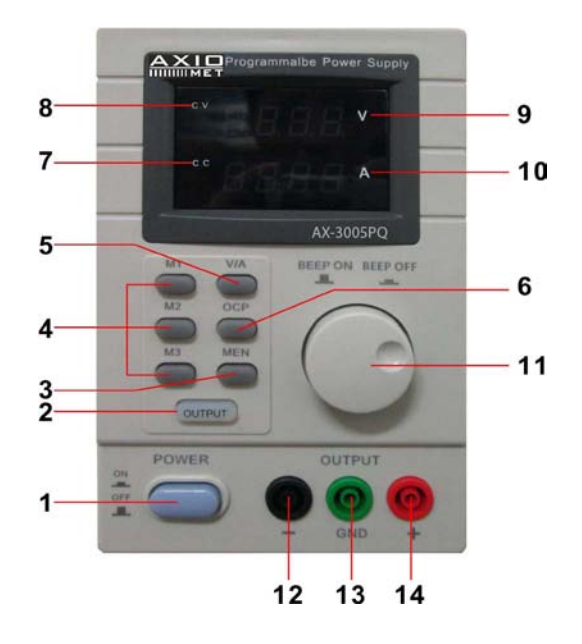

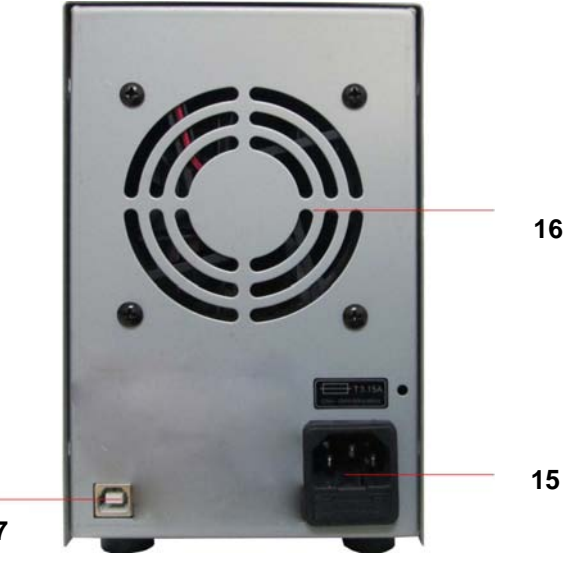

## **GEBRUIKERSHANDLEIDING**

### **1. Introductie**

### **Voor alle bewoners van de Europese Unie Belangrijke milieu-informatie over dit product**

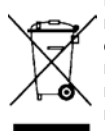

Dit symbool op het apparaat of de verpakking geeft aan dat het weggooien van het apparaat, na afloop van de levensduur van het apparaat, schade aan het milieu kan veroorzaken. Gooi de eenheid (of batterijen) niet weg bij ongesorteerd huishoudelijk afval; het moet voor recycling naar een gespecialiseerd bedrijf worden gebracht. Dit apparaat moet worden teruggebracht naar uw distributeur of naar een lokaal recyclingbedrijf worden gebracht. Leef de lokale milieuverordeningen na.

**Bij twijfel kunt u contact opnemen met uw lokale autoriteiten voor afvalverwijdering.** 

Bedankt dat u voor Axiomet hebt gekozen! Lees deze handleiding grondig door voordat u het apparaat in gebruik neemt. Als het apparaat tijdens het transport beschadigd is geraakt, mag u het apparaat niet installeren en gebruiken, maar dient u contact op te nemen met uw dealer.

### **2. Veiligheidsinstructies**

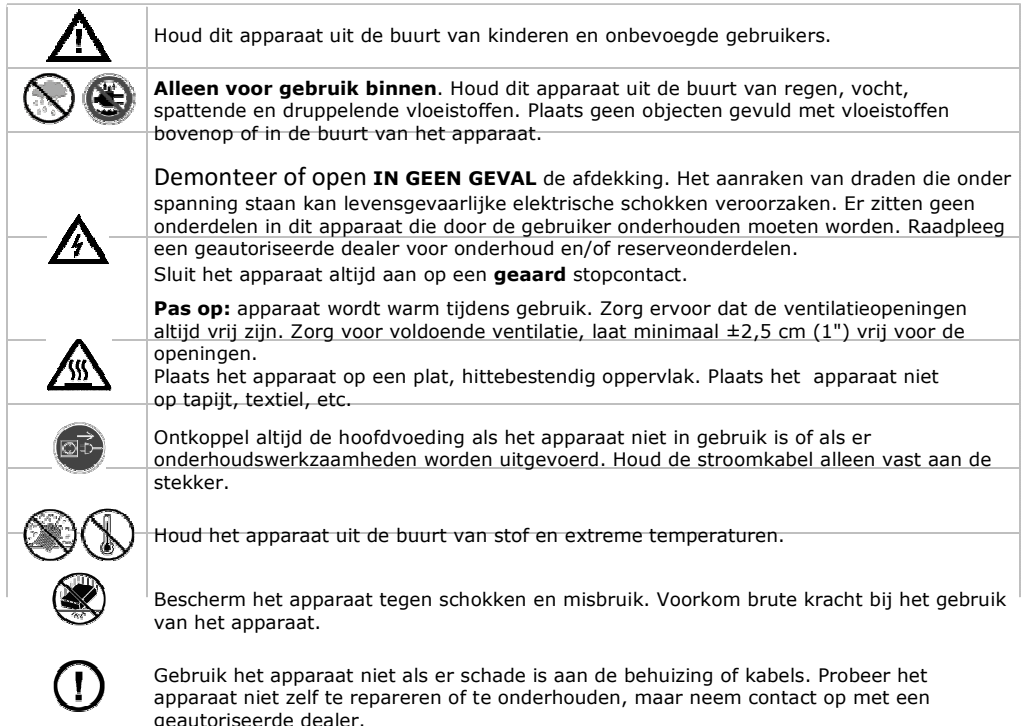

**3. Algemene richtlijnen** 

- Zorg ervoor dat u bekend bent met de functies van het apparaat, voordat u het apparaat gaat gebruiken.
- Alle wijzigingen aan het apparaat zijn vanwege veiligheidsredenen verboden. Schade veroorzaakt door wijzigingen, die door de gebruiker aan het apparaat zijn gemaakt, wordt niet gedekt door de garantie.
- Gebruik het apparaat alleen voor het bedoelde gebruik. Als het apparaat op een onjuiste manier wordt gebruikt, vervalt de garantie.
- Schade veroorzaakt door het niet in acht nemen van bepaalde richtlijnen in deze handleiding, wordt niet gedekt door de garantie en de dealer is niet aansprakelijk voor hieruit voortvloeiende defecten of problemen.
- Bewaar deze handleiding voor gebruik in de toekomst.

### **4. Functies**

- duaal LED-display voor spanning en stroom
- grove en fijne afstelling van spanning en stroom
- beveiligingsmodus: stroomgrens
- uitgangsconnectoren: geïsoleerde veiligheidsstekkers
- voorpaneel van organisch glas / andere panelen gemaakt van staal
- geheugen: 3 programmeerbare geheugens
- computeraansluiting: pc afstandsbediening via USB
- software meegeleverd voor Windows XP, Vista en W7, W8, W8.1 (32 bits + 64 bits)

### **5. Beschrijving**

De AX-3005PQ is zeer nauwkeurig, DC-geregelde stroomvoorziening met een aanpasbare uitgang. Deze uitgang kan worden gebruikt voor constante spanning (C.V.) en constante stroom (C.C.). De uitgangsspanning kan worden aangepast tussen 0V en 30V als het apparaat in de modus Constant voltage staat. Het punt voor de stroomgrens kan in deze modus willekeurig worden ingesteld.

De uitgangsstroom kan in de modus Constante stroom continu worden aangepast tussen 0A en 5A. De uitgangsstroom en -spanning worden aangegeven op de LED-displays.

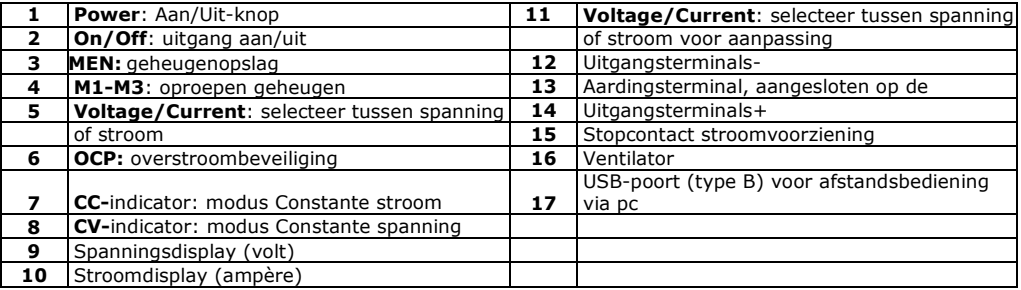

### **6. Gebruik**

### **Schakel de stroomvoorziening in of uit**

**1.** Sluit de meegeleverde stroomkabel aan op de achterkant van het apparaat **[**15**]** en steek het andere uiteinde in een geschikt, geaard stopcontact.

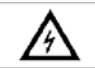

Sluit het apparaat altijd aan op een **geaard** stopcontact.

- **2.** Druk op de knop **Power [1]** om de stroomvoorziening in te schakelen. Op dit moment staat er geen uitgangsspanning of -stroom op de uitgangsterminals.
- **3.** Druk op de knop **Power [1]** om de stroomvoorziening uit te schakelen.

### **Gebruik van de stroomvoorziening in de modus Constante spanning**

Als u de stroomvoorziening wilt gebruiken in de modus Constante spanning, stelt u de gewenste uitgangsspanning in tussen 0V en 30V. U stelt tevens de gewenste stroomgrens in. Als de uitgangsstroom de stroomgrens overschrijdt, schakelt de stroomvoorziening automatisch naar de modus Constante stroom.

#### **Gebruik van de stroomvoorziening in de modus Constante stroom**

Als u de stroomvoorziening wilt gebruiken in de modus Constante stroom: u stelt de gewenste uitgangsstroom in tussen 0A en 5A. U stelt tevens de gewenste spanningsgrens in.

#### **Spanning en stroom instellen**

U kunt 3 verschillende spannings-/stroominstellingen opslaan met gebruik van de geheugentoetsen M1- M3.

**1.** Druk op de toets **Voltage/Current [5]** om de spanning in te stellen. De uitlezing voor spanning knippert.

o Voor gebruik in de modus Constante spanning: dit is de gewenste constante spanning.

- **2.** Draai aan de afstelknop **[11]** totdat u ongeveer de gewenste spanning bereikt. Druk op **[11]**  om een cijfer in de spanningsuitlezing te selecteren **[9]** en draai aan de afstelknop voor een fijne afstelling.
- **3.** Druk nogmaals op de toets **Voltage/Current [5]** om de stroom nogmaals in te stellen. De uitlezing voor stroom knippert.
	- o Voor gebruik in de modus Constante spanning: dit is de gewenste stroomgrens.
	- o Voor gebruik in de modus Constante stroom: dit is de gewenste constante stroom.
	- o Als u de overstroombeveiliging inschakelt, schakelt de uitgang automatisch uit indien de stroom deze waarde overschrijdt.
- **4.** Draai aan de afstelknop **[11]** totdat u ongeveer de gewenste stroom bereikt. Druk op **[11]** om een cijfer in de stroomuitlezing te selecteren **[10]** en draai aan de afstelknop voor een fijne afstelling.
- **5.** Druk nogmaals op de geheugentoets **[3]** (of wacht tot het display begint te knipperen). Druk vervolgens op de knop M1-M3 De instellingen worden opgeslagen in het geselecteerde geheugen.( het display stopt met knipperen)

#### **Instellingen opvragen**

Om een van de opgeslagen instelling op te vragen, druk op de bijbehorende geheugentoets M1~M3 **[4]**. De bijbehorende spannings-/stroominstelling verschijnt op het display.

Let op: de uitgang wordt automatisch uitgeschakeld als u op een geheugentoets drukt om een instelling op te vragen.

#### **Gebruik Geheugen 3**

Ga als volgt te werk om Geheugen 3 te gebruiken:

- **1.** Stel de spanning en stroom naar wens in Druk op de geheugentoets **[3],**Wacht totdat het display begint te knipperen. Druk vervolgens op toets **[4]**. De instellingen worden automatisch opgeslagen in het geheugen, en totdat het display stopt met knipperen.
- **2.** Druk op toets 4 om de instellingen op te vragen.

#### **Een belasting aansluiten**

- **1.** Sluit de positieve terminal van de belasting aan op de rode +terminal **[14]** van de stroomvoorziening.
- **2.** Sluit de negatieve terminal van de belasting aan op de zwarte -terminal **[12]** van de stroomvoorziening.
- **3.** U kunt de + of -terminal aansluiten op de groene aardingsterminal **[13]** van de stroomvoorziening om de spanning voor die terminal op 0V (aardpotentiaal) vast te zetten. Als u de aardingsterminal niet aansluit, is de uitgang zwevend ten opzicht van de aarde.

#### **De belasting onder spanning zetten**

- **1.** Druk op de toets **Off/On [1]** om de belasting onder spanning te zetten. De aanduidingen **OUT [2]** en **C.V. [8]** branden. De stroomvoorziening werkt in de modus Constante spanning (CV); het display toont nu de werkelijke uitgangsspanning en -stroom. Als de stroom de ingestelde stroomgrens overschrijdt, schakelt de stroomvoorziening automatisch naar de modus Constante stroom (CC). De aanduiding C.V. gaat uit en de aanduiding C.C. [7] brandt.
- **2.** Druk op de toets Off/On [1] om de uitgangsspanning uit te schakelen.

### **Beveiliging**

### **Overstroombeveiliging gebruiken**

- Stel de maximale stroom in en druk op de knop **OCP** om de beveiligen tegen overstroom.
- □ Druk op **Off/On** om de belasting onder spanning te zetten.
- Als de uitgangsstroom hoger wordt dan de ingestelde waarde, sluit de stroomvoorziening de uitgang af en de aanduiding **OCP** knippert.
- Ontkoppel de belasting. Druk op de toets **OCP** om te herstellen.

### **7. Afstandsbediening via PC**

Ga als volgt te werk om de stroomvoorziening via de meegeleverde pc-software te bedienen:

- **1.** Installeer de software op uw pc en start de software.
- **2.** Sluit de stroomvoorziening via de USB **[17]** poort aan op de pc en schakel deze in.

Let op: de toetsen op het voorpaneel zijn vergrendeld als de stroomvoorziening is aangesloten op een pc. U kunt de stroomvoorziening alleen bedienen via de pc. Het LED-display en de aanduidingen werken normaal.

- **3.** Kik op de snelkoppeling om de software te starten. Het openingsscherm verschijnt.
- **4.** Selecteer het aangesloten interfacenummer vanuit de vervolgkeuzelijst en klik op ENTER om te bevestigen.

1. Het eerste scherm verschijnt na communicatie met PC.

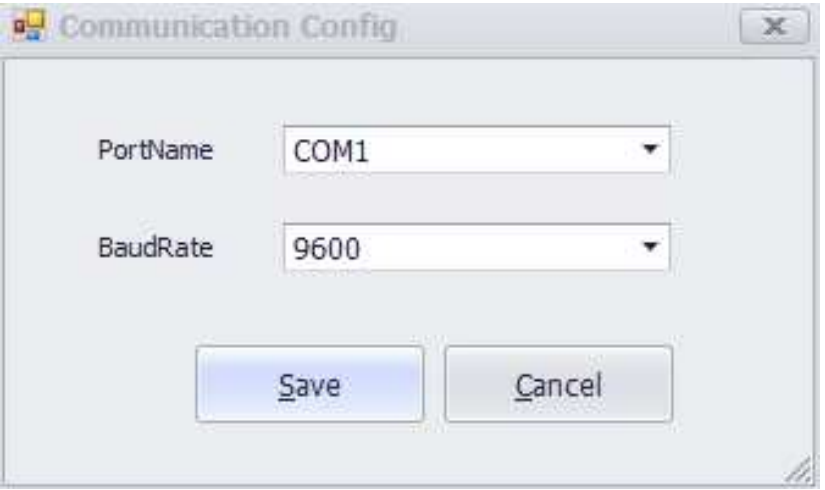

**2.** Het hoofdscherm verschijnt.

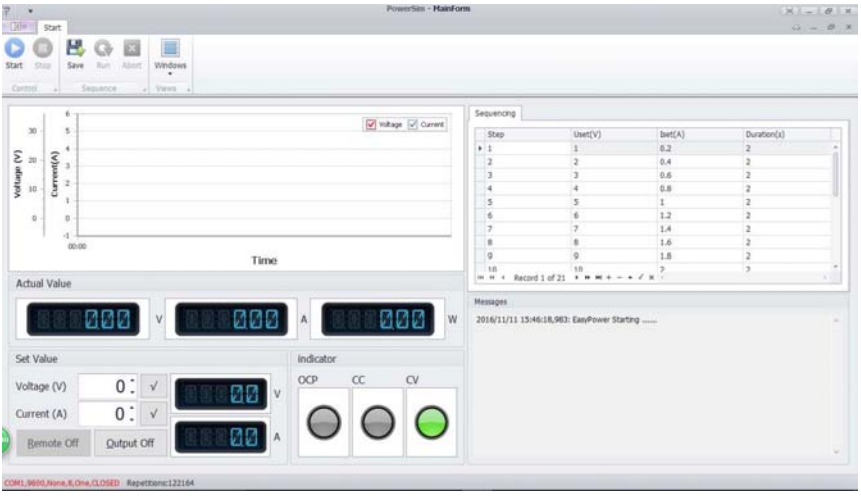

### **Tabblad MainForm**

#### **1.Display Voltage/Current output**

Diaplay voor de uitgangsspanning en -stroom.

#### **2.Voltage Set/Current Set**

Instelvensters voor de spannings- en stroomwaarden. Wijzig de waarde met de pijlen.

### **3.Voltage waveform diagram**

Geeft de spanningsgolfcurve weer.

### **4.Current waveform diagram**

Geeft de stroomgolfcurve weer.

### **Tabblad ProgramForm**

### **1.Start**

Software werkt.

### **2.Uset (V)**

Spanningsparameters.

### **3.Iset (A)**

Stroomparameters.

### **4.Duration (S)**

Time-out voor elke parameter.

### **5.Repetition**

Aantal cycli van de programmeeruitgang.

#### **6.Output**

Aan/Uit-knop voor de programmeeruitgang. Aanduiding De uitgangsstatus van de eenheid

### **7.Abort**

De programmeeruitgang onderbreken

### **8. Reiniging en onderhoud**

- 1. Ontkoppel het apparaat van de netspanning voordat er met onderhoudswerkzaamheden wordt gestart.
- 2. De voedingskabels mogen niet beschadigd zijn. Een gekwalificeerde monteur moet het apparaat onderhouden.
- 3. Veeg het apparaat regelmatig schoon met een vochtige, niet pluizende doek. Gebruik geen alcohol of oplosmiddelen.
- 4. Er zij geen onderdelen die door de gebruiker onderhouden moeten worden, behalve de zekering. Neem indien nodig contact op met uw dealer voor reserveonderdelen.
- 5. Bewaar het apparaat in een droge, goed geventileerde, stofvrije ruimte.

#### **Vervangen van de zekering**

- **1** Vervang de zekering alleen door een zekering van hetzelfde type en dezelfde klasse.
- **2** Ontkoppel de voedingskabel, voordat de zekering wordt vervangen.
- **3** Haal de zekeringhouder met een schroevendraaier met platte kop uit zijn behuizing.
- **4** Haal de beschadigde zekering uit de houder en vervang deze door hetzelfde type zekering.
- **5** Plaats de zekeringhouder terug en schakel de stroom weer in.

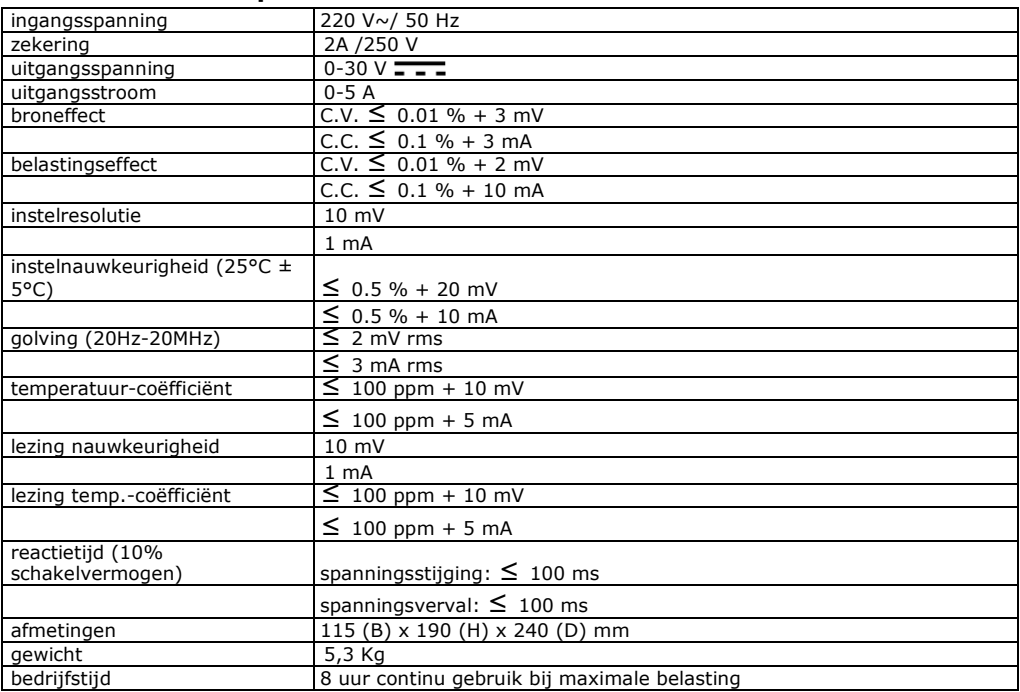

### **9. Technische specificaties**

# **AX-3005PQ**

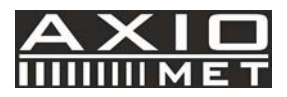

### **RO ALIMENTATOR PROGRAMABIL DE LABORATOR 0-30V DC/ USB 2.0**

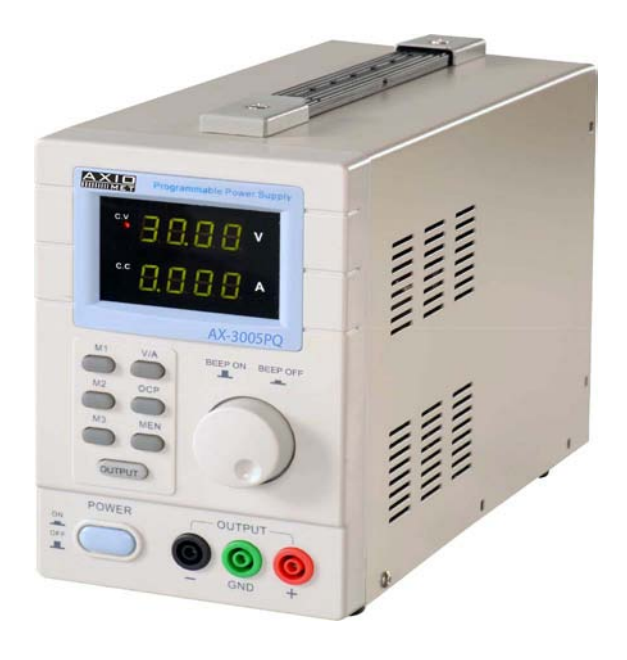

 $\epsilon$ 

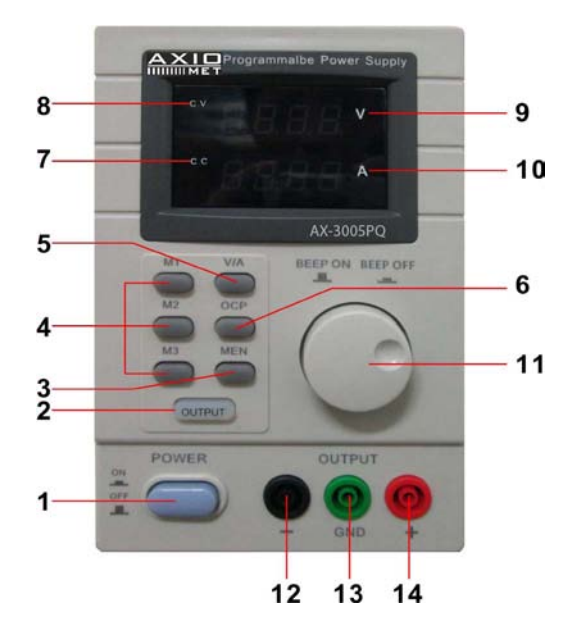

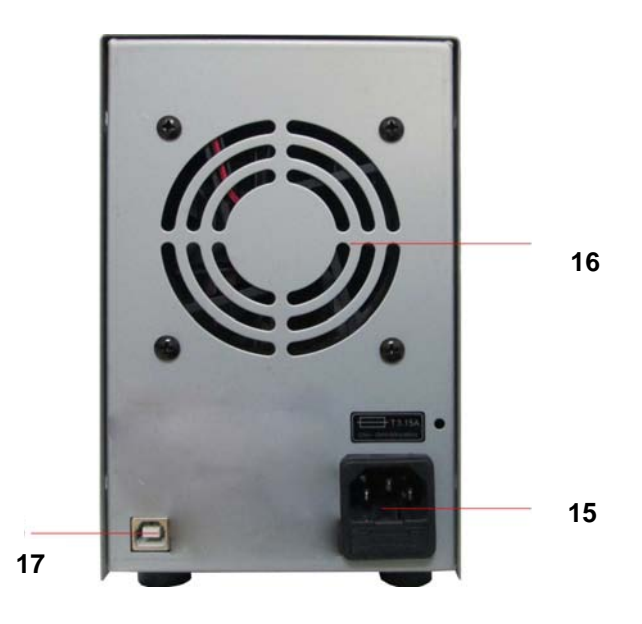

## **MANUAL DE UTILIZARE**

### **1. Introducere**

### **Pentru toți rezidenții Uniunii Europene**

### **Informații importante în materie de mediu**

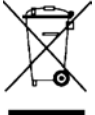

Acest simbol de pe aparat sau ambalaj indică faptul că eliminarea aparatului la sfârșitul duratei sale de viață ar putea dăuna mediului. Nu eliminați aparatul (sau bateriile) ca deșeuri municipale nesortate; acestea trebuie duse la o societate de reciclare specializată. Acest aparat trebuie să returnat la distribuitorul dumneavoastră sau la un centru local de reciclare. Respectați normele locale privind mediul.

#### **Dacă aveți dubii, contactați autoritățile locale responsabile pentru eliminarea deșeurilor.**

Vă mulțumim că ați ales Axiomet! Vă rugăm să citiți manualul cu atenție înainte de a folosi acest aparat. Dacă aparatul a fost avariat în timpul transportului, nu-l instalați sau folosiți și luați legătura cu distribuitorul dumneavoastră.

### **2. Instrucțiuni de siguranță**

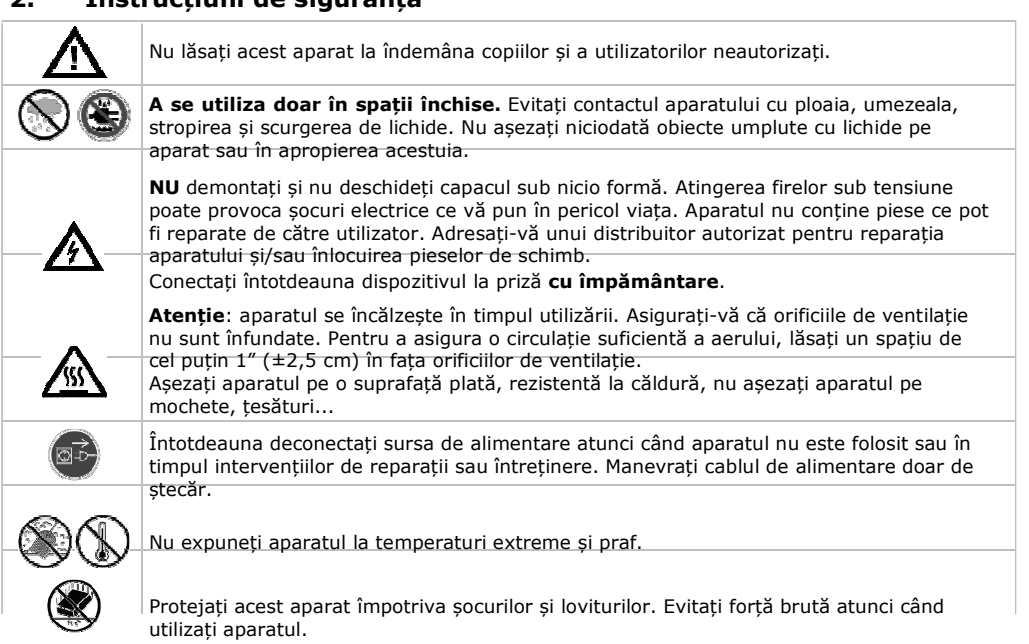

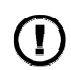

Nu folosiți aparatul dacă observații avarii la carcasă sau cabluri. Nu încercați să reparați aparatul singur. Contactați un distribuitor autorizat.

### **3. Instrucțiuni generale**

- Familiarizați-vă cu funcțiile aparatului înainte de a-l utiliza.
- Orice modificare adusă aparatului este interzisă din motive de siguranță. Daunele cauzate de modificările realizate de utilizator asupra aparatului nu sunt acoperite de garanție.
- Utilizați aparatul doar pentru scopul specificat. Utilizarea aparatului în mod neautorizat va anula garanția.
- Daunele provocate prin nerespectarea anumitor instrucțiuni din acest manual nu sunt acoperite de garanție iar distribuitorul nu va accepta răspunderea pentru problemele sau defectele apărute.
- Păstrați acest manual pentru referințe viitoare.

### **4. Caracteristici**

- Ecran dual LED pentru a afișa tensiunea și curentul
- ajustări grosiere și fine ale tensiunii și curentului
- modul de protecție: limitare curent
- conectori de ieșire: conectori de siguranță izolați
- panou frontal din sticlă organică / alte panouri realizate din oțel
- memorie: 3 memorii programabile
- conectare la calculator: comandă de la distanță prin USB
- software inclus pentru Windows XP, Vista și W7, W8, W8.1 (32 biți + 64 biți)

### **5. Descriere**

AX-3005PQ este un alimentator extrem de precis, cu alimentare CC și ieșire reglabilă. Această ieșire poate fi folosită pentru tensiune constantă (T.C.) și curent constant (C.C.).

Tensiunea de ieșire poate fi ajustată între 0V si 30V atunci când aparatul este în modul de tensiune constantă. Punctul de limitare a curentului poate fi setat arbitrar în acest mod.

Curentul de ieșire poate fi ajustat continuu între 0A și 5A în modul de curent constant. Curentul și tensiunea de ieșire sunt indicate pe ecranele LED.

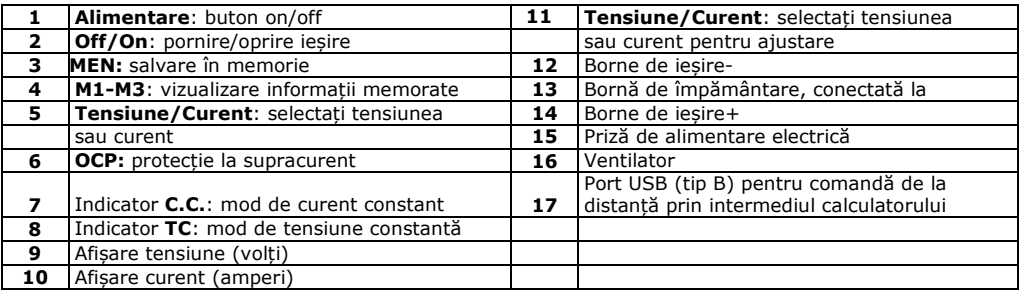

### **6. Funcționare**

### **Pornirea și oprirea alimentatorului**

**1.** Conectați cablul de alimentare inclus la partea din spate a aparatului [15] și celălalt capăt într-o priză adecvată, cu împământare.

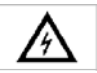

Conectați întotdeauna dispozitivul la priză **cu împământare**.

- **2.** Apăsați butonul de alimentare **[1]** pentru a porni alimentatorul. În acest moment nu există tensiune sau curent de ieșire pe terminalele de ieșire.
- **3.** Apăsați butonul de alimentare **[1]** pentru a opri alimentatorul.

#### **Utilizarea alimentatorului în modul de tensiune constantã**

Dacă doriți să utilizați alimentatorul în modul de tensiune constantă, parametrizați tensiunea de ieșire dorită între 0V si 30V. De asemenea, parametrizați limita de curent dorită. În cazul în care curentul de ieșire depășește limita, alimentatorul va intra automat în modul de curent constant.

#### **Utilizarea alimentatorului în modul de curent constant**

Dacă doriți să utilizați alimentatorul în modul de curent constant, parametrizați curentul de ieșire dorit între 0A și 5A. De asemenea, parametrizați limita de tensiune dorită.

#### **Setarea tensiunii și curentului**

Puteți salva 3 setări diferite de tensiune/curent folosind tastele de memorie M1  $\sim$  M3.

- **1.** Apăsați tasta **Tensiune/Curent [5]** pentru a seta tensiunea. Afișajul de tensiune va clipi. Pentru utilizarea în modul de tensiune constantă: aceasta este tensiunea constantă dorită.
- **2.** Rotiți butonul de reglare **[11]** până când ajungeți la tensiunea aproximativă dorită. Apăsați **[11]** pentru a selecta o cifră din afișajul de tensiune **[9]** și rotiți butonul de reglare pentru a ajusta tensiunea.
- **3.** Apăsați din nou tasta **Tensiune/Curent [5]** pentru a seta curentul. Afișajul de curent va clipi.
	- o Pentru utilizarea în modul de tensiune constantă: aceasta este limita de curent dorită.
	- Pentru utilizarea în modul de curent constant: acesta este curentul constant dorit.
	- o Dacă activați protecția la supracurent, curentul de ieșire se oprește automat în situația în care curentul depășește această valoare.
- **4.** Rotiți butonul de reglare **[11]** până când ajungeți la curentul aproximativ dorit. Apăsați **[11]** pentru a selecta o cifră din afișajul de curent **[10]** și rotiți butonul de reglare pentru a ajusta curentul.
- **5.** Apăsați din nou tasta de memorie [3] (sau așteptați până când ecranul începe să clipească). Apoi apăsați butonul m1-m3 Setările sunt salvate în memoria selectată (ecranul nu mai clipește)

### **Reamintirea setărilor**

Pentru a vă reaminti una din setările salvate, apăsați tasta de memorie corespunzătoare M1~M3 **[4]**. Setările de tensiune/curent corespunzătoare vor apărea pe ecran.

**Notă**: curentul de ieșire este oprit automat atunci când apăsați o tastă de memorie pentru a vă reaminti o setare.

#### **Utilizarea memoriei 3**

Pentru a utiliza memoria 3, procedați după cum urmează:

- **1.** Setați tensiunea și curentul dorite. Apăsați tasta de memorie **[3]** și așteptați până când ecranul începe să clipească. Apoi apăsați tasta **[4]** iar setările sunt salvate automat în memorie și așteptați până când ecranul nu mai clipește.
- **2.** Pentru a vă reaminti setările, apăsați tasta 4.

### **Conectarea la o sarcină**

- **1.** Conectați borna pozitivă a sarcinii la borna roșie + **[14]** a alimentatorului.
- **2.** Conectați borna negativă a sarcinii la borna neagră **[12]** a alimentatorului.
- **3.** Puteți conecta borna + sau la borna verde de împământare **[13]** a alimentatorului pentru a regla tensiunea la 0V (potențial de împământare) la acea bornă. Dacă lăsați bornele de împământare neconectate, ieșirea va avea fluctuații cu privire la împământare.

### **Aplicarea tensiunii asupra sarcinii**

- **1.** Apăsați tasta **Off/On [1]** pentru a aplica tensiunea asupra sarcinii. Indicatorii **OUT [2]** și **T.C. [8]** se vor aprinde. Alimentatorul funcționează în modul de tensiune constantă (T.C.); ecranul vă indică acum tensiunea și curentul de ieșire efective. În cazul în care curentul depășește limita de curent setată, alimentatorul va intra automat în modul de curent constant (C.C.). Indicatorul **T.C.** se stinge iar indicatorul **C.C. [7]** se aprinde.
- **2.** Apăsați tasta **Off/On [1]** pentru a opri ieșirea.

### **Protecție**

### **Utilizarea protecției la supracurent**

- Pentru protecție împotriva supracurentului, setați curentul maxim apoi apăsați butonul **OCP.**
- Apăsați **Off/On** pentru a aplica ieșirea asupra sarcinii. În cazul în care curentul de ieșire depășește valoarea setată, alimentatorul va întrerupe curentul de ieșire iar indicatorul **OCP** va clipi.
- Deconectarea sarcinii. Pentru revenire, apăsați tasta **OCP**.

### **7. Comandă de la distanță prin intermediul calculatorului**

Pentru a opera alimentatorul prin intermediul software-ului de calculator inclus, procedați astfel:

- **1.** Instalați software-ul pe calculator și lansați-l.
- **2.** Conectați alimentatorul la calculator prin portul USB **[17]** și aprindeți-l.

**Notă**: tastele de pe panoul frontal sunt blocate atunci când alimentatorul este conectat la un calculator. Puteți opera alimentatorul doar prin calculator. Ecranul LED și indicatorii funcționează normal.

- **3.** Dați click pe pictograma de comenzi rapide pentru a lansa programul. Va apărea ecranul de deschidere.
- **4.** Selectați numărul de interfață conectată din lista verticală și dați click pe ENTER pentru a confirma.

1. Primul ecran apare după stabilirea comunicării cu calculatorul.

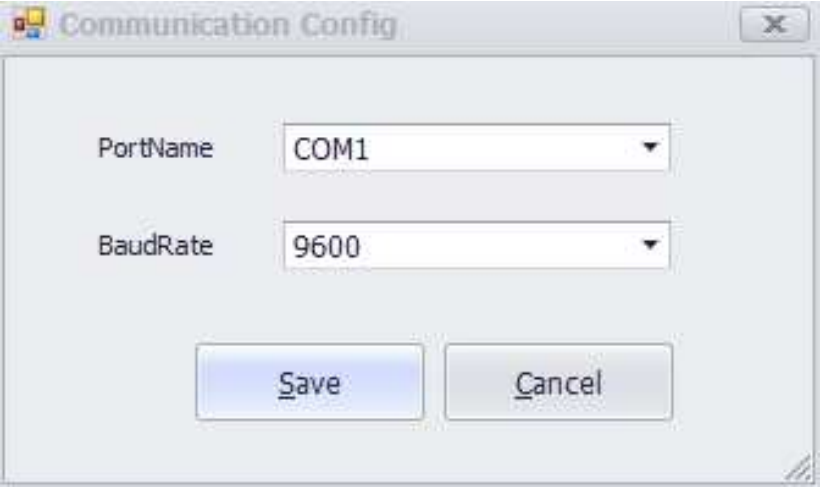

**2.** Va apărea ecranul principal.

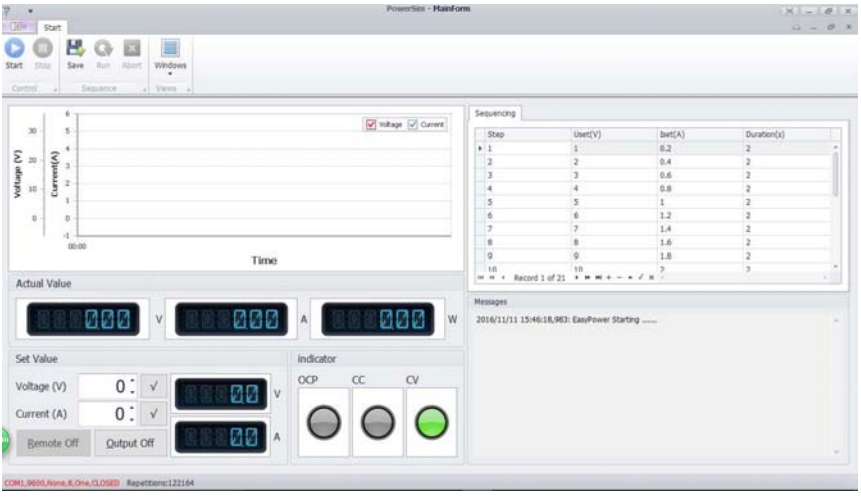

### **Fila MainForm**

#### **1.Afișare tensiune/curent de ieșire**

Afișează tensiunea și curentul de ieșire.

#### **2.Setare tensiune/setare curent**

Fereastră de setări pentru valorile de tensiune și curent. Modificați valoarea cu ajutorul săgeților.

### **3.Diagrama formei de undă a tensiunii**

Afișează curba de undă a tensiunii.

### **4.Diagrama formei de undă a curentului**

Afișează curba de undă a curentului.

### **Fila ProgramForm**

### **1.Pornire**

Software-ul începe să ruleze.

**2.Uset (V)** 

Parametrii de tensiune.

**3.Iset (A)** 

Parametrii de curent.

### **4.Durata (S)**

Timp de expirare pentru fiecare parametru.

### **5.Repetare**

Numărul de cicluri ale ieșirii de programare.

### **6.Ieșire**

Buton pornire/oprire pentru ieșirea de programare. Indicator

Starea de ieșire a unității.

### **7.Renunțare**

Suspendarea ieșirii de programare.

### **8. Curățare și Întreținere**

- 1. Deconectați aparatul de la sursa de alimentare înainte de realizarea operațiunilor de întreținere.
- 2. Cablurile de alimentare nu trebuie să fie avariate. Operațiunile de întreținere trebuie realizate de un tehnician calificat.
- 3. Ștergeți aparatul în mod regulat cu o cârpă umedă, fără scame. Nu utilizați alcool sau solvenți.
- 4. Aparatul nu conține piese ce pot fi reparate de utilizator, cu excepția siguranței. Pentru piese de schimb, contactați distribuitorul dumneavoastră.
- 5. Depozitați aparatul într-un spațiu uscat, aerisit și fără praf.

### **Înlocuirea siguranței**

- **1** Înlocuiți siguranța doar cu o siguranță de același tip și putere.
- **2** Înainte de înlocuirea siguranței, decuplați cablul de alimentare.
- **3** Scoateți suportul de siguranță din carcasă cu ajutorul unei șurubelnițe cu cap plat.
- **4** Îndepărtați siguranța deteriorată din suportul său și înlocuiți-o cu o siguranță de același tip.
- **5** Introduceți suportul de siguranță înapoi și cuplați din nou cablul de alimentare.

### **9. Specificații tehnice**

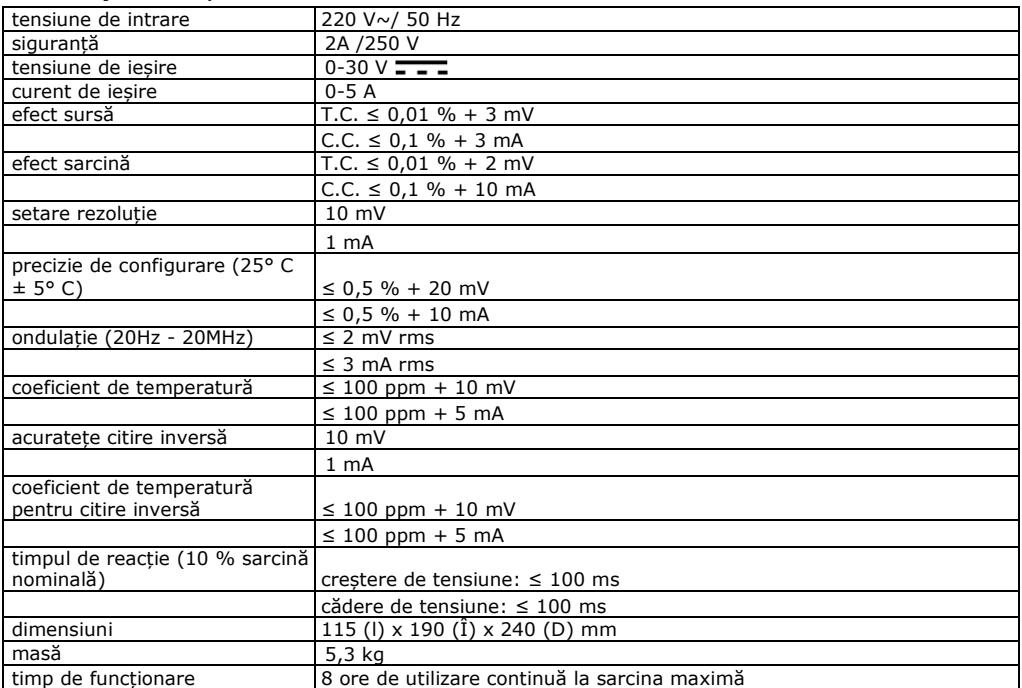
# **AX-3005PQ**

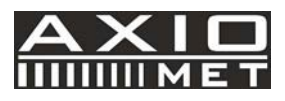

# **CZ PROGRAMMOVATELNÝ SS LABORATORNÍ NAPÁJECÍ ZDROJ 0-30 V/ USB 2.0**

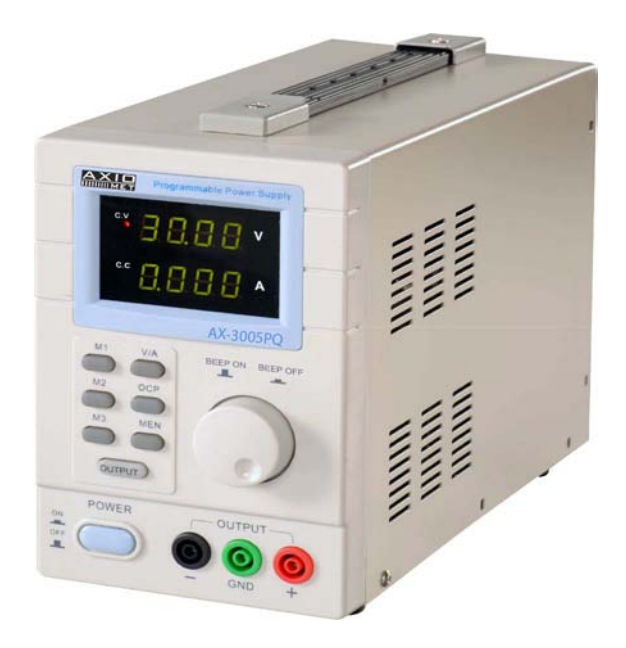

 $C \in$ 

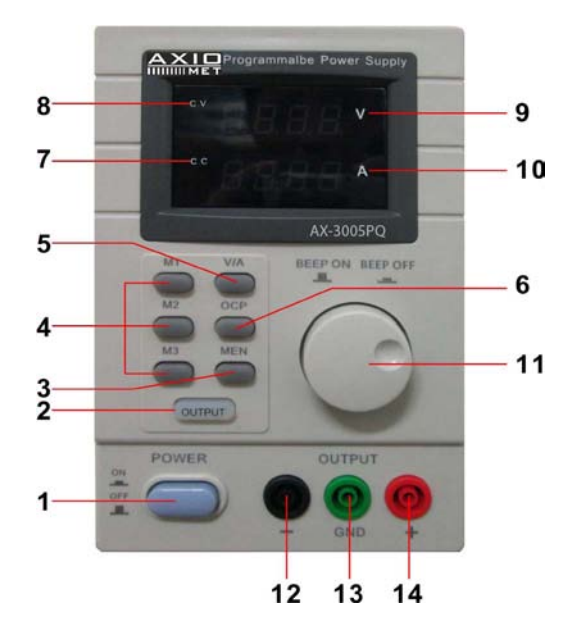

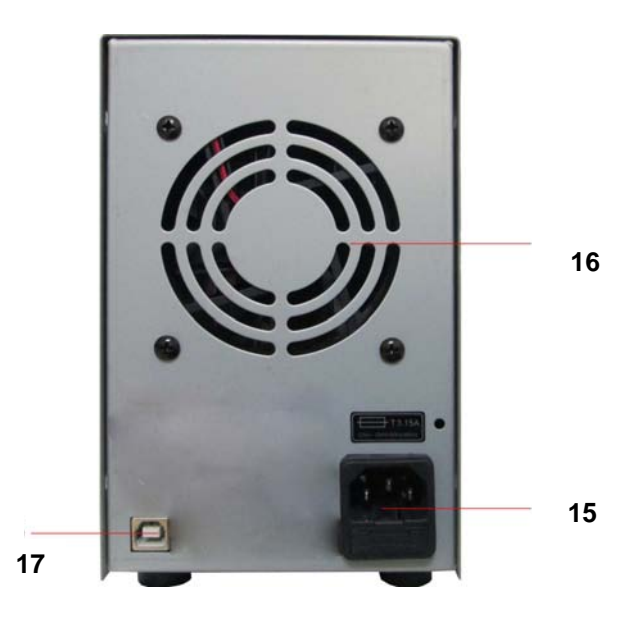

# **PŘÍRUČKA UŽIVATELE**

# **1. Úvod**

# **Pro všechny obyvatele Evropské unie**

**Důležitá informace o tomto výrobku týkající se životního prostředí** 

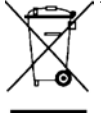

Tento symbol na zařízení nebo obalu znamená, že likvidace zařízení po uplynutí jeho životnosti může škodit životnímu prostředí. Nelikvidujte jednotku (nebo baterie) jako netříděný komunální odpad; je nutno je odevzdat společnosti specializované na recyklaci. Toto zařízení musí být vráceno Vašemu distributorovi nebo místní recyklační službě. Dodržujte místní nařízení ohledně životního prostředí.

**Máte-li pochybnosti, obraťte se ohledně likvidace odpadů na Vaše místní úřady.** 

Děkujeme, že jste si zvolili Axiomet! Než uvedete přístroj do provozu, přečtěte si důkladně tuto příručku. Pokud byl přístroj poškozen během přepravy, neinstalujte jej ani jej nepoužívejte a kontaktujte prodejce.

# **2. Bezpečnostní pokyny**

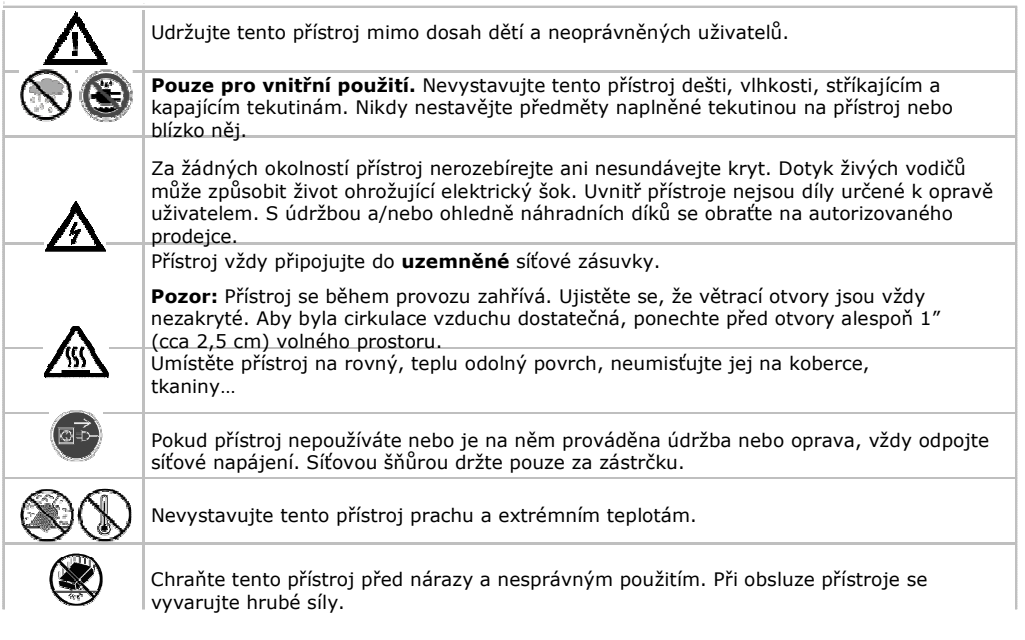

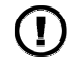

Přístroj nepoužívejte, zjistíte-li poškození krytu nebo kabelů. Nepokoušejte se přístroj opravit sami, ale obraťte se na autorizovaného prodejce.

# **3. Všeobecné zásady**

- Než začnete přístroj používat, seznamte se s jeho funkcemi.
- Z bezpečnostních důvodů je zakázáno provádět jakékoliv úpravy přístroje. Poškození způsobená úpravami provedenými uživatelem nejsou pokryta zárukou.
- Přístroj používejte pouze pro účel, pro který je určen. Použití přístroje neoprávněným způsobem vede ke ztrátě záruky.
- Poškození způsobená nedodržením určitých zásad uvedených v této příručce nejsou pokryta zárukou a prodejce nepřijme zodpovědnost za z toho vyplývající případné vady nebo potíže.
- Uchovejte tuto příručku pro budoucí použití.
- •

# **4. Vlastnosti**

- dvojitý LED displej pro napětí a proud
- hrubé a jemné nastavení napětí a proudu
- ochranný mód: omezení proudu
- výstupní konektory: izolované bezpečnostní zdířky
- přední panel z organického skla / ostatní panely vyrobené z oceli
- paměť:3 programovatelné paměti
- připojení k počítači: dálkové ovládání z PC přes USB
- včetně softwaru pro Windows XP, Vista a W7, W8, W8.1 (32 bitů + 64 bitů)

# **5. Popis**

AX-3005PQ je vysoce přesný, stejnosměrně řízený napájecí zdroj s nastavitelným výstupem. Tento výstup může být použit pro konstantní napětí (C.V.) a konstantní proud (C.C.).

Výstupní napětí lze nastavit v rozmezí 0 V a 30 V, je-li přístroj v módu konstantního napětí. Bod proudového omezení lze v tomto módu libovolně nastavit.

Výstupní proud lze v režimu konstantního proudu nastavit plynule v rozmezí 0 A a 5 A. Výstupní proudu a napětí jsou indikovány na displeji LED.

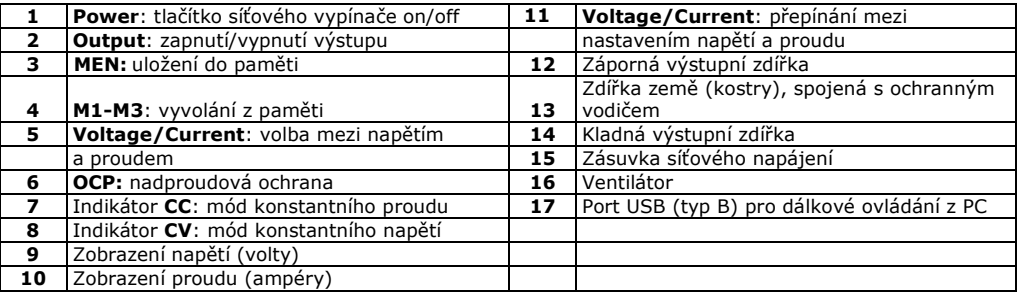

# **6. Obsluha**

#### **Zapnutí nebo vypnutí napájecího zdroje**

**1.** Zapojte přiloženou síťovou šňůru zezadu přístroje **[15]** a její druhý konec zastrčte do vhodné, uzemněné síťové zásuvky.

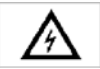

Přístroj vždy připojujte do **uzemněné** síťové zásuvky.

- **2.** Stiskem tlačítka **Power [1]** zapněte napájecí zdroj. V tomto okamžiku není výstupní napětí nebo proud na výstupních zdířkách.
- **3.** Stiskem tlačítka **Power [1]** vypněte napájecí zdroj.

#### **Použití napájecího zdroje v módu konstantního napětí**

Chcete-li použít napájecí zdroj v módu konstantního napětí, nastavte požadované výstupní napětí v rozmezí 0 V až 30 V. Nastavte rovněž požadovaný limit proudu.

Přesáhne-li výstupní proud limit, napájecí zdroj automaticky přejde do módu konstantního proudu.

#### **Použití napájecího zdroje v módu konstantního proudu**

Chcete-li použít napájecí zdroj v módu konstantního proudu, nastavte požadovaný výstupní proud v rozmezí 0 A až 5 A. Nastavte rovněž požadovaný limit napětí.

#### **Nastavení napětí a proudu**

Tři různá nastavení napětí/proudu můžete uložit pomocí tlačítek pamětí M1~M3.

- **1.** Stiskněte tlačítko **Voltage/Current [5]** pro nastavení napětí. Údaj napětí bude blikat. o Pro použití v módu konstantního proudu je toto napětí požadované konstantní napětí.
- **2.** Otáčejte nastavovacím knoflíkem **[11]**, dokud nedosáhnete přibližné velikosti požadovaného napětí. Stiskem **[11]** zvolte číslici údaje napětí **[9]** a otáčením nastavovacího knoflíku jemně nastavte hodnotu.
- **3.** Opětovně stiskněte tlačítko **Voltage/Current [5]** pro nastavení proudu. Údaj proudu bude blikat.
	- o Pro použití v módu konstantního napětí je tento proud požadovaný limit proudu.
	- o Pro použití v módu konstantního proudu je tento proud požadovaný konstantní proud.
	- o Pokud povolíte nadproudovou ochranu, výstup se automaticky vypne, pokud proud překročí tuto hodnotu.
- **4.** Otáčejte nastavovacím knoflíkem **[11]**, dokud nedosáhnete přibližné velikosti požadovaného proudu. Stiskem **[11]** zvolte číslici údaje proudu **[10]** a otáčením nastavovacího knoflíku jemně nastavte hodnotu.
- **5.** Stiskněte opět tlačítko paměti **[3]** (nebo vyčkejte, dokud displej nezačne blikat). Pak stiskněte tlačítko m1-m3. Nastavení se uloží do zvolené paměti (displej přestane blikat).

#### **Vyvolání nastavení**

Pro vyvolání některého z uložených nastavení stiskněte příslušné tlačítko paměti M1~M3 **[4]**. Příslušné nastavení napětí/proudu se objeví na displeji.

**Poznámka**: Stisknete-li tlačítko paměti pro vyvolání nastavení, výstup se automaticky vypne.

#### **Použití paměti Memory 3**

Pro použití paměti 3 postupujte následovně:

- **1.** Nastavte napětí a proud dle potřeby. Stiskněte tlačítko paměti **[3]**, vyčkejte, dokud displej nezačne blikat. Pak stiskněte tlačítko **[4]**, nastavení se automaticky uloží do paměti a displej přestane blikat.
- **2.** Pro vyvolání nastavení stiskněte tlačítko 4.

#### **Připojení zátěže**

- **1.** Propojte kladnou svorku zátěže s červenou + zdířkou **[14]** napájecího zdroje.
- **2.** Propojte kladnou svorku zátěže s černou zdířkou **[12]** napájecího zdroje.
- **3.** Můžete propojit zdířku + nebo se zelenou zdířkou **[13]** napájecího zdroje, tím propojíte tuto zdířku s 0 V (zemním potenciálem).

Necháte-li uzemňovací zdířku nepřipojenou, výstup bude plovoucí vůči zemi.

#### **Přivedení napětí na zátěž**

- **1.** Stiskem tlačítka **Off/On [1]** se přivede napětí na zátěž. Svítí indikátory **OUTPUT [2]** a **C.V. [8]**. Napájecí zdroj pracuje v módu konstantního napětí (CV); displej nyní zobrazuje aktuální napětí a proud. Pokud proud překročí nastavený limit proudu, přejde napájecí zdroj automaticky do módu konstantního proudu (CC). Indikátor **C.V.** zhasne a rozsvítí se indikátor **C.C. [7]**.
- **2.** Stiskem tlačítka **Off/On [1]** vypněte výstup.

# **Ochrana**

#### **Použití nadproudové ochrany**

- Pokud chcete chránit před příliš velkým proudem, nastavte maximální proud a pak stiskněte tlačítko **OCP**.
- Stiskem **Off/On** přiveďte napětí na zátěž. Pokud vzroste výstupní proud nad nastavenou hodnotu, napájecí zdroj odpojí výstup a indikátor **OCP** začne blikat.
- Odpojte zátěž. Funkci zdroje obnovíte stiskem tlačítka **OCP**.

# **7. Dálkové ovládání pomocí PC**

Pro ovládání napájecího zdroje pomocí přiloženého softwaru pro PC postupujte následovně:

- **1.** Instalujte software na vaše PC a spusťte jej.
- **2.** Připojte napájecí zdroj k PC pomocí portu USB **[17]** a zapněte jej.

**Poznámka**: Je-li napájecí zdroj připojen k PC, jsou tlačítka na předním panelu zamčena. Napájecí zdroj můžete ovládat přes PC. Displej LED a indikátory pracují normálně.

- **3.** Kliknutím na ikonu zástupce spusťte software. Objeví se úvodní obrazovka.
- **4.** Zvolte číslo rozhraní, ke kterému je připojen zdroj, z rozbalovací nabídky a stiskem ENTER potvrďte.

1. Po komunikaci s PC se objeví první obrazovka.

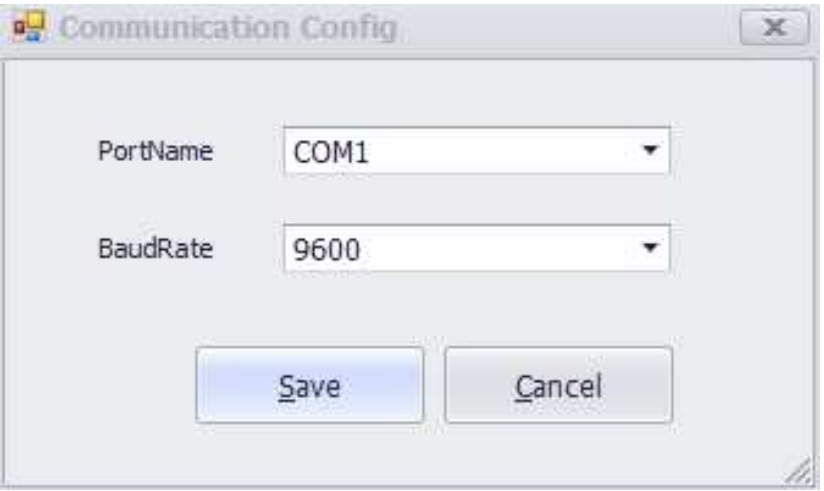

**2.** Objeví se hlavní obrazovka.

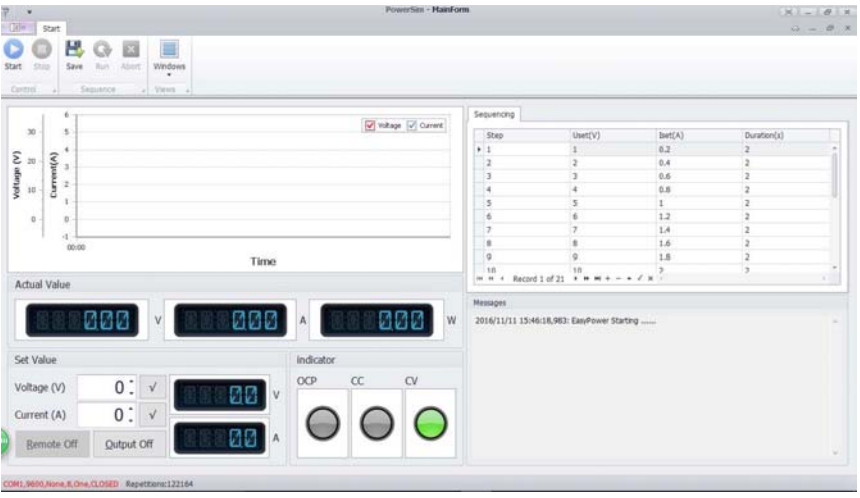

#### **Záložka MainForm**

#### **1. Voltage/Current output display**

Zobrazení výstupního napětí a proudu.

#### **2. Voltage Set/Current Set**

Nastavovací okno hodnot napětí a proudu. Hodnotu změňte pomocí šipek.

# **3. Voltage waveform diagram**

Zobrazuje křivku průběhu napětí.

## **4. Current waveform diagram**

Zobrazuje křivku průběhu proudu.

#### **Záložka ProgramForm**

#### **1. Start**

Spuštění softwaru.

**2. Uset (V)**  Parametry napětí.

**3. Iset (A)**  Parametry proudu.

#### **4. Duration (S)**

Timeout pro každý parametr.

#### **5. Repetition**

Počet cyklů naprogramovaného výstupu.

#### **6. Output**

Tlačítko On-off naprogramovaného výstupu. Indikátor Stav výstupu jednotky

#### **7. Abort**

Pozastavení neprogramovaného výstupu.

# **8. Čištění a údržba**

- 1. Než začnete s údržbou, odpojte přístroj od sítě.
- 2. Síťové šňůry nesmějí vykazovat jakékoliv známky poškození. Údržbu přístroje může provádět pouze kvalifikovaný technik.
- 3. Otírejte přístroj pravidelně vlhkým hadříkem, nepouštějícím vlákna. Nepoužívejte alkohol nebo rozpouštědla.
- 4. V přístroji nejsou díly určené k opravě uživatelem, s výjimkou pojistky.
- 5. Skladujte přístroj v suché, dobře větrané a bezprašné místnosti.

#### **Výměna pojistky**

- **1** Pojistku nahraďte pouze pojistkou stejného typu a hodnoty.
- **2** Před výměnou pojistky odpojte síťovou šňůru.
- **3** Vydloubněte plochým šroubovákem držák pojistky z jeho krytu.
- **4** Vyjměte vadnou pojistku z jejího držáku a nahraďte ji stejným typem pojistky.
- **5** Vložte držák pojistky zpět a připojte napájení.

## **9. Technické specifikace**

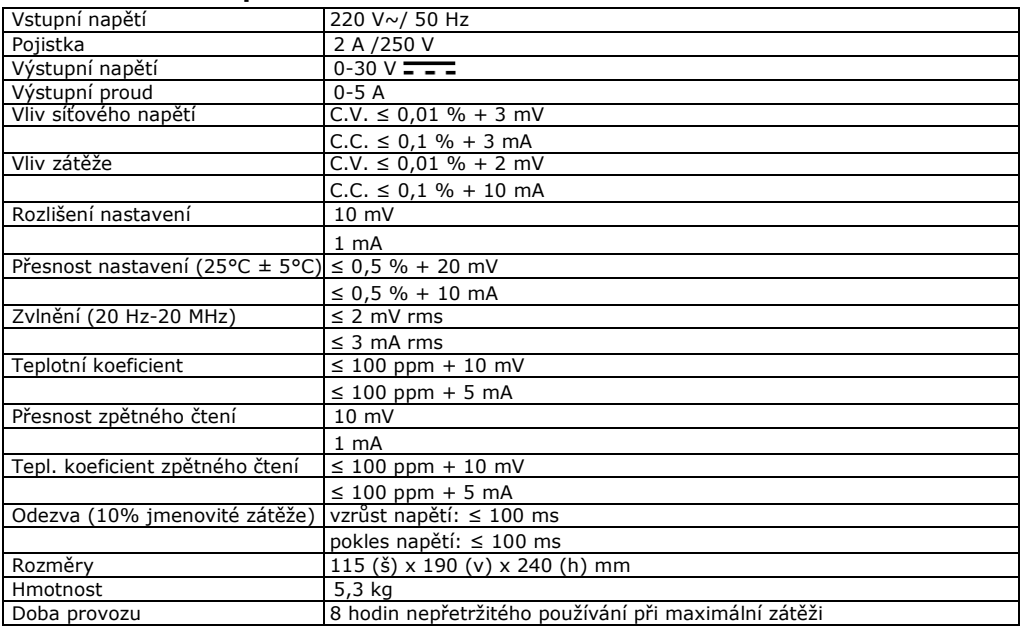

# **AX-3005PQ**

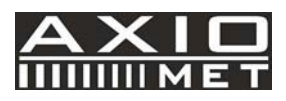

# **ES FUENTE DE ALIMENTACIÓN DC PROGRAMABLE DE LABORATORIO 0-30V/ USB 2.0**

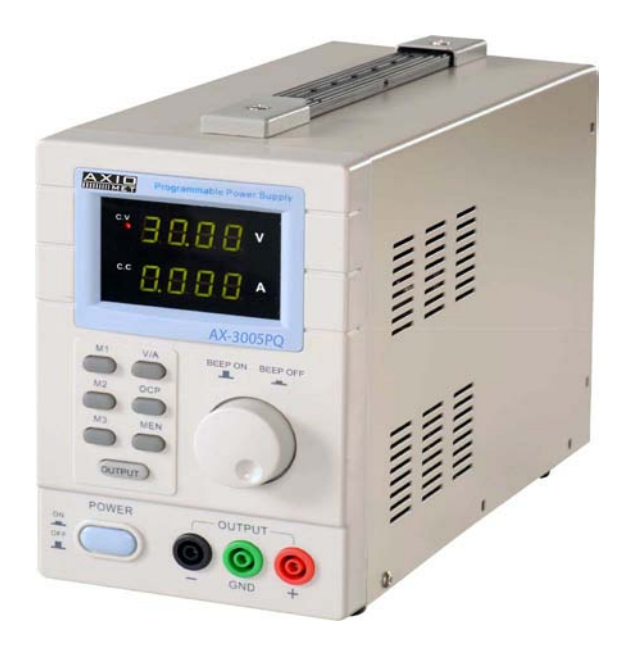

# $C \in$

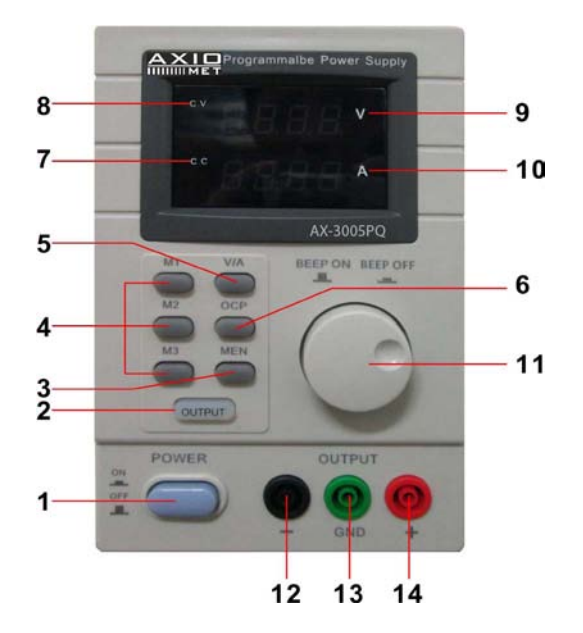

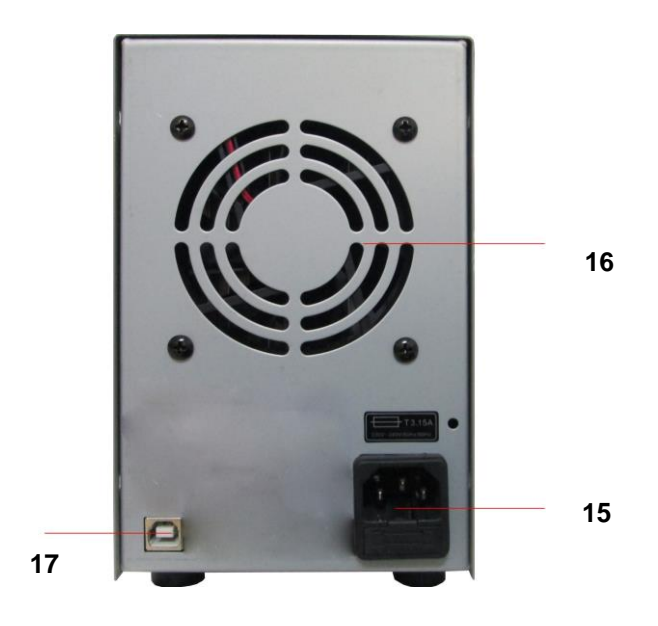

# **MANUAL DEL USUARIO**

# **1. Introducción**

## **Para todos los residentes de la Unión Europea**

**Información medioambiental importante a cerca de este producto** 

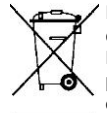

Este símbolo en el dispositivo o en el paquete indica que la eliminación tras el ciclo de vida útil del dispositivo podría dañar el medio ambiente.

No deseche la unidad (o las pilas) con los desechos generales; esto debería llevarse a cabo por una compañía especializada en reciclaje. Este dispositivo se debería devolver a su distribuidor o al servicio local de reciclaje. Respete las normas locales de medioambiente.

**En caso de duda, contacte con las autoridades locales responsables del reciclaje.**

¡Gracias por escoger Axiomet! Le rogamos que lea este manual del usuario antes de empezar a utilizar el dispositivo. En caso de que el dispositivo presentase daños de transporte, no lo instale ni lo use, contacte con el distribuidor.

No deseche la unidad (o las baterías) como desechos municipales no clasificados; Debe ser llevado a una empresa especializada para el reciclaje. Este dispositivo debe ser devuelto a su distribuidor o a un servicio local de reciclaje. Respete las normas ambientales locales.

# Mantenga el dispositivo alejado de los niños y usuarios no autorizados. **Solamente de uso en interiores**. Mantenga este dispositivo alejado de la lluvia, humedad, salpicaduras y líquidos que gotean. Jamás coloque objetos llenos de líquidos encima o cerca del dispositivo. **NO** desmonte o abra la carcasa bajo ninguna circunstancia. Tocar filamentos con corriente podría causar electro choques que amenacen su vida. Dentro del dispositivo no existe ninguna pieza que el usuario pueda reparar. Consulte el distribuidor autorizado para reparaciones o mantenimiento. Siempre conecte el dispositivo a una toma de corriente de **tierra**. **Precaución:** el dispositivo tiende a calentarse durante su uso. Asegúrese de que los orificios de ventilación están destapados. Para suficiente circulación de aire debe dejar al menos 1" (±2.5 cm) libre delante de cada apertura. Coloque el dispositivo sobre una superficie plana, resistente al calor, no lo coloque en alfombras o telas. Siempre desconecte la toma de corriente cuando no vaya a utilizar el dispositivo o cuando esté bajo operaciones de mantenimiento. Sujete el cable de alimentación solamente cuando vaya a enchufarlo a la corriente. Mantenga este dispositivo lejos del polvo y temperaturas extremas. Proteja este dispositivo de golpes y sacudidas. Evite emplear la fuerza bruta al utilizar el dispositivo. No utilice el dispositivo cuando note daños en la carcasa o en los cables. No intente reparar el dispositivo por sí solo, póngase en contacto con un distribuidor autorizado.

# **2. Instrucciones de seguridad**

#### **3. Directrices generales**

- Familiarizarse con las funciones del dispositivo antes de su utilización.
- Cualquier modificación del dispositivo está prohibida por razones de seguridad. El daño causado por las modificaciones del usuario no están cubiertas por la garantía.
- Solamente utilice el dispositivo para la finalidad prevista. El uso no autorizado podría anular la garantía.
- Los daños causados por el incumplimiento de algunas directrices de este manual no están cubiertos por la garantía y el distribuidor no aceptará responsabilidad por ninguno de los defectos o problemas causados.
- Guarde este manual para consultas futuras.

# **4. Características**

- Pantalla dual LED para los valores de corriente y tensión
- Ajustes gruesos y finos de tensión y corriente
- Modo protección: limitación de corriente
- Conectores de salida: enchufes de seguridad aislados
- Panel frontal de vidrio orgánico / otros paneles hechos de acero
- memoria :3 memorias programables
- Conectividad del ordenador: control remoto pc vía USB
- software incluido para Windows XP, Vista and W7, W8, W8.1 (32 bits + 64 bits)

# **5. Descripción**

El dispositivo AX-3005PQ es una fuente de alimentación muy precisa, regulada por CC con una salida ajustable. Esta salida se puede utilizar para voltaje constante (C.V.) y corriente constante (C.C.). El voltaje de salida se puede ajustar entre 0V y 30V cuando el dispositivo está en el modo de voltaje constante. El punto de limitación de corriente se puede ajustar arbitrariamente en este modo. La corriente de salida se puede ajustar continuamente entre 0A y 5A en el modo de corriente constante. La corriente de salida y el voltaje se indican en las pantallas LED.

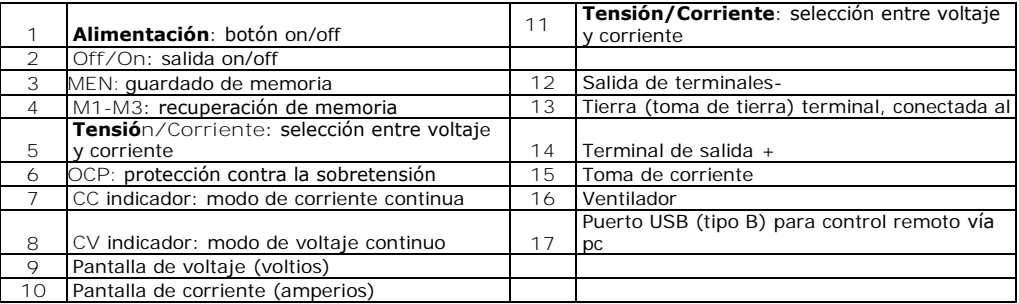

# **6. Operación**

#### **Encendido o apagado de la fuente de alimentación**

**1.** Conecte el cable, que viene incluido, en la parte trasera del dispositivo **[**15**]** y enchufe el otro a la toma de corriente de tierra adecuada.

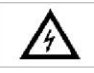

Siempre conecte el dispositivo a una toma de corriente de **tierra**.

- **2.** Pulse el botón **Power [1]** y encienda la fuente de alimentación.
	- En este momento no hay tensión o corriente de salida en los terminales de salida.
- **3.** Pulse el botón **Power [1]** para apagar la fuente de alimentación off.

#### **Uso de la fuente de alimentación en Modo de Voltaje Constante**

Si desea utilizar la fuente de alimentación en modo de voltaje constante, configura la tensión de salida deseada entre 0V y 30V. También puede configurar el límite de corriente deseado. Si la corriente de salida supera el límite, la fuente de alimentación pasará automáticamente al modo de corriente constante.

#### **Uso de la fuente de alimentación en Modo de Corriente Constante**

Si desea utilizar la fuente de alimentación en modo de corriente constante: configura la corriente de salida deseada entre 0A y 5A. También puede configurar el límite de tensión deseado.

#### **Ajustes de voltaje y corriente**

Usted puede guardar 3 ajustes diferentes de voltaje/corriente utilizando los botones de memoria M1~M3.

- **1.** Pulse el botón **Voltaje/Corriente [5]** para ajustar el voltaje. La lectura de tensión parpadeará. o Para el uso del modo de voltaje constante: es el voltaje constante deseado.
- **2.** Gire el mando de ajuste **[11]** hasta que alcance aprox. el voltaje deseado. Pulse **[11]** para seleccionar el digito en la lectura del voltaje **[9]** y gire el mando de ajuste para afinar.
- **3.** Pulse el botón **Voltaje/Corriente [5]** de nuevo para seleccionar la corriente. La lectura de la corriente parpadeará.
	- o Para uso en modo de tensión constante: este es el límite de corriente deseado.
	- o Para uso en modo de corriente constante: este es el límite de corriente constante deseado.
	- o Si habilita la protección de sobreintensidad, la salida se desconecta automáticamente si la corriente supera este valor.
- **4.** Gire el mando de ajuste **[11]** hasta que alcance aprox. la corriente deseada. Pulse **[11]** para seleccionar el digito en la lectura de corriente **[10]** y gire el mando de ajuste para afinar.
- **5.** Pulse el botón de memoria **[3]** de nuevo (o espere hasta que la pantalla empiece a parpadear).

Entonces pulse el botón m1-m3 Los ajustes se guardarán en la memoria seleccionada.( la pantalla de jará de parpadear)

#### **Recuperación de configuraciones**

Para recuperar una de las configuraciones guardadas, pulse la tecla de memoria correspondiente M1 ~ M3 **[4].** Los ajustes de voltaje/corriente correspondiente aparecerá en la pantalla.

**Nota**: la salida se desconecta automáticamente cuando se pulsa una tecla de memoria para recuperar una configuración.

#### **Utilizando memoria 3**

Para utilizar la memoria 3, proceda de la siguiente manera:

- **1.** Ajustar el voltaje y la corriente según se desee, presione la tecla de memoria **[3],** espere hasta que la pantalla comience a parpadear. A continuación, pulse la tecla **[4]**, los ajustes se almacenarán automáticamente en la memoria y hasta que la pantalla deje de parpadear.
- **2.** Para recuperar los ajustes, pulse la tecla 4.

#### **Conexión de carga**

- **1.** Conecte el terminal positivo de la carga al rojo + terminal **[14]** a la fuente de alimentación.
- **2.** Conecte el terminal negativo de la carga al negro terminal **[12]** a la fuente de alimentación.
- **3.** Puede conectar el terminal + o al terminal de tierra verde **[13]** a la fuente de alimentación para fijar el voltaje a 0V (potencia de tierra) en ese terminal. Si deja el terminal de tierra desconectado, la salida flota con respecto al suelo.

#### **Aplicación de voltaje a la carga**

- **1.** Pulse el botón **Off/On [1]** para aplicar voltaje a la carga.
- El **OUT [2]** y el **C.V.** Indicadores de **[8]** luz. La fuente de alimentación trabaja en modo de corriente constante (CV); en la pantalla aparecerá la actual salida de voltaje y corriente. Si la corriente excede del límite de ajuste, la fuente de alimentación se pasará automáticamente a modo de corriente constante (CC). El indicador **C.V.** se apaga y el indicador **C.C. [7]** se enciende.
- **2.** Pulse el botón **Off/On [1]** para desconectar la salida.

# **Protección**

#### **Uso de la protección de sobrecorriente**

- $\Box$ Para proteger contra sobrecorriente, configure la corriente máxima y luego presione el botón **OCP**.
- $\Box$ Pulse **Off/On** para aplicar la salida a la carga. Si la corriente de salida es mayor que el valor establecido, la fuente de alimentación interrumpe la salida y el indicador **OCP** parpadea.
- $\Box$ Desconecte la carga. Para recuperar, presione la tecla **OCP**.

# **7. Control remoto a través del PC**

Para operar la fuente de alimentación a través del software de PC incluido, proceda de la siguiente manera:

- **1.** Instale el software en su PC y ejecute el software.
- **2.** Conecte la fuente de alimentación al PC a través del puerto USB **[17]** y enciéndala. **Nota**: las teclas del panel frontal están bloqueadas cuando la fuente de alimentación está conectada a un PC. Sólo puede utilizar la fuente de alimentación a través del PC. El indicador LED y los indicadores funcionan normalmente.
- **3.** Haga clic en el icono de acceso directo para iniciar el software. Aparecerá la pantalla de inicio.
- **4.** Seleccione el número de interfaz conectado en la lista desplegable y haga clic en ENTER para confirmar.

1. La primera pantalla aparece después de la comunicación con el PC.

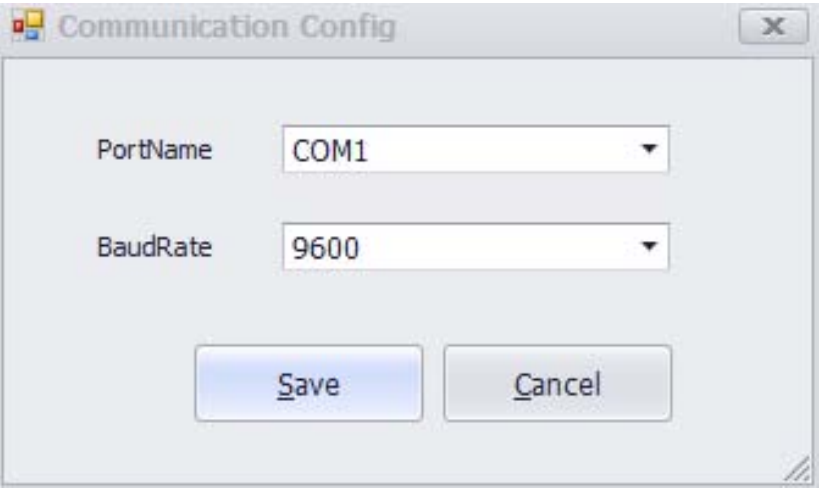

**2.** Aparecerá la pantalla principal.

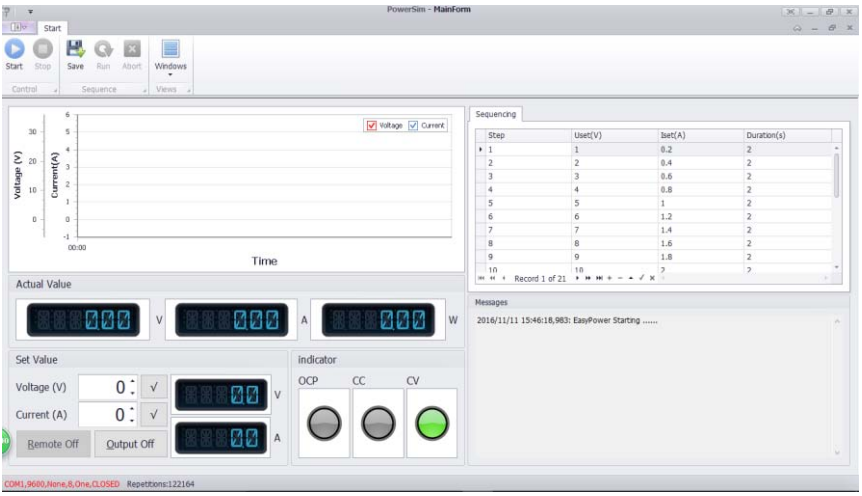

**Ficha de formulario principal** 

- **1.Voltaje/Corriente visualización de la salida** Pantalla para la tensión de salida y la corriente.
- **2.Ajuste de voltaje/corriente**  Configuración de ventanas para los valores de tensión y corriente. Cambie el valor con las flechas.
- **3. Diagrama de forma de onda de voltaje**  Muestra la curva de onda de tensión.

**4. Diagrama de forma de onda de corriente**  Muestra la curva de onda de la corriente.

**Ficha de formulario del programa** 

**1.Start** 

## Software en ejecución

- **2.Uset (V)**  Parámetros de voltaje.
- **3.Iset (A)**

Parámetros de corriente.

**4.Duración (S)** 

Tiempo de espera para cada parámetro.

#### **5.Repetición**

Número de ciclos en la programación de salida.

**6.Salida** 

Utilice el botón On-Off para la salida de programación. Indicador

# Estado de salida de la unidad

**7.Abortar**

Suspender a la salida de programación

## **8. Limpieza y Mantenimiento**

- 1. Desconecte el dispositivo antes de realizar cualquier actividad de mantenimiento.
- 2. Los cables de alimentación no deben presentar daños. Pida a un técnico cualificado que realice el mantenimiento del dispositivo.
- 3. Limpie el dispositivo regularmente con un paño húmedo y sin pelusa. No utilice alcohol o disolventes.
- 4. No hay piezas que puedan ser reparadas por el usuario, aparte del fusible. Póngase en contacto con su distribuidor para obtener piezas de repuesto si es necesario.
- 5. Almacene el dispositivo en un lugar seco, bien ventilado y sin polvo.

**Reemplazo de fusible** 

- **1** Solamente reemplace el fusible por otro del mismo tipo y con las mismas características.
- **2** Antes de reemplazar el fusible, desconecte los cables de carga.
- **3** Deslice el portafusibles fuera de la carcasa con un destornillador plano.
- **4** Retire el fusible dañado de su soporte y reemplácelo con un fusible del mismo tipo.
- **5** Inserte el soporte del fusible de vuelta y conecte el dispositivo de nuevo.

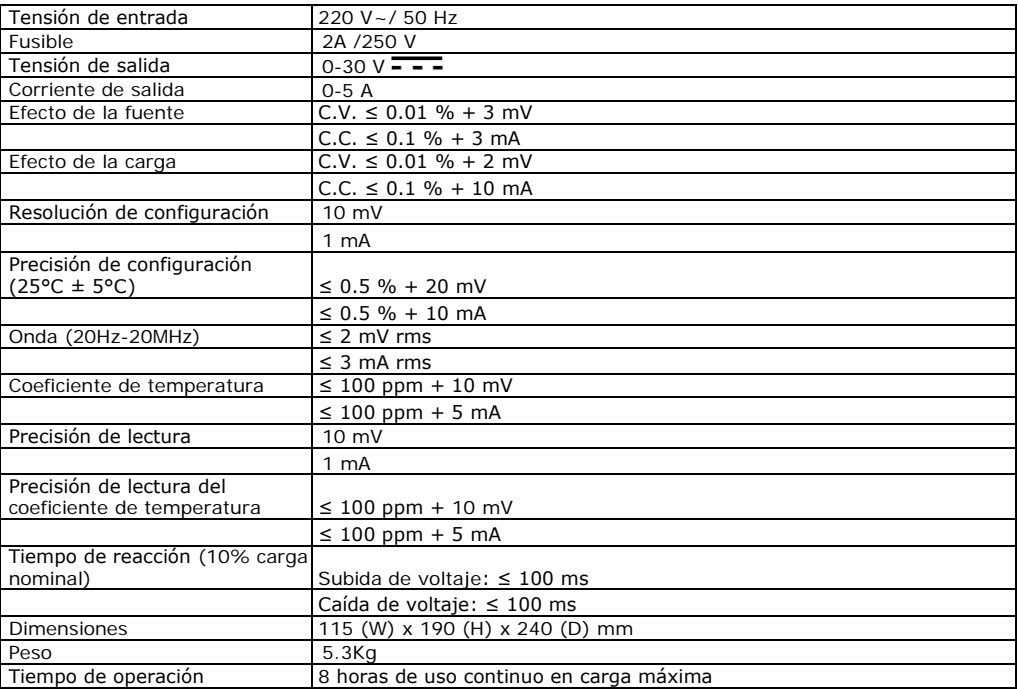

#### **9. Especificaciones técnicas**

# **AX-3005PQ**

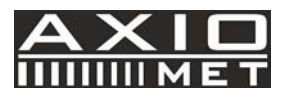

# **HU PROGRAMOZHATÓ DC LABOR TÁPEGYSÉG 0-30V/ USB 2.0**

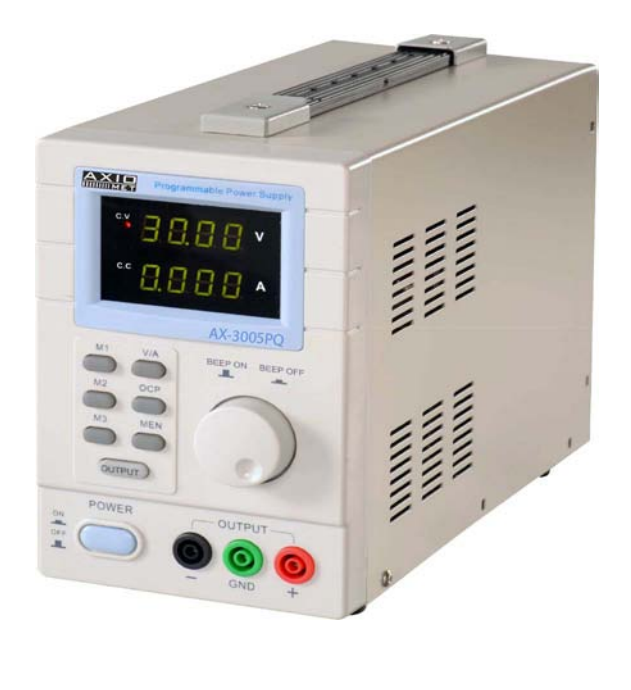

 $\epsilon$ 

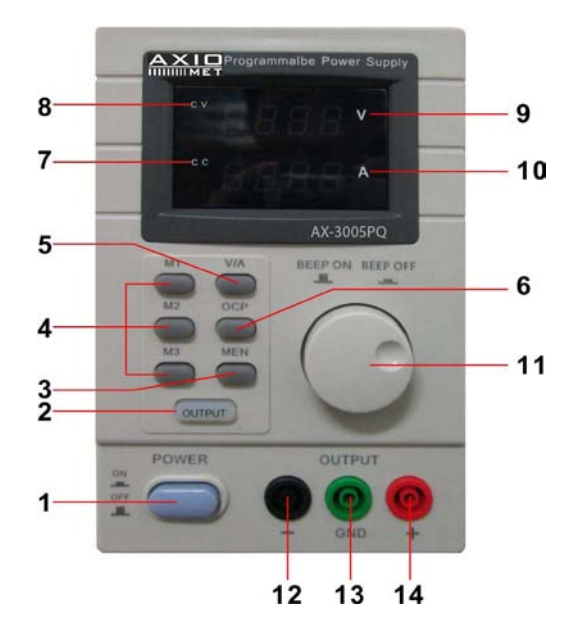

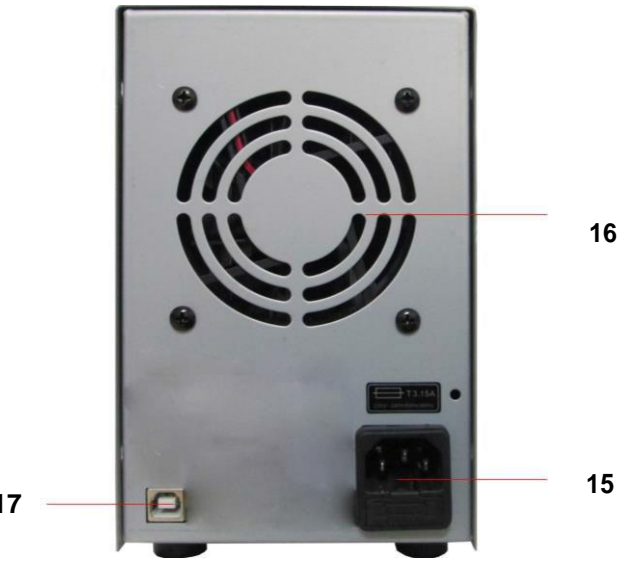

# **Felhasználói Kézikönyv**

# **1. Bevezetés**

#### **Az Európai Unió valamennyi lakosára vonatkozóan Az eszközre vonatkozó fontos környezeti információk**

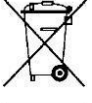

A készüléken vagy annak csomagolásán látható szimbólum jelzi, hogy az eszköz az életciklusa uán környezetre károsnak minősül. A készüléket (vagy az elemeket) ne dobja háztartási hulladék közé; adja azt le a megfelelő újrahasznosítási ponton. Az készüléket juttassa vissza a disztribútorhoz vagy a megfelelő helyi hulladékgyűjtő pontra. Vegye figyelembe a helyi környezetvédelmi előírásokat.

#### **Kérdés esetén forduljon a helyi hulladékkezelői hatósághoz.**

Köszönjük, hogy Axiomet terméket választott! Használatba helyezés előtt kérjük figyelmesen olvassa el a felhasználói kézikönyvet. Amennyiben a készülék a szállítás során megsérült, ne helyezze használatba, vegye fel a kapcsolatot a kereskedőjével.

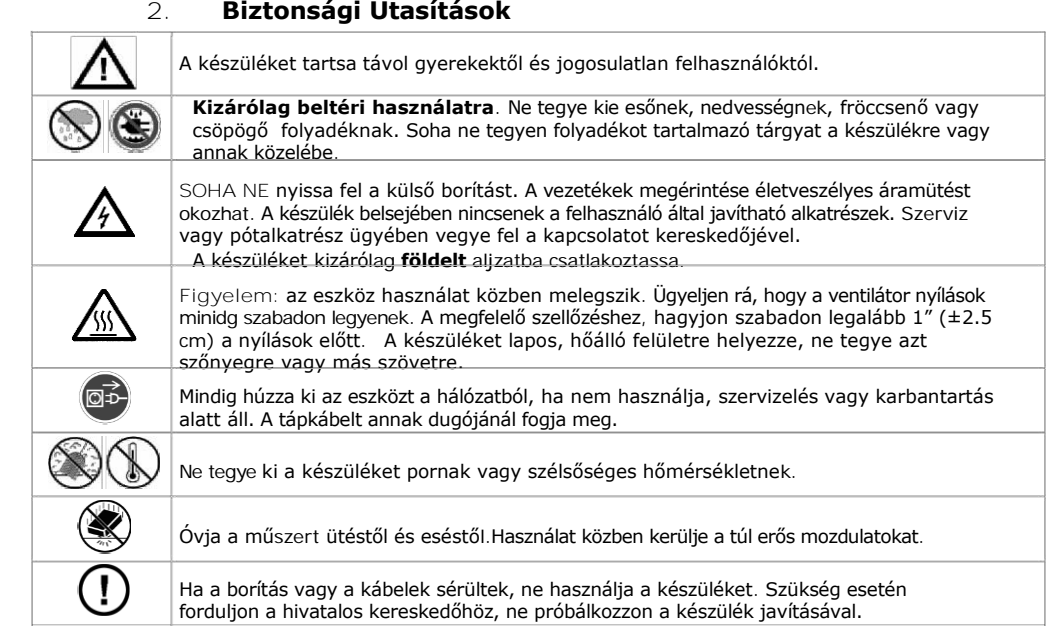

# **3. Általános Tudnivalók**

- Használat előtt ismerje meg a készülék funkcióit.
- Biztonsági okokból a készülék bármilyen módosítása szigorúan tilos. A készülék garanciája nem terjed ki a felhasználói módosításokból adódó esetleges sérülésekre.
- A műszert csak annak rendeltetése szerint használja. Bármilyen más felhasználás a garancia érvénytelenítéséhez vezet.
- Az útmutató figyelmen kívül hagyásábó eredő sérülésre a garancia nem terjed ki, a kereskedő nem tartozik felelősséggel az okozott kárért vagy problémákért.
- A felhasználói kézikönyvet tartsa meg későbbi használatra is.

# **4. Tulajdonságok**

- kettős LED kijelző feszültséghez és áramerősséghez
- A feszültség és áram hozzávetőleges- és finom beállítási lehetősége
- védelem: áramkorlát
- kimeneti csatlakozók: szigetelt biztonsági dugók
- szerves üveg előlap / a többi panel fém
- memória:3 programozható memória
- komputer csatlakozás: távirányítás PC-ről USB segítségével
- hozzá tartozó szoftver: Windows XP, Vista és W7, W8, W8.1 (32 bits + 64 bits)

# **4. Leírás**

Az AX-3005PQ egy nagy pontosságú, DC-szabályozott tápegység állítható kimenettel. A kimenet egyaránt alkalmas állandó feszültséghez (C.V.) és állandó áramhoz (C.C.).

A kimeneti feszültség értéke 0V és 30V között szabályozható állandó feszültségű üzemmódban.

Ebben az üzemmódban az áram-határérték tetszőlegesen állítható be.

A kimeneti áram értéke folyamatosan szabályozható 0A és 5A között állandó áramú üzemmódban.

A kimeneti áram- és feszültség értéke a LED kijelzőn jelenik meg.

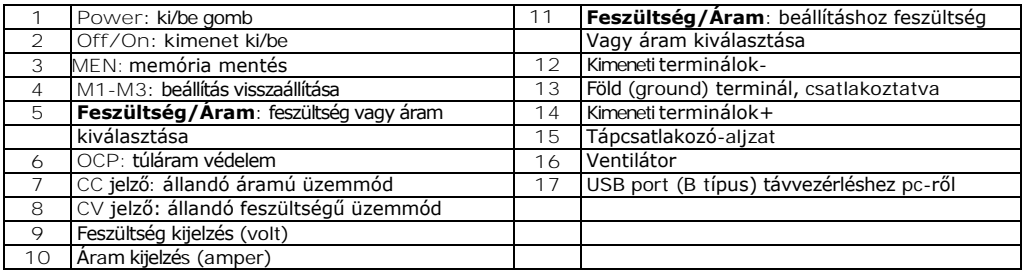

# **5. Működés**

#### **A tápegység Ki- és Bekapcsolása**

**1.** Csatlakoztassa a készülékhez tartozó tápkábelt annak hátoldalán a megfelelő csatlakozóba**[**15**]** majd a dugót csatlakoztassa a megfelelő, földelt hálózati aljzatba.

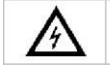

Always connect the device to an **earthed** power socket.

**2.** Nyomja meg a **Power** gombot **[1]** a tápegység bekapcsolásához.

Ebben a pillanatban még nincs kimeneti feszültség vagy áram a kimeneti terminálokon.

**3.** Nyomja meg a **Power** gombot **[1]** a tápegység kikapcsolásához.

#### **A tápegység használata állandó feszültségű üzemmódban**

Ha a tápegységet állandó feszültségű üzemmódban szeretné használni, állítsa be a kívánt kimeneti feszültséget 0V és 30V között. Egyúttal beállítja a kívánt áramhatárt is.

Amennyiben a kimeneti áram meghaladja a határértéket, a tápegység automatikusan átvált állandó áramú üzemmódba.

#### **A tápegység használata állandó áramú üzemmódban**

Ha a tápegységet állandó áramú üzemmódban szeretné használni: állítsa be a kívánt kimeneti áramot 0A és 5A között. Egyúttal beállítja a kívánt feszültséghatárt is.

#### **A feszültség- és áram beállítása**

A memóriagombok M1~M3 segítségével 3 különböző feszültség/áram beállítás mentése lehetséges.

- **1.** Nyomja meg a **Feszültség/Áram** gombot **[5]** a feszülstég kiválasztásához. A feszültségérték villogni kezd.
	- o Állandó feszültségű üzemmódban való használatnál: ez a beállított állandó feszültség.
- **2.** A forgatható gomb segítségével **[11]** állítsa be a kívánt feszültséget. Nyomja meg a gombot **[11]** a megjelenített érték kiválasztásához **[9]** majd a forgatható gomb segítségével végezze el a finomhangolást.
- **3.** Nyomja meg újra a **Feszültség/Áram** gombot **[5]** az áram kiválasztásához. Az áram értéke villogni kezd.
	- o Állandó feszültségű üzemmódban való használatnál : ez a kívánt áram határérték.
	- o Állandó áramú üzemmódban való használatná: ez a kívánt állandó áram.
	- o A túláramvédelem bekapcsolásakor, amennyiben az áram meghaladja ezt az értéket, a kimenet automatikusan lekapcsol.
- **4.** A forgatható gomb segítségével **[11]** állítsa be a kívánt áramot. Nyomja meg a gombot **[11]** a megjelenített érték kiválasztásához **[10]** majd a forgatható gomb segítségével végezze el a finomhangolást.
- **5.** Nyomja meg újra a memória gombot **[3]** (vagy várjon amíg a kijelző illogni kezd). Ekkor nyomja meg az m1-m3 g o m b o t . A beállítások a kiválasztott memóriába kerülnek mentésre.( a kijelző nem villog tovább)

#### **Beállítások visszaállítása**

A mentett beállítások visszaállításához nyomja meg a megfelelő memória gombot M1~M3 **[4]**. A kiválasztott feszültség/áram beállítások megjelennek a kijelzőn.

**Megjegyzés**: A mentett beállítások visszaállításakor a kimenet automatikusan kikapcsol.

#### **Memória 3 Használata**

Memória 3 Használata, az alábbiak szerint:

- **1.** Állítsa be a kívánt feszültség- és áram értéket. Nyomja meg a memória gombot **[3],**Várjon, amíg a kijelző villogni kezd. Nyomja meg a **[4]** gombot, ekkor a beállítások automatikusan mentésre kerülnek a kijelző pedig nem villog tovább.
- **2.** A beállítások visszaállításához nyomja meg a 4-es gombot.

#### **Terhelés csatlakoztatása**

- **1.** Csatlakoztassa a terhelés pozitív terminálját a tápegység piros + termináljába **[14]**
- **2.** Csatlakoztassa a terhelés negatív terminálját a tápegység fekete termináljába **[12]**
- **3.** A + vagy terminált csatlakoztathatja a tápegység zöld, föld termináljába **[13]** hogy a feszült séget azon a terminálon 0V -ra állítsa (earth potential).

Ha a föld terminált nem csatlakoztatja, a földhöz képest lebegő kimenet marad.

#### **A terhelés feszültség alá helyezése**

**1.** Nyomja meg az **Off/On** gombot **[1]** hogy a terhelést feszültség alá helyezze.

Az **OUT [2]** éa s **C.V.** jelzők **[8]** világítanak. A tápegység állandó feszültségű üzemmódban működik (CV); ekkor a kijelző az aktuális kimeneti feszültséget és áramot mutatja.

Ha az áram meghaladja a beállított áramhatárt, a tápegység automatikusan állandó áramú üzemmódba (CC) vált. A **C.V.** jelző kikapcsol a **C.C.** jelző **[7]** pedig világít.

**2.** Nyomja meg az **Off/On** gombot **[1]** a kimenet kikapcsolásához.

# **Védelem**

#### **Túláram elleni védellem**

- $\Box$ A túláram elleni védelemhez, állítsa be a maximális áramértéket és nyomja meg az **OCP**
- $\Box$ gombot. Nyomja meg az **Off/On** gombot hogy a terhelésre kapcsolja a kimenetet.
- Ha a kimeneti áram meghaladja a beállított értéket, a tápegység levágja a kimenetet és az **OCP** jelző villogni kezd.
- $\Box$ Vegye le a terhelést. Visszaállításhoz nyomja meg az **OCP** gombot.

# **7. Távirányítás PC -ről.**

A tápegység vezérlése a hozzá tartozó szoftver segítségével az alábbiak szerint:

- **1.** Telepítse a szoftvert a PC-re majd indítsa azt el.
- **2.** Az USB port **[17]** segítségével csatlakoztassa a tápegységet a PC-hez majd kapcsolja azt be.

**Megjegyzés**: Ha a műszer PC-hez van csatlakoztatva, az előlapon lévő gombok zárolva vannak. Ekkor a tápegységet csak a PC-n keresztül lehet vezérelni. A LED kijelző és a jelzések ugyanúgy működnek.

- **3.** A szoftver indításához kattintson annak parancsikonjára. Ekkor megjelenik a kezdőképernyő.
- **4.** A felugró listából válassza ki a csatlkoztatott interfész számát, majd nyomja meg az ENTER-t a megerősítéshez.

1. A PC-vel törénő kommunikéció után megjelenő képernyő.

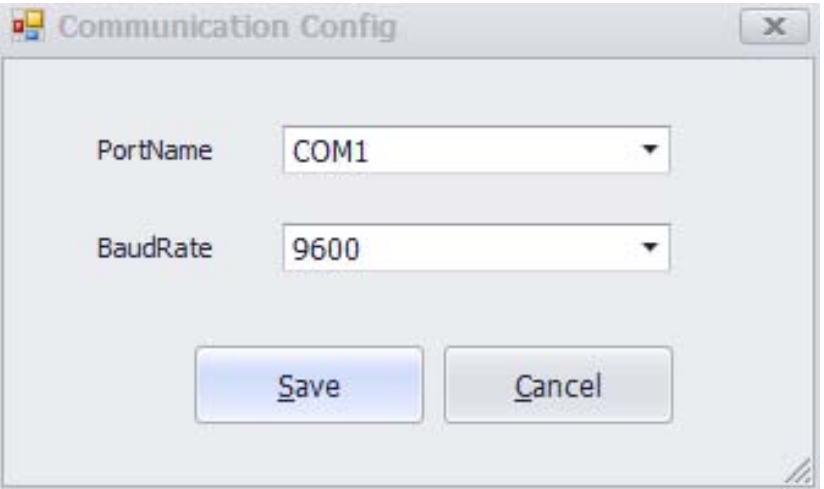

**2.** Megjelenik a kezdőképernyő.

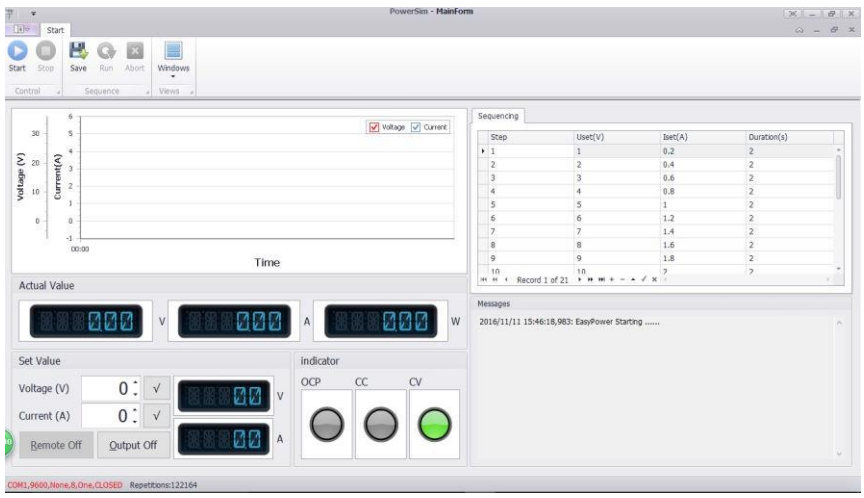

**MainForm ablak** 

- **1.Feszültség/Áram kimenet kijezése** A kimeneti feszültség és áram megjelenítése.
- **2.Feszülstég beállítás/Áram beállítás** Ablakok a feszültésg- és áram értékének beállításához. A nyilak segítségével állítsa be a megfelelő értéket.

# **3.Feszülstég hullámforma diagram**

A feszültség hullámgörbéjének megjelenítése.

## **4.Áram hullámforma diagram**

Az áram hullámgörbéjének megjelenítése.

**ProgramForm ablak** 

**1.Start** 

Szoftver futtatása.

**2. Uset (V)**  Feszültség paraméterek.

**3. Iset (A)**  Áram paraméterek.

**4. Időtartam (S)**  Időkorlát valamennyi paraméterhez.

#### **5.Ismétlés**

A programozott kimenet ciklusainak száma.

**6.Kimenet**  A programozott kimenet on/off gombja

**7. Jelző** A készülék kimeneti állapota

**8.Megszakítás**

A beállított kimenet megszakítása

# **8. Tisztítás és karbantartás**

- 1. Karbantartás előtt mindig távolítsa el az eszközt a hálózatból.
- 2. A tápegység kábelei legyenek sérülésmentesek. A karbantartást minig megfelelően képzett műszaki személyzet végezze.
- 3. A műszert rendszeresen törölje át nedves, puha ruhával. Ne használjon alkoholt vagy oldószereket.
- 4. A biztosítékon kívül a műszer nem tartalamz a felhasználó által javítható alkatrészeket. Szükség esetén tartozékokért lépjen kapcsolatba a kereskedőjével.
- 5. A műszert száraz, jól szellőző, pormentes helyiségben tárolja.

#### **Biztosítékcsere**

- **1** A biztosítékot csak ugyanolyan típusú és értékű biztosítékra cserélje.
- **2** Biztosítákcsere előtt távolítsa el a műszert a hálózatból.
- **3** Laposfejű csavarhúzó segítségével távolítsa el a biztosítéktartót a műszerházból.
- **4** A sérült biztosítékot vegye ki a tartóból és tegyen be helyette egy pontosan ugyanolyan típusút.
- **5** Tegye vissza a biztosítáktartót a helyére és csatlakoztassa az eszközt a hálózatba.

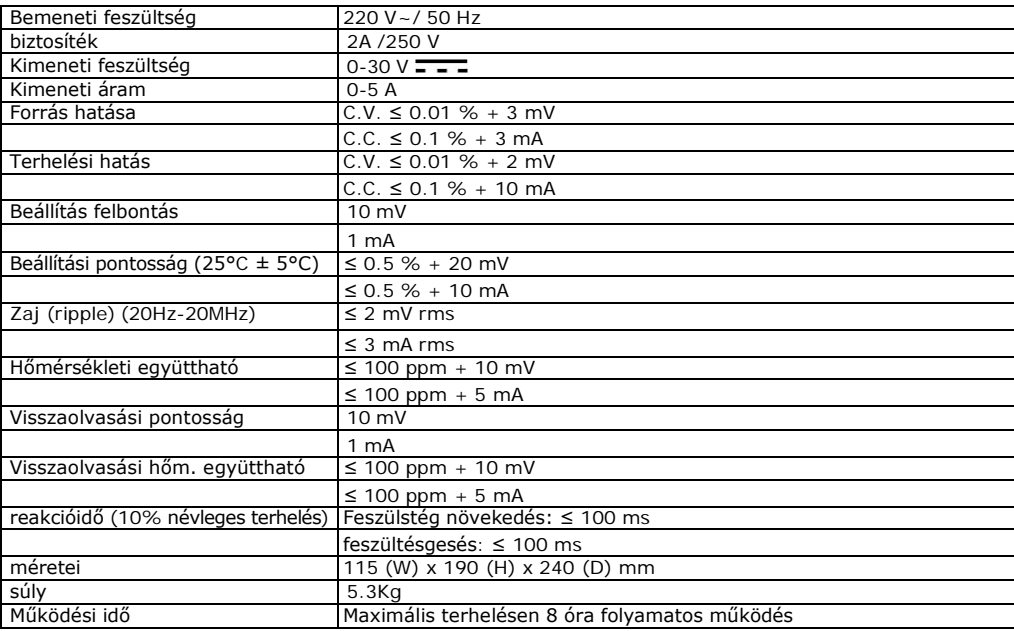

## **9. Technikai Specifikáció**

# **AX-3005PQ**

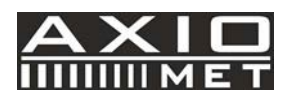

# **IT ALIMENTATORE DC DA LABORATORIO PROGRAMMABILE 0-30V / USB 2.0**

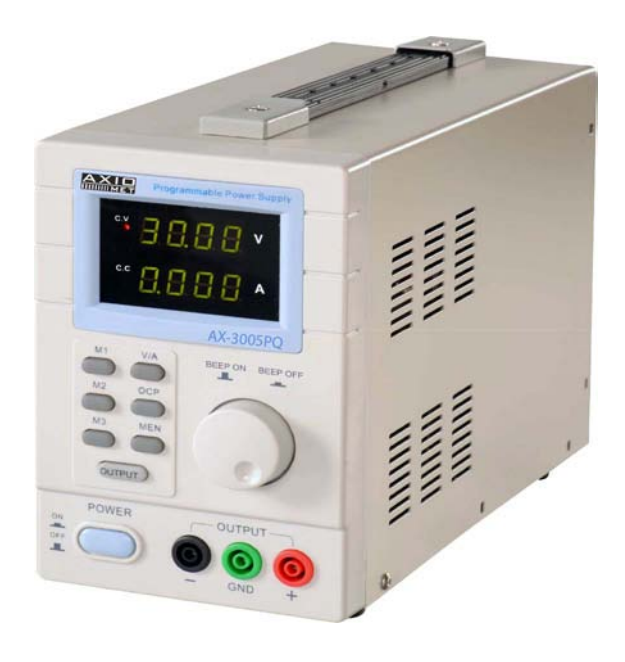

 $C \in$ 

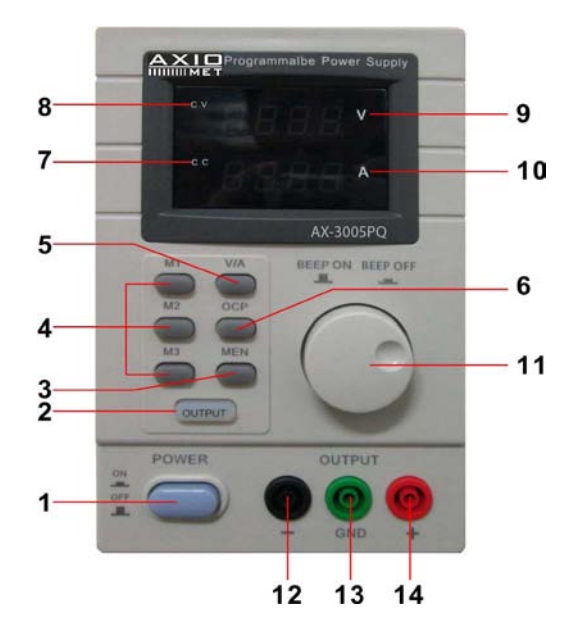

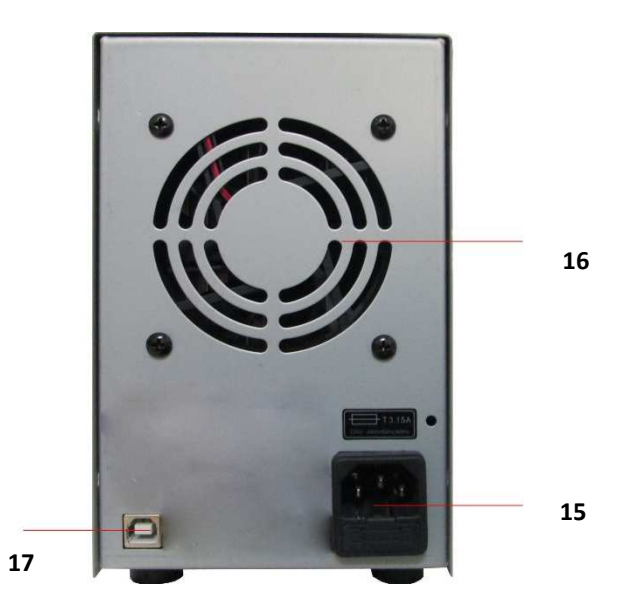

# **MANUALE D'USO**

#### **1. Introduzione**

#### **A tutti i residenti dell'Unione Europea**

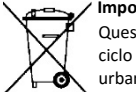

#### **Importanti informazioni ambientali inerenti il prodotto**

Questo simbolo, presente sul prodotto o sulla confezione, indica che lo smaltimento del dispositivo al termine del suo ciclo di vita utile potrebbe costituire un pericolo per l'ambiente. Non smaltire il dispositivo (o le batterie) come rifiuto urbano indifferenziato; questi devono essere smaltiti presso un centro di riciclaggio autorizzato. Il dispositivo deve essere restituito al rivenditore o consegnato al centro di riciclaggio locale. Rispettare le norme ambientali locali.

**In caso di dubbi, contattare le autorità locali addette allo smaltimento dei rifiuti.**

Grazie per aver scelto i prodotti Axiomet! Vi pregiamo di leggere attentamente il manuale prima di mettere in funzione il dispositivo. Se il dispositivo è stato danneggiato durante il trasporto, non installarlo o utilizzarlo, e rivolgersi al rivenditore.

#### **2. Istruzioni di sicurezza**

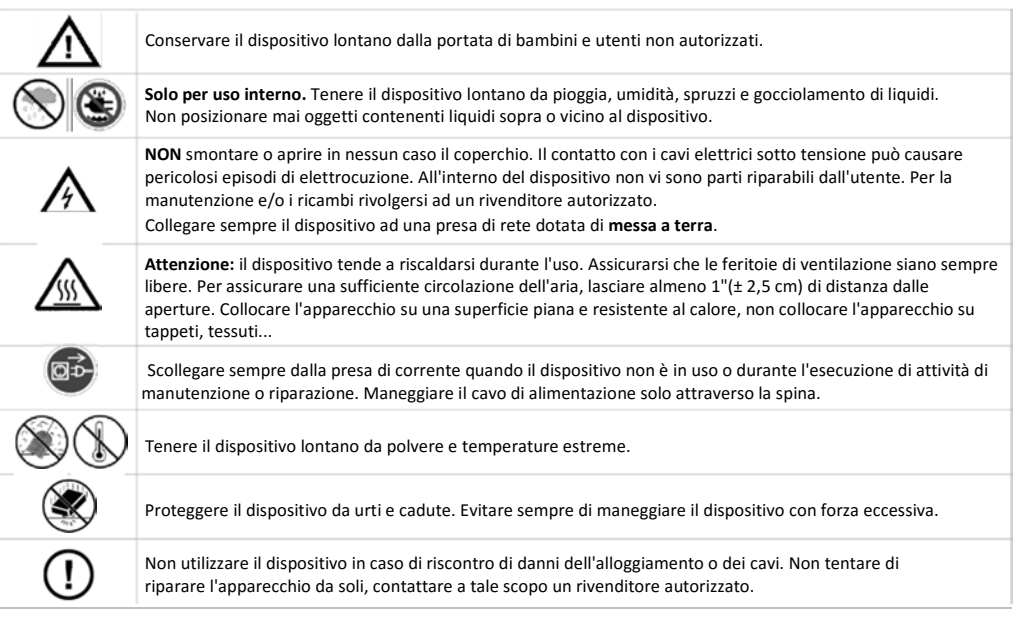

#### **3. Linee guida generali**

- Familiarizzare con le funzioni del dispositivo prima di utilizzarlo.
- Qualsiasi modifica del dispositivo è vietata per motivi di sicurezza. Eventuali danni causati da modifiche apportate al dispositivo da parte dell'utente non saranno coperti dalla garanzia.
- Utilizzare il dispositivo solo per la destinazione d'uso prevista. L'utilizzo del dispositivo in modo non autorizzato causerà il decadimento della garanzia.
- Danni causati dal mancato rispetto di alcune raccomandazioni riportate in questo manuale non sono coperti dalla garanzia ed il rivenditore declina ogni responsabilità per eventuali problemi o difetti derivanti.
- Conservare il manuale per la consultazione in futuro.

#### **4. Caratteristiche**

- doppio display LCD per visualizzare i valori di tensione e corrente,
- regolazione fine e grossolana di tensione e corrente,
- modalità di protezione: limitazione di corrente
- connettori in uscita: prese di sicurezza isolate
- pannello frontale in vetro organico / altri pannelli realizzati in acciaio
- memoria: 3 memorie programmabili
- connettività computer: controllo remoto da PC mediante USB
- software incluso per Windows XP, Vista e W7, W8, W8.1 (32 bit + 64 bit)

## **5. Descrizione**

Il modello AX-3005PQ è un alimentatore DC stabilizzato molto accurato, dotato di un'uscita regolabile. Quest'uscita può essere utilizzata in tensione costante (C.V.) ed in corrente costante (C.C.).

La tensione di uscita può essere regolata nell'intervallo tra 0V e 30V, quando il dispositivo è in modalità tensione costante. In questa modalità il punto di limitazione della corrente può essere fissato arbitrariamente.

In modalità di corrente costante, la corrente in uscita può essere regolata in modo continuo nell'intervallo tra 0A e 5A. I valori della corrente e della tensione in uscita vengono visualizzati sui display LED.

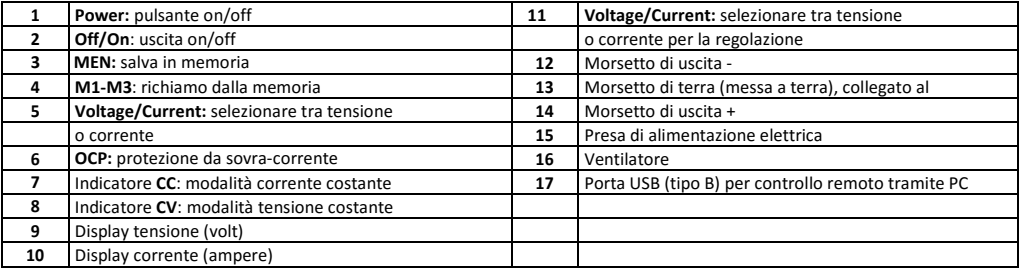

#### **6. Funzionamento**

#### **Accensione / spegnimento dell'alimentazione elettrica**

**1.** Collegare il cavo di alimentazione fornito a corredo alla presa situata sul retro del dispositivo **[15]** ed inserire la spina presente sull'altra estremità in una presa di rete adatta, dotata di messa a terra.

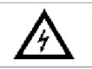

Collegare sempre il dispositivo ad una presa di rete dotata di **messa a terra**.

- **2.** Premere il pulsante **Power [1]** per accendere l'alimentazione.
- In questo momento sui morsetti di uscita non è presente nessuna tensione o corrente.
- **3.** Premere il pulsante **Power [1]** per spegnere l'alimentazione.

#### **Utilizzo dell'alimentatore in modalità tensione costante**

Se si desidera utilizzare l'alimentatore in modalità tensione costante, è necessario impostare la tensione di uscita desiderata nell'intervallo tra 0V e 30V. È inoltre necessario impostare il limite di corrente desiderato. Se la corrente di uscita supera il limite, l'alimentatore passa automaticamente in modalità di corrente costante.

#### **Utilizzo dell'alimentatore in modalità corrente costante**

Se si desidera utilizzare l'alimentatore in modalità corrente costante: impostare la corrente di uscita desiderata nell'intervallo tra 0A e 5A. Inoltre è necessario impostare il limite di tensione desiderato.

#### **Regolazione della tensione e della corrente**

È possibile salvare 3 differenti impostazioni di tensione/corrente utilizzando i tasti di memoria M1~M3.

- **1.** Premere il tasto **Tensione/Corrente [5]** per impostare la tensione. L'indicazione della tensione lampeggia. Per l'utilizzo in modalità tensione costante: questo valore rappresenta la tensione costante desiderata.
- **2.** Ruotare la manopola di regolazione **[11]** fino a raggiungere approssimativamente la tensione desiderata. Premere **[11]**  per selezionare una cifra nella lettura di tensione **[9]** e ruotare la manopola di regolazione per effettuare la regolazione fine.
- **3.** Premere nuovamente il tasto **Tensione/Corrente [5]** per impostare la corrente. L'indicazione della corrente lampeggia.
	- o Per l'utilizzo in modalità tensione costante: questo valore rappresenta il limite di corrente desiderato.
	- o Per l'utilizzo in modalità corrente costante: questo valore rappresenta la corrente costante desiderata.
	- o Se si attiva la protezione da sovracorrente, l'uscita si spegne automaticamente se la corrente supera questo valore.
- **4.** Ruotare la manopola di regolazione **[11]** fino a raggiungere approssimativamente la corrente desiderata. Premere **[11]**  per selezionare una cifra nella lettura della corrente **[10]** e ruotare la manopola di regolazione per effettuare la regolazione fine.
- **5.** Premere nuovamente il tasto memoria **[3]** (o attendere finché il display inizia a lampeggiare). Quindi premere il pulsante m1-m3. Le impostazioni vengono salvate nella memoria selezionata. (il display cessa di lampeggiare)

#### **Richiamo delle impostazioni**

Per richiamare le impostazioni salvate, premere il pulsante di memoria M1~M3 appropriato **[4]**. Le impostazioni di tensione/corrente corrispondenti verranno visualizzate sul display.

**Nota**: l'uscita viene disattivata automaticamente quando viene premuto un tasto di memoria per richiamare una configurazione.

#### **Utilizzo della memoria 3**

Per utilizzare la memoria 3, procedere come segue:

- **1.** Impostare i valori di tensione e corrente desiderati, premere il tasto memoria **[3],** attendere fino a quando il display inizia a lampeggiare. Quindi premere il tasto **[4]** fino a quando il display non cessa di lampeggiare, le impostazioni vengono salvate automaticamente nella memoria.
- **2.** Per richiamare le impostazioni, premere il tasto 4.

#### **Connessione di un carico**

- **1.** Collegare il morsetto positivo del carico al morsetto + rosso **[14]** dell'alimentatore.
- **2.** Collegare il morsetto negativo del carico al morsetto nero **[12]** dell'alimentatore.
- **3.** È possibile collegare il morsetto + o al morsetto di terra verde **[13]** dell'alimentatore per portare la tensione a 0V (potenziale di terra) su questo terminale.

Se si lascia il morsetto di terra non connesso, l'uscita fluttua rispetto alla messa a terra.

#### **Applicazione della tensione al carico**

- **1.** Premere il tasto **Off/On [1]** per applicare la tensione al carico. Gli indicatori **OUT [2]** e **C.V. [8]** si accendono. L'alimentatore funziona in modalità di tensione costante (CV); il display ora visualizza la tensione e la corrente effettiva di uscita. Se la corrente supera il limite impostato, l'alimentatore passa automaticamente in modalità di corrente costante (CC). L'indicatore **C.V.** si spegne e l'indicatore **C.C. [7]** si accende.
- **2.** Premere il pulsante **Off/On [1]** per disattivare l'uscita.

#### **Protezione**

#### **Utilizzo della protezione da sovracorrente**

- Per la protezione contro le sovracorrenti, impostare la corrente massima, quindi premere il pulsante **OCP**.
- □ Premere **Off/On** per applicare l'uscita al carico.
- Se la corrente di uscita supera il valore impostato, l'alimentatore interrompe l'uscita e l'indicatore **OCP** lampeggia.
- Scollegare il carico. Per ripristinare, premere il pulsante **OCP**.

#### **7. Controllo remoto tramite PC**

Per utilizzare l'alimentatore tramite il software PC fornito a corredo, procedere come segue:

- **1.** Installare il software sul vostro PC e lanciare il software.
- **2.** Collegare l'alimentatore al PC tramite la porta USB **[17]** ed accenderlo.

**Nota**: quando l'alimentatore è collegato ad un PC, i tasti sul pannello frontale sono bloccati. In questo caso eventuali regolazioni dell'alimentatore possono essere effettuate solo tramite il PC. Il display LED e gli indicatori funzionano normalmente.

- **3.** Fare clic sull'icona di scelta rapida per avviare il software. Verrà così visualizzata la schermata di apertura.
- **4.** Scegliere il numero dell'interfaccia collegata dall'elenco a discesa, quindi fare clic su ENTER per confermare.

1. La prima schermata viene visualizzata dopo l'attivazione della comunicazione con il PC.

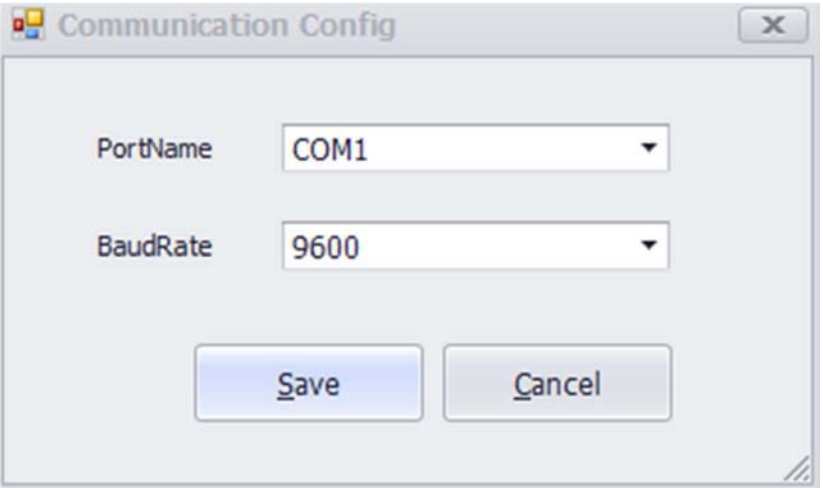

**2.** Apertura della schermata principale.

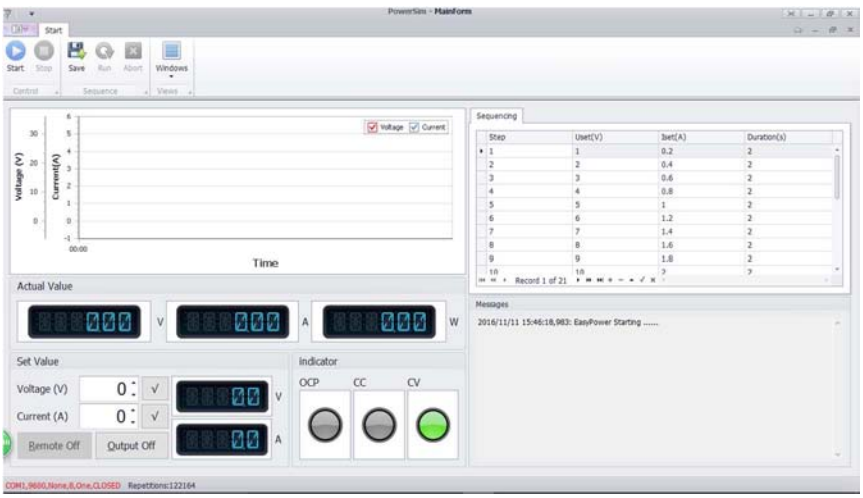

#### **Scheda MainForm**

#### **1. Visualizzazione della Tensione/Corrente di uscita**

Display per la visualizzazione dei valori della tensione e della corrente di uscita

#### **2. Tensione/Corrente impostata**

Finestra di impostazione dei valori di tensione e corrente. Il valore può essere modificato con le frecce.

#### **3. Diagramma della forma d'onda della tensione**

Visualizza la curva dell'onda della tensione.

#### **4. Diagramma della forma d'onda della corrente** Visualizza la curva dell'onda della corrente.

#### **Scheda ProgramForm**

#### **1.Start**

Lancio del software.

**2.Uset (V)** Parametri della tensione.

**3.Iset (A)** Parametri della corrente.

#### **4.Duration (S)**

Timeout per ogni parametro.

#### **5.Repetition**

Numero di cicli di programmazione dell'uscita.

#### **6.Output**

Pulsante on-off per l'uscita di programmazione. Indicatore Stato dell'uscita del dispositivo

#### **7.Abort**

Sospensione della programmazione dell'uscita
#### **8. Pulizia e manutenzione**

- 1. Scollegare il dispositivo dalla rete elettrica prima di intraprendere qualsiasi intervento di manutenzione.
- 2. I cavi dell'alimentatore non devono presentare alcun danno. Affidare la manutenzione del dispositivo ad un tecnico qualificato.
- 3. Pulire regolarmente l'apparecchio con un panno umido, privo di lanugine. Non utilizzare alcool o solventi.
- 4. Nel dispositivo non vi sono parti riparabili dall'utente, ad esclusione del fusibile. Se necessario, contattare il rivenditore per eventuali pezzi di ricambio.
- 5. Conservare il dispositivo in un locale ben ventilato, asciutto e privo di polvere.

#### **Sostituzione del fusibile**

- **1** Sostituire il fusibile utilizzando esclusivamente un fusibile dello stesso tipo e potenza.
- **2** Prima di sostituire il fusibile, scollegare il cavo di alimentazione.
- **3** Rimuovere il porta-fusibile dal suo alloggiamento utilizzando un cacciavite a punta piatta.
- **4** Rimuovere il fusibile danneggiato dal porta-fusibile e sostituire con un fusibile dello stesso tipo.
- **5** Inserire il porta-fusibile nel suo alloggiamento e ricollegare l'alimentazione.

### **9. Specifiche tecniche**

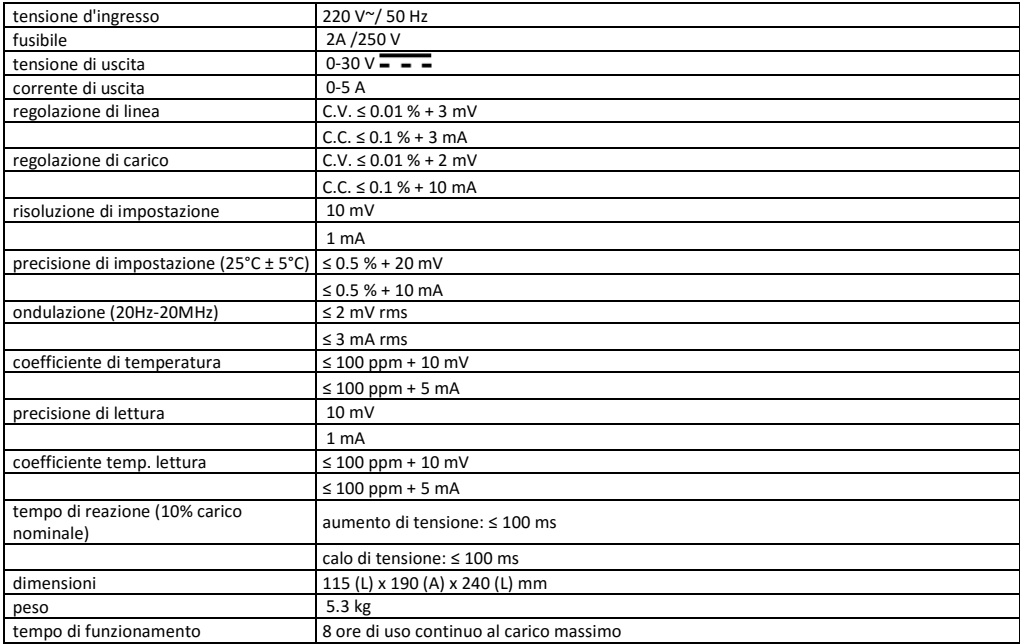

# **AX-3005PQ**

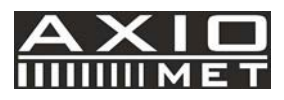

## **PL PROGRAMOWALNY ZASILACZ LABORATORYJNY DC 0-30V/ USB 2.0**

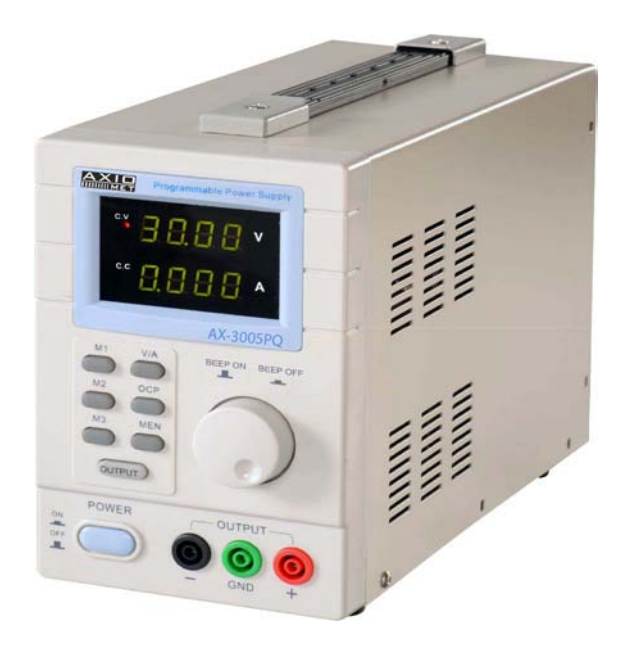

 $\epsilon$ 

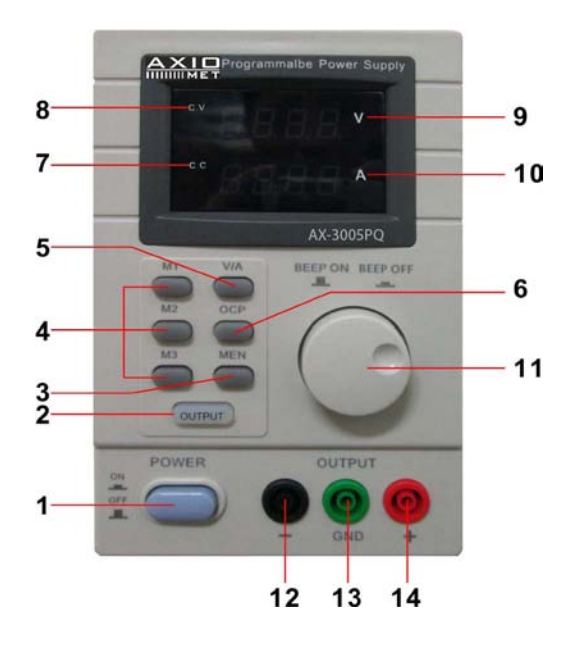

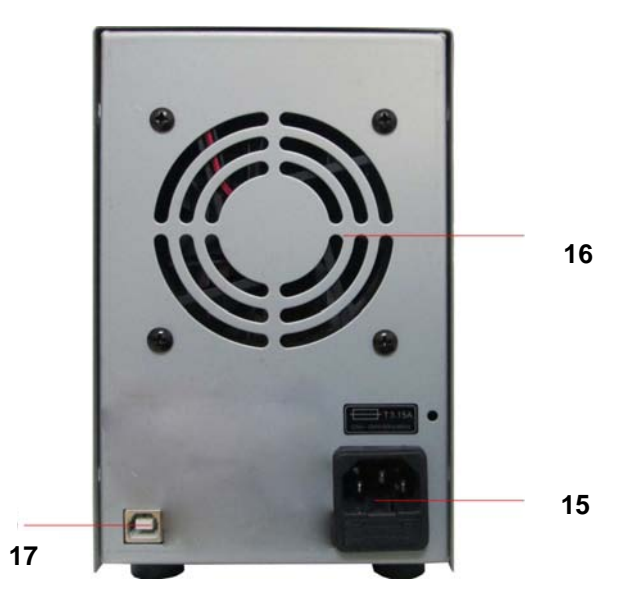

## **INSTRUKCJA OBSŁUGI**

## **1. Wstęp**

#### **Dotyczy wszystkich w Unii Europejskiej**

#### **Ważne informacje dotyczące tego urządzenia związane ze środowiskiem**

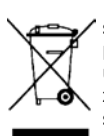

Ten symbol na urządzeniu lub opakowaniu oznacza, że wyrzucenie go po zużyciu może spowodować szkody w środowisku. Nie należy wyrzucać urządzenia ani baterii do wspólnego pojemnika na śmieci. Urządzenie należy oddać do specjalistycznego punktu zajmującego się utylizacją. Urządzenie powinno zostać zwrócone do dystrybutora lub do lokalnego punktu zajmującego się recyklingiem. Należy przestrzegać lokalnych przepisów dotyczących środowiska.

#### **W przypadku wątpliwości skontaktuj się z lokalnymi władzami odpowiedzialnymi za postępowanie z odpadami.**

Dziękujemy Ci za wybór firmy Axiomet! Przeczytaj całą instrukcję obsługi przed przystąpieniem do korzystania z tego urządzenia. Jeśli urządzenie zostało uszkodzone w transporcie, nie montuj go ani nie używaj oraz skontaktuj się z dystrybutorem.

## **2. Informacje dotyczące bezpieczeństwa**

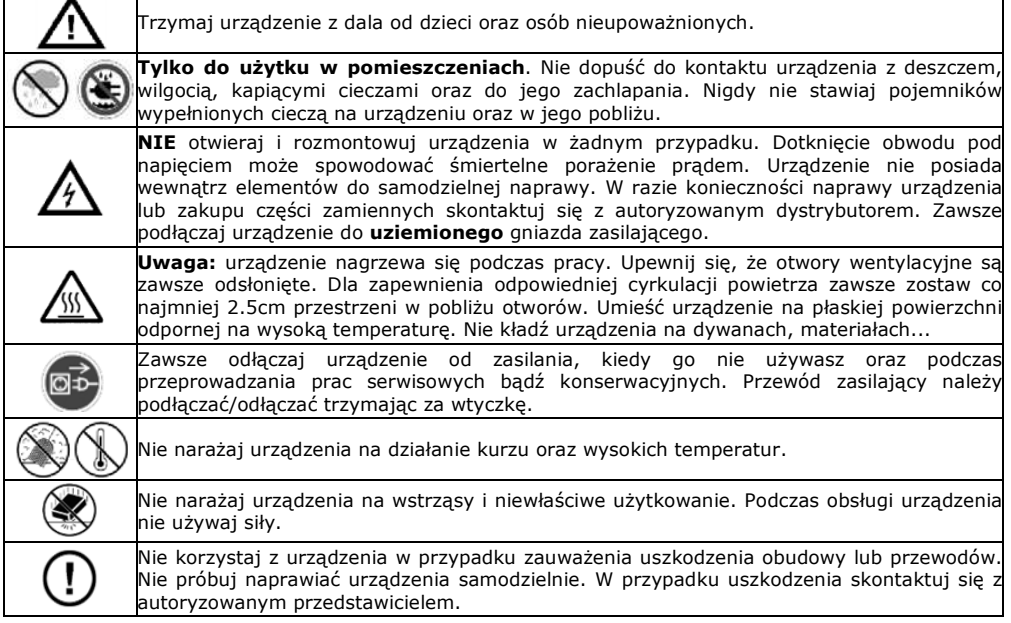

## **3. Ogólne wskazówki i wytyczne**

- Zapoznaj się ze wszystkimi funkcjami urządzenia przed rozpoczęciem pracy.
- Wszelkie modyfikacje urządzanie są zabronione ze względów bezpieczeństwa. Uszkodzenia urządzenie spowodowane modyfikacjami wykonanymi przez użytkownika nie są objęte gwarancją.
- Używaj urządzenia tylko zgodnie z jego przeznaczeniem. Używanie urządzenia w sposób niezgodny z jego przeznaczeniem spowoduje utratę gwarancji.
- Uszkodzenia urządzenia spowodowane przez nieprzestrzeganie wytycznych znajdujących się w instrukcji obsługi nie są objęte gwarancją, przedstawiciel nie będzie ponosił odpowiedzialności za żadne defekty i problemy powstałe w następstwie.
- Zachowaj instrukcję obsługi dla odniesienia w przyszłości.

## **4. Funkcje**

- Podwójny wyświetlacz LED dla napięcia i prądu
- Zgrubna i dokładna regulacja napięcia i prądu
- Rodzaj zabezpieczenia: ograniczenie prądowe
- Złącza wyjściowe: bezpieczne, izolowane gniazda
- Płyta czołowa wykonana ze szkła organicznego / obudowa wykonana ze stali
- Pamięć: 3 programowalne pamięci
- Połączenie z komputerem: zdalne sterowanie za pomocą komputera PC poprzez USB
- Dołączone oprogramowanie dla systemu Windows XP, Vista i W7, W8, W8.1 (32 bity + 64 bity)

## **5. Opis**

AX-3005PQ jest bardzo dokładnym, regulowanym zasilaczem DC z regulowanym wyjściem. Wyjście może pracować w trybie ustalonego napięcia (C.V.) oraz ustalonego prądu (C.C.).

Napięcie wyjściowe może mieć wartość od 0V do 30V w trybie ustalonego napięcia. Punkt ograniczenia prądu może w tym trybie zostać ustawiony niezależnie.

Prąd wyjściowy może zostać ustawiony na wartość od 0A do 5A w trybie ustalonego prądu. Wartość prądu oraz napięcia wyjściowego są wyświetlane za pomocą wyświetlaczy LED.

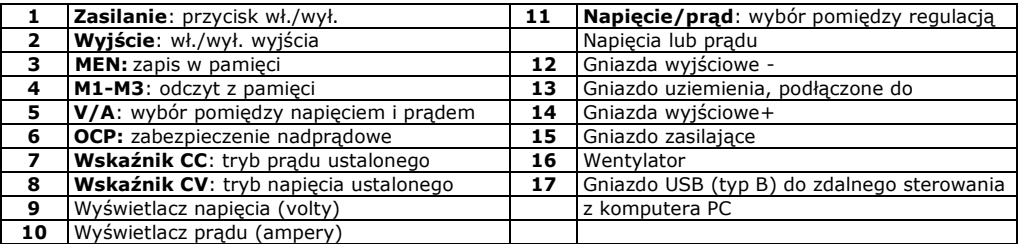

## **6. Obsługa**

#### **Włączanie lub wyłączanie zasilacza**

**1.** Podłącz dołączony przewód zasilający do gniazda znajdującego się z tyłu urządzenia **[15]** oraz jego drugi koniec do odpowiedniego, uziemionego gniazda ściennego.

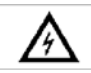

Zawsze podłaczaj urządzenie do uziemionego gniazda zasilającego.

- **2.** Naciśnij przycisk **Power [1]**, żeby włączyć zasilanie urządzenia. W tym momencie na gniazda wyjściowe nie jest podawane napięcie ani prąd.
- **3.** Naciśnij przycisk **Power [1]**, żeby wyłączyć zasilanie urządzenia.

#### **Korzystanie z zasilacza w trybie napięcia ustalonego**

Jeśli chcesz korzystać z zasilacza w trybie napięcia ustalonego, musisz ustawić żądaną wartość napięcia wyjściowego pomiędzy 0V i 30V. Musisz też ustawić żądaną wartość ograniczenia prądowego. W przypadku, gdy prąd wyjściowy przekroczy wartość graniczną, zasilacz automatycznie przełączy się w tryb prądu ustalonego.

#### **Korzystanie z zasilacza w trybie prądu ustalonego**

Jeśli chcesz korzystać z zasilacza w trybie prądu ustalonego, musisz ustawić żądaną wartość prądu wyjściowego pomiędzy 0A i 5V. Musisz też ustawić żądaną wartość ograniczenia napięcia

#### **Ustawianie wartości napięcia i prądu**

Możesz ustawić 3 różne wartości napięcia/prądu korzystając z przycisków pamięci M1~M3.

- **1.** Naciśnij przycisk **Voltage/Current [5]**, żeby ustawić napięcie. Wartość napięcia będzie migać. o W trybie napięcia ustalonego: to będzie żądana wartość napięcia ustalonego.
- **2.** Obracaj regulator **[11]** do momentu osiągnięcia w przybliżeniu żądanej wartości napięcia. Naciśnij przycisk **[11]**, żeby wybrać cyfrę z odczytu napięcia **[9]** i za pomocą regulatora ustaw precyzyjnie żądaną wartość.
- **3.** Naciśnij przycisk **Voltage/Current [5]** ponownie, żeby ustawić prąd. Wartość prądu będzie migać.
	- W trybie napięcia ustalonego: to będzie żądana wartość ograniczenia prądowego.
	- o W trybie prądu ustalonego: to będzie żądana wartość prądu ustalonego.
	- o W przypadku aktywowania zabezpieczenia nadprądowego, wyjście zostanie automatycznie odłączone w momencie, gdy prąd osiągnie tą wartość.
- **4.** Obracaj regulator **[11]** do momentu osiągnięcia w przybliżeniu żądanej wartości prądu. Naciśnij przycisk **[11]**, żeby wybrać cyfrę z odczytu prądu **[10]** i za pomocą regulatora ustaw precyzyjnie żądaną wartość.
- **5.** Naciśnij ponownie przycisk pamięci **[3]** (lub zaczekaj aż wyświetlacz zacznie migać). Następnie naciśnij przycisk m1-m3. Ustawienia zostaną zapisane w wybranym miejscu w pamięci (wyświetlacz przestanie migać).

#### **Przywołanie ustawień**

W celu przywołania jednego z zapisanych ustawień naciśnij odpowiedni przycisk pamięci M1~M3 **[4]**. Odpowiednia wartość napięcia/prądu pojawi się na wyświetlaczu.

**Uwaga**: Wyjście jest automatycznie odłączane w momencie naciśnięcia przycisku pamięci w celu przywołania ustawień.

#### **Użycie pamięci 3**

Żeby użyć pamięci 3, wykonaj poniższą procedurę:

- **1.** Ustaw żądaną wartość napięcia i prądu. Naciśnij przycisk pamięci **[3]** i zaczekaj aż wyświetlacz zacznie migać. Następnie naciśnij przycisk **[4]** – ustawienia zostaną automatycznie zapisane w pamięci, zaczekaj aż wyświetlacz przestanie migać.
- **2.** Żeby przywołać ustawienia z pamięci naciśnij przycisk 4.

#### **Podłączanie obciążenia**

- **1.** Podłącz dodatnie gniazdo obciążenia do czerwonego + gniazda **[14]** zasilacza.
- **2.** Podłącz ujemne gniazdo obciążenia do czarnego gniazda **[12]** zasilacza.
- **3.** Możesz podłączyć gniazdo + lub do zielonego gniazda uziemienia **[13]** zasilacza, żeby wyzerować 0V (potencjał ziemi) napięcie na tym gnieździe.

Jeśli zostawisz gniazdo uziemienia niepodłączone, wyjście będzie pływać względem ziemi.

#### **Podawanie zasilania do obciążenia**

**1.** Naciśnij przycisk **Off/On [1]**, żeby podać napięcie do obciążenia. Zaświecą się wskaźniki **OUT [2]** oraz **C.V. [8]**. Zasilacz będzie pracował w trybie napięcia ustalonego (CV), a wyświetlacz będzie pokazywał rzeczywistą wartość wyjściową napięcia i prądu. Jeśli prąd przekroczy zadaną wartość graniczną, zasilacz automatycznie przełączy się w tryb

prądu ustalonego (CC). Zgaśnie wskaźnik **C.V.** i zaświeci się wskaźnik **C.C. [7]**.

**2.** Naciśnij przycisk **Off/On [1]**, żeby wyłączyć wyjście.

## **Zabezpieczenia**

#### **Używanie zabezpieczenia nadprądowego**

- $\Box$  Żeby włączyć zabezpieczenie nadprądowe, ustaw maksymalną wartość prądu i naciśnii przycisk **OCP**.
- Naciśnij przycisk **Off/On**, żeby włączyć wyjście. Jeśli wartość wyjściowa będzie wyższa niż wartość ustawiona, zasilacz odetnie wyjście i zacznie migać wskaźnik **OCP**.
- Odłącz wyjście. Żeby przywrócić funkcjonowanie zasilacza naciśnij przycisk **OCP**.

## **7. Zdalne sterowanie z komputera PC**

Żeby obsługiwać zasilacz poprzez dołączone oprogramowanie z komputera PC, postępuj zgodnie z poniższymi krokami:

- **1.** Zainstaluj oprogramowanie na komputerze PC i następnie uruchom zainstalowaną aplikację.
- **2.** Podłącz zasilacz do komputera PC za pomocą kabla USB **[17]** i włącz zasilanie.

**Uwaga**: przyciski na płycie czołowej będą zablokowane po podłączeniu zasilacza do komputera PC. W takiej konfiguracji obsługa zasilacza możliwa jest tylko z poziomu komputera. Wyświetlacz LED oraz wskaźniki działają normalnie.

- **3.** Kliknij ikonę skrótu, żeby włączyć aplikację. Pojawi się ekran startowy.
- **4.** Wybierz numer podłączonego interfejsu z listy rozwijanej i naciśnij ENTER, żeby zatwierdzić.
- 1. Pierwszy ekran pojawi się po ustanowieniu połączenia z komputerem PC.

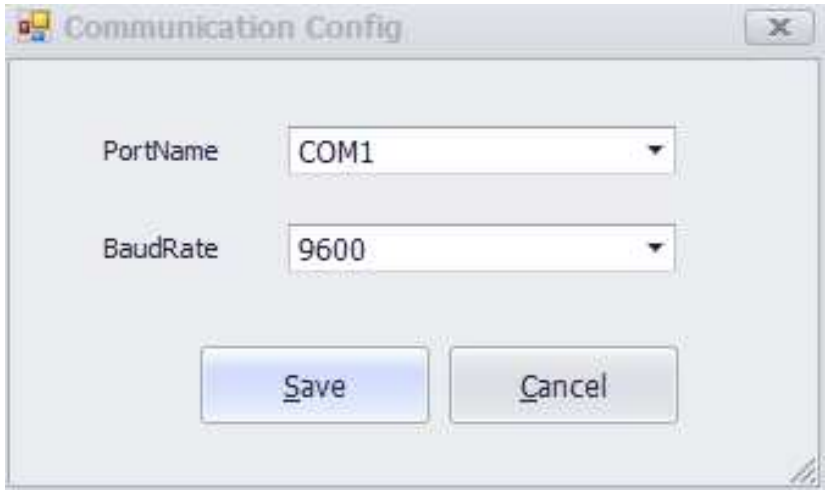

#### **2.** Pojawi się główny ekran.

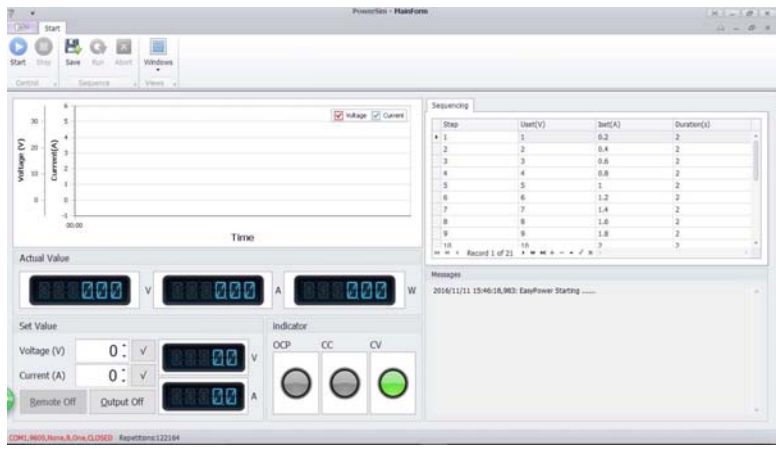

#### **Zakładka MainForm**

#### **1.Wyświetlacz napięcia/prądu wyjściowego**

Wyświetlacz wartości wyjściowej napięcia i prądu.

#### **2.Ustawienie napięcia/ustawienie prądu**

Okno ustawień wartości napięcia i prądu. Wartość można zmieniać przy pomocy strzałek.

#### **3.Wykres przebiegu napięcia**

Wyświetla przebieg wartości napięcia.

#### **4.Wykres przebiegu prądu**

Wyświetla przebieg wartości prądu.

#### **Zakładka ProgramForm**

#### **1.Start**

Uruchamianie oprogramowania.

#### **2.Uset (V)**

Parametry napięcia.

#### **3.Iset (A)**

Parametry prądu.

#### **4.Duration (S)**

Czas trwania dla każdego parametru.

#### **5.Repetition**

Ilość cykli dla zaprogramowanego wyjścia.

#### **6.Output**

Przycisk On-off dla włączania/wyłączania zaprogramowanego wyjścia. Wskaźnik: Stan wyjścia urządzenia.

#### **7.Abort**

Zatrzymanie programowania wyjścia

## **8. Czyszczenie i konserwacja**

- 1. Przed przystąpieniem do czyszczenia i konserwacji urządzenia odłącz jego zasilanie od gniazda sieciowego.
- 2. Przewody zasilacza nie mogą nosić śladów jakichkolwiek uszkodzeń. Konserwacją urządzenia powinien zajmować się wykwalifikowany serwisant.
- 3. Regularnie przecieraj urządzenie za pomocą wilgotnej, niepylącej ściereczki. Nie używaj alkoholu ani rozpuszczalników.
- 4. Urządzenie nie posiada elementów do samodzielnej naprawy przez użytkownika z wyjątkiem bezpiecznika. W przypadku zapotrzebowania na części zamienne skontaktuj się z dystrybutorem.
- 5. Przechowuj urządzenie w suchym, dobrze wentylowanym i niezakurzonym pomieszczeniu.

#### **Wymiana bezpiecznika**

- **1** Bezpiecznik należy wymieniać na nowy takiego samego typu i o identycznych parametrach.
- **2** Przed przystąpieniem do wymiany bezpiecznika odłącz urządzenie od zasilania.
- **3** Podważ i wyjmij gniazdo bezpiecznika z mocowania za pomocą płaskiego śrubokręta.
- **4** Wyjmij uszkodzony bezpiecznik z gniazda i wymień go na nowy dokładnie tego samego typu.
- **5** Umieść gniazdo bezpiecznika w mocowaniu i podłącz zasilanie urządzenia.

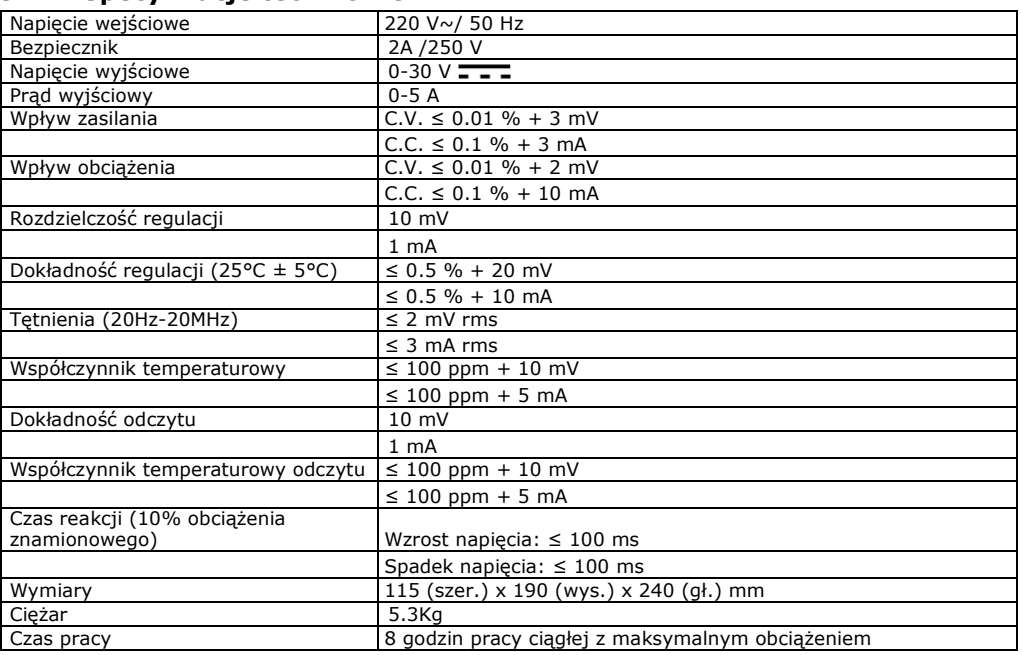

#### **9. Specyfikacje techniczne**

# **AX-3005PQ**

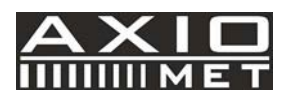

## **SK PROGRAMOVATEĽNÝ JEDNOSMERNÝ LABORATÓRNY NAPÁJACÍ ZDROJ 0-30V/ USB 2.0**

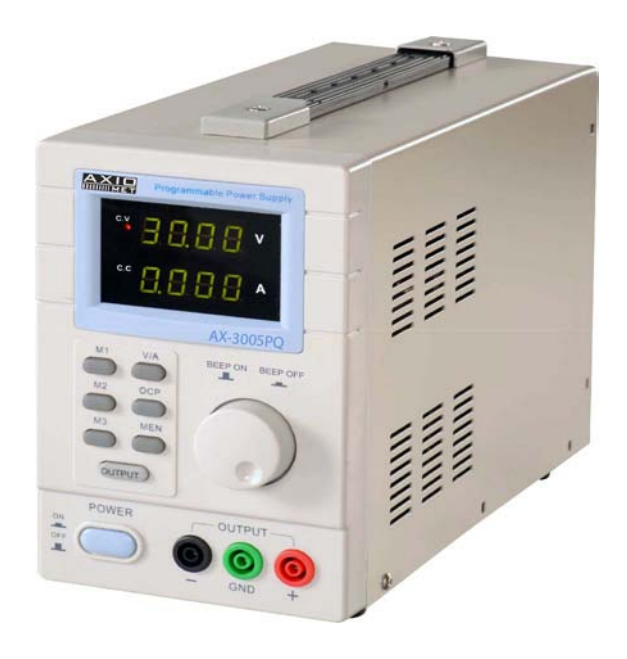

 $\epsilon$ 

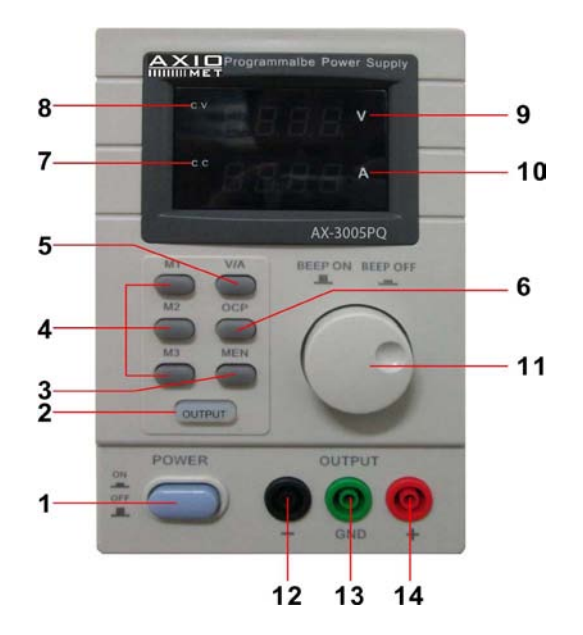

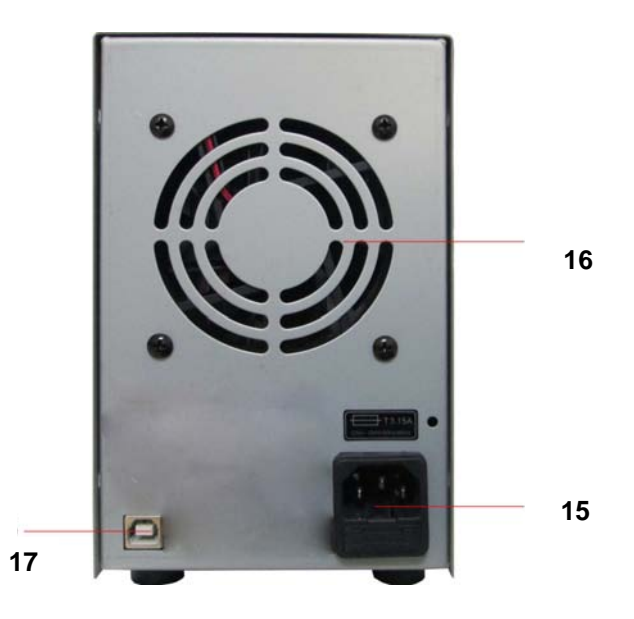

## **UŽÍVATEĽSKÁ PRÍRUČKA**

## **1. Úvod**

#### **Všetkým obyvateľom Európskej únie**

#### **Dôležitá environmentálna informácia o tomto výrobku.**

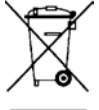

Tento symbol na zariadení, alebo na obale indikuje, že likvidácia tohto zariadenia po uplynutí životného cyklu môže poškodiť životné prostredie. Nelikvidujte túto jednotku (alebo batérie) ako netriedený komunálny odpad; musí byť dodaná do špecializovanej firmy na recykláciu. Tento prístroj by mal byť vrátený distribútorovi, alebo dodaný na miestnu recyklačnú službu. Rešpektujte miestne environmentálne pravidlá.

**V prípade pochybností kontaktujte miestne úrady pre likvidáciu odpadov.** 

Ďakujeme vám, že ste si vybrali firmu Axiomet! Pred uvedením tohto prístroja do prevádzky si pozorne prečítajte návod na obsluhu. Ak bol prístroj poškodený pri preprave, neinštalujte ho a nezačnite používať a obráťte sa na svojho predajcu.

## **2. Bezpečnostné pokyny**

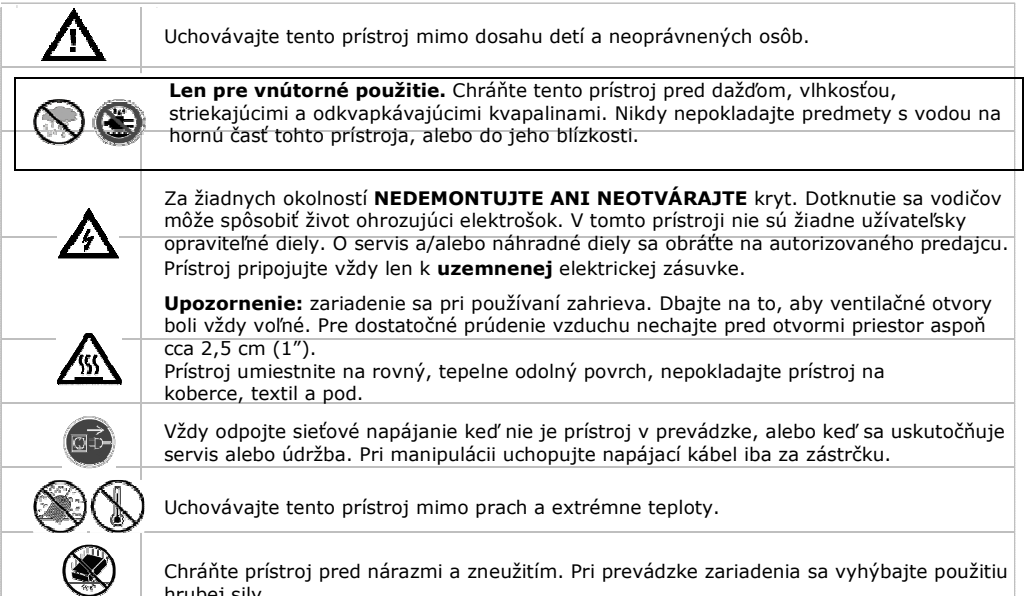

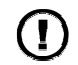

 $\sim$  1.00

Nepoužívajte prístroj keď spozorujete poškodenie skrinky, alebo káblov. Nepokúšajte sa prístroj sami opravovať, ale kontaktujte autorizovaného predajcu.

## **3. Všeobecné pokyny**

hrubej sily.

- Zoznámte sa s funkciami tohto prístroja pred tým, ako ho začnete skutočne používať.
- Všetky úpravy tohto prístroja sú z bezpečnostných dôvodov zakázané. Na škody spôsobené užívateľskými úpravami prístroja sa nevzťahuje záruka.
- Používajte prístroj len na určený účel. Použitie prístroja neautorizovaným spôsobom bude mať za následok zrušenie záruky.
- Na škody spôsobené nerešpektovaním niektorých pokynov uvedených v tejto príručke sa nevzťahuje záruka a predajca nebude akceptovať zodpovednosť za akékoľvek následné závady či problémy.
- Uschovajte tento návod pre budúce použitie.

## **4. Vlastnosti**

- dvojitý LED displej pre napätie a prúd
- hrubé a jemné nastavenia napätia a prúdu
- ochranný režim: obmedzenie prúdu
- výstupné konektory: izolované bezpečnostné zástrčky
- predný panel z organického skla / ostatné panely sú vyrobené z ocele
- pamäť: 3 programovateľné pamäte
- pripojenie k počítaču PC diaľkové ovládanie prostredníctvom USB
- vrátane softvéru pre Windows XP, Vista a W7, W8, W8.1 (32 bitov + 64 bitov)

## **5. Popis**

AX-3005PQ je veľmi presný, DC regulovaný napájací zdroj s nastaviteľným výstupom. Tento výstup môže byť použitý pre konštantné napätie (C.V.) a konštantný prúd (C.C.).

Keď je prístroj v režime konštantného napätia, je výstupné napätie nastaviteľné medzi 0 V a 30 V. V tomto režime môže byť ľubovoľne nastavený bod obmedzenia prúdu.

V režime konštantného prúdu je výstupný prúd nastaviteľný plynulo medzi 0 A a 5 A. Výstupný prúd a výstupné napätie sú zobrazené na LED displejoch.

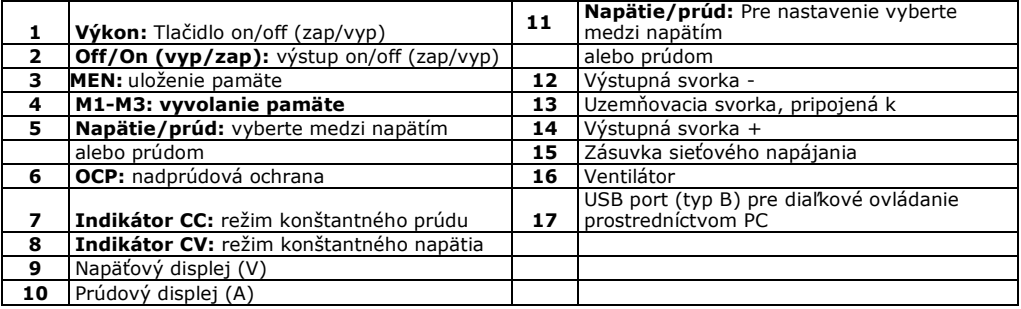

## **6. Prevádzka**

#### **Zapnutie a vypnutie napájacieho zdroja**

**1.** Pripojte sieťový kábel do zásuvky na zadnej strane prístroja [15] a druhý koniec zasuňte do vhodnej, uzemnenej elektrickej zásuvky.

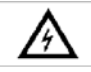

Prístroj pripojujte vždy len k **uzemnenej** elektrickej zásuvke.

- **2.** Pre zapnutie napájacieho zdroja stlačte tlačidlo napájania [1]. V tejto chvíli nie je na výstupných svorkách žiadne výstupné napätie ani prúd.
- **3.** Pre vypnutie napájacieho zdroja stlačte znovu tlačidlo napájania [1].

#### **Použitie napájacieho zdroja v režime konštantného napätia**

Ak chcete použiť napájací zdroj v režime konštantného napätia, nastavte požadované výstupné napätie medzi 0 V a 30 V. Nastavte tiež požadovanú prúdovú medzu.

V prípade, že výstupný prúd prekročí nastavenú medzu, napájací zdroj automaticky prejde do režimu konštantného prúdu.

#### **Použitie napájacieho zdroja v režime konštantného prúdu**

Ak chcete použiť napájací zdroj v režime konštantného prúdu: nastavte požadovaný výstupný prúd medzi 0 A a 5 A. Nastavte tiež požadovanú napäťovú medzu.

#### **Nastavenie napätia a prúdu**

Pri použití pamäťových tlačidielM1~M3 môžete uložiť 3 odlišné napäťové/prúdové nastavenia.

- **1.** Pre nastavenie napätia stlačte tlačidlo **V/A** [5]. Bliká displej pre odčítanie napätia.
	- o Pre použitie v režime konštantného napätia: toto je požadované konštantné napätie.
- **2.** Otáčajte nastavovacím gombíkom [11] pokiaľ nedosiahnete približne požadované napätie. Stlačte nastavovací gombík [11] pre výber čísla na displeji odčítania napätia [9] a otáčajte nastavovacím gombíkom pre jemné doladenie.
- **3.** Pre nastavenie prúdu stlačte tlačidlo V/A [5]. Bliká displej pre odčítanie prúdu.
	- Pre použitie v režime konštantného napätia: toto je požadovaná prúdová medza.
	- O Pre použitie v režime konštantného prúdu: toto je požadovaný konštantný prúd.
	- o Ak aktivujete nadprúdovú ochranu, výstup sa automaticky vypne v prípade, že prúd prekročí túto hodnotu.
- **4.** Otáčajte nastavovacím gombíkom [11] pokiaľ nedosiahnete približne požadovaný prúd. Stlačte nastavovací gombík **[11]** pre výber čísla na displeji odčítania prúdu **[10]** a otáčajte nastavovacím gombíkom pre jemné doladenie.
- **5.** Stlačte znovu pamäťové tlačidlo **[3]** (alebo počkajte, pokiaľ na displeji **nezačne** blikať). Potom stlačte tlačidlo m1-m3. Nastavenia sú uložené vo vybranej pamäti (displej **prestane** blikať).

#### **Vyvolanie nastavení**

Na vyvolanie jedného z uložených nastavení stlačte zodpovedajúce pamäťové tlačidlo M1~M3 **[4]**, zodpovedajúce nastavenie napätia/prúdu sa objaví na displeji.

**Poznámka:** Pri stlačení pamäťového tlačidla na vyvolanie nastavenia sa automaticky vypne výstup.

#### **Použitie pamäte 3**

Pre použitie pamäte 3 postupujte nasledovne:

- **1.** Nastavte požadované napätie a prúd a stlačte pamäťové tlačidlo **[3].** Počkajte, pokiaľ nezačne displej blikať. Potom stlačte tlačidlo **[4]**, nastavenia sa automaticky uložia do pamäte a displej prestane blikať.
- **2.** Na vyvolanie nastavenia stlačte tlačidlo **[4]**.

#### **Pripojenie záťaže**

- **1.** Pripojte kladný pól záťaže na červenú + svorku **[14]** napájacieho zdroja.
- **2.** Pripojte záporný pól záťaže na čiernu svorku **[12]** napájacieho zdroja.
- **3.** Môžete prepojiť svorku + alebo so zemniacou svorkou **[13]** napájacieho zdroja, aby ste napätie danej svorky stabilizovali na 0 V (zemný/nulový potenciál).

Ak necháte zemniacu svorku nepripojenú, výstup pláva s ohľadom na zem.

#### **Privedenie napätia na záťaž**

- **1.** Na privedenie napätia na záťaž stlačte tlačidlo **Off/On** (vyp/zap) **[1]**. Rozsvietia sa indikátory **OUT [2]** a **C.V.** Napájací zdroj pracuje v režime konštantného napätia (CV); displej teraz zobrazuje aktuálne výstupné napätie a prúd. V prípade, že prúd prekročí nastavenú prúdovú medzu, napájací zdroj automaticky prejde do režimu konštantného prúdu (CC). Indikátor **C.V.** zhasne a indikátor **C.C. [7]** sa rozsvieti.
- **2.** Stlačte tlačidlo **Off/On** (vyp/zap) **[1]** na vypnutie výstupu.

## **Ochrana**

#### **Použitie nadprúdovej ochrany**

- Na ochranu proti nadprúdu, nastavte maximálny prúd a potom stlačte tlačidlo **OCP**.
- Stlačením tlačidla **Off/On** (vyp/zap) aplikujete výstup do záťaže.
- V prípade, že sa výstupný prúd zvýši nad nastavenú hodnotu, napájací zdroj odpojí výstup a indikátor **OCP** začne blikať.
- Odpojte záťaž. Pre obnovenie stlačte tlačidlo **OCP**.

## **7. Diaľkové ovládanie prostredníctvom PC**

Pre ovládanie napájacieho zdroja prostredníctvom priloženého PC softvéru, postupujte nasledovne:

- **1.** Nainštalujte softvér do počítača a spustite program.
- **2.** Pripojte napájací zdroj do počítača prostredníctvom USB portu **[17]** a zapnite ho.

**Poznámka:** keď je napájací zdroj pripojený k PC, sú tlačidlá na prednom paneli uzamknuté. Napájací zdroj môžete ovládať len prostredníctvom PC. LED displej a indikátory pracujú normálne.

- **3.** Na spustenie softvéru kliknite na ikonu zástupcu. Objaví sa úvodná obrazovka.
- **4.** Vyberte číslo pripojeného rozhrania z rozbaľovacej ponuky a na potvrdenie kliknite na ENTER.

1. Po komunikácii s PC sa objaví prvá obrazovka.

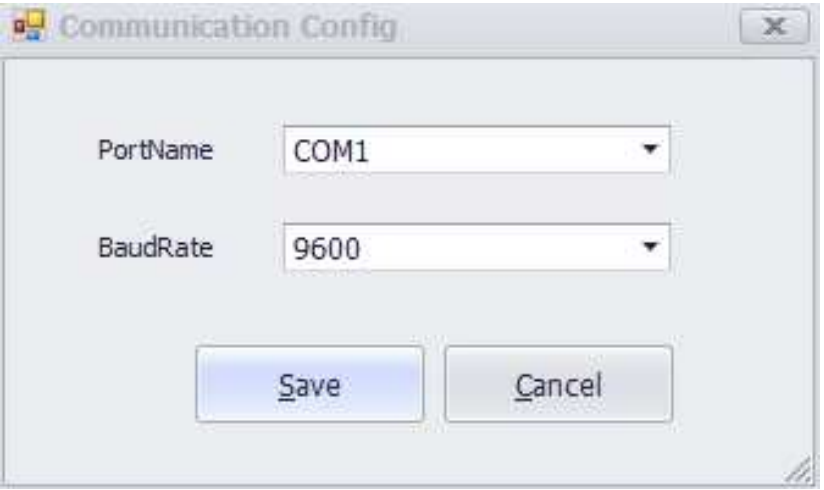

**2.** Objaví sa hlavná obrazovka.

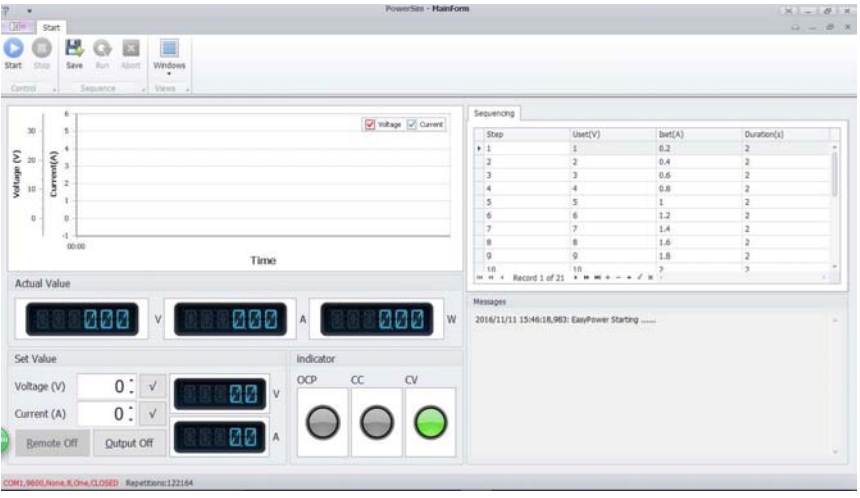

#### **Záložka MainForm**

- **1. Displej napäťového/prúdového výstupu**  Displej pre výstupné napätie a prúd.
- **2. Nastavenie napätia/Nastavenie prúdu**  Nastavovacie okná pre napäťové a prúdové hodnoty. Zmeňte hodnotu pomocou šípok.
- **3. Diagram priebehu napätia**  Zobrazuje krivku napätia.
- **3. Diagram priebehu prúdu**  Zobrazuje krivku prúdu.

## **Záložka ProgramForm**

#### **1. Štart**

Softvér je spustený.

**2. Nastavenie napätia (V)** 

Parametre napätia.

**3. Nastavenie prúdu (A)** 

Parametre prúdu.

#### **4. Trvanie (S)**

Časový limit pre každý parameter.

#### **5. Opakovanie**

Počet cyklov programovacieho výstupu.

#### **6. Výstup**

Tlačidlo On-off (zap-vyp) pre programovací výstup. Indikátor Stav výstupu jednotky.

#### **7. Ukončenie**

Pozastavenie programovacieho výstupu

## **8. Čistenie a údržba**

- 1. Pred zahájením údržby odpojte prístroj od siete.
- 2. Káble napájacieho zdroja nesmú vykazovať žiadne poškodenie. Údržbu prístroja musí vykonávať kvalifikovaný technik.
- 3. Prístroj pravidelne utierajte vlhkou handričkou bez rozstrapkania. Nepoužívajte alkohol ani rozpúšťadlá.
- 4. V prístroji nie sú žiadne užívateľsky opraviteľné diely, okrem poistky. V prípade potreby kontaktujte svojho predajcu ohľadne náhradných dielov.
- 5. Prístroj skladujte v suchom, dobre vetranom a bezprašnom priestore.

#### **Výmena poistky**

- **1** Poistku nahraďte len poistkou rovnakého typu a s rovnakým menovitým prúdom.
- **2** Pred výmenou poistky odpojte napájací kábel.
- **3** Vyberte držiak poistky z puzdra pomocou plochého skrutkovača.
- **4** Vyberte poškodenú poistku z držiaka a nahraďte ju presne rovnakým typom poistky.
- **5** Vložte držiak poistky späť na miesto a pripojte napájanie.

### **9. Technické špecifikácie**

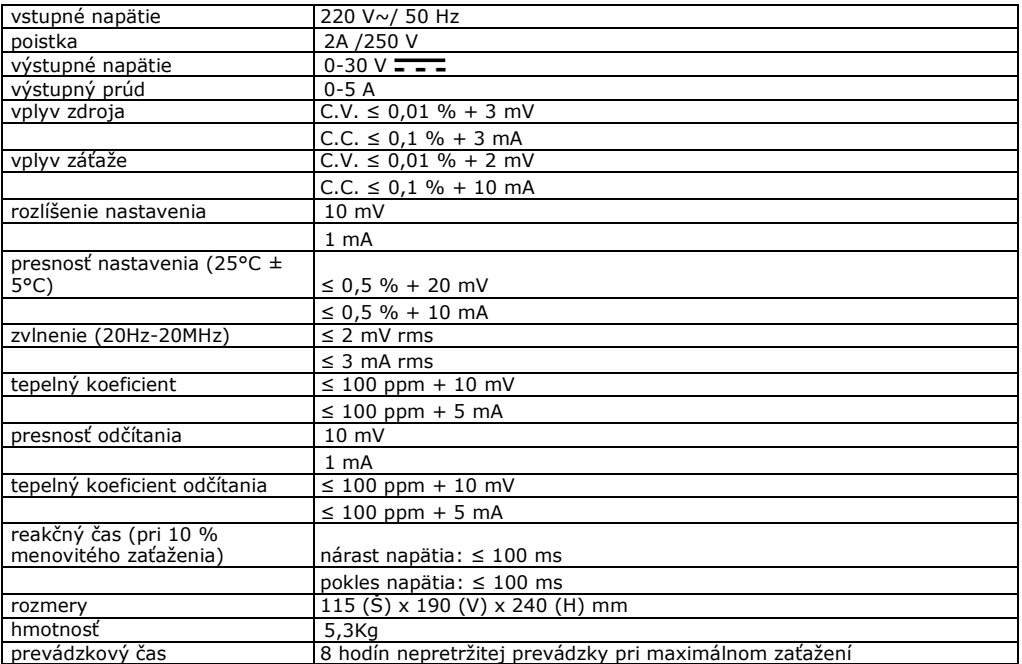